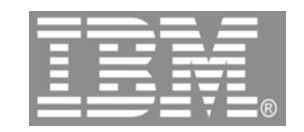

### **Web Tools for IBM System i5 developers**

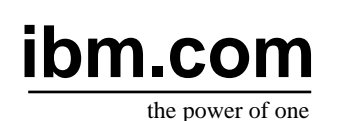

### **IBM System i5 Technical conference 2006**

Claus Weiss weiss@ca.ibm.com

© 2006 IBM Corporation

# **WebTools agenda**

- $\blacktriangleright$  WDS overview and AD roadmaged
- $\blacktriangleright$  Website creation
- ► Webpage templates
- ► Designer for static WebPages
- ► Designer for Web objects
- ► Tool for Cascading Style Sheets
- ► Tools to create WebApplications
- ► Designer for dynamic WebPages ► Tools to create WebServices

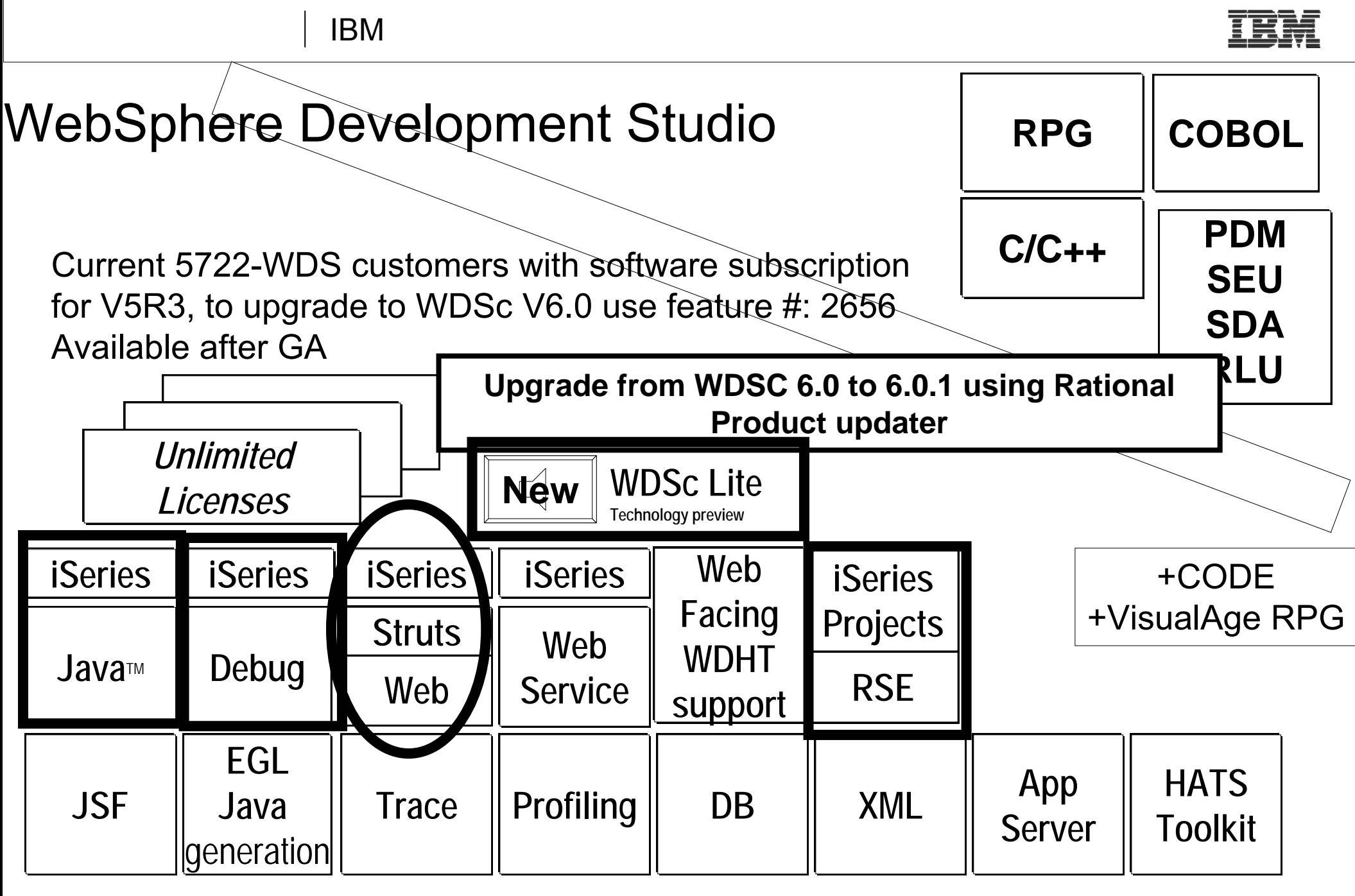

www.ibm.com/software/awdtools/iseries

WebSphere Development Studio Client V6.0.1 based on RWD V6

IBM WebSphere Development Studio Client V6.0.1 © 2006 IBM Corporation

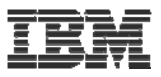

#### WebSphere Development Studio Client Advanced Edition 6.0.1

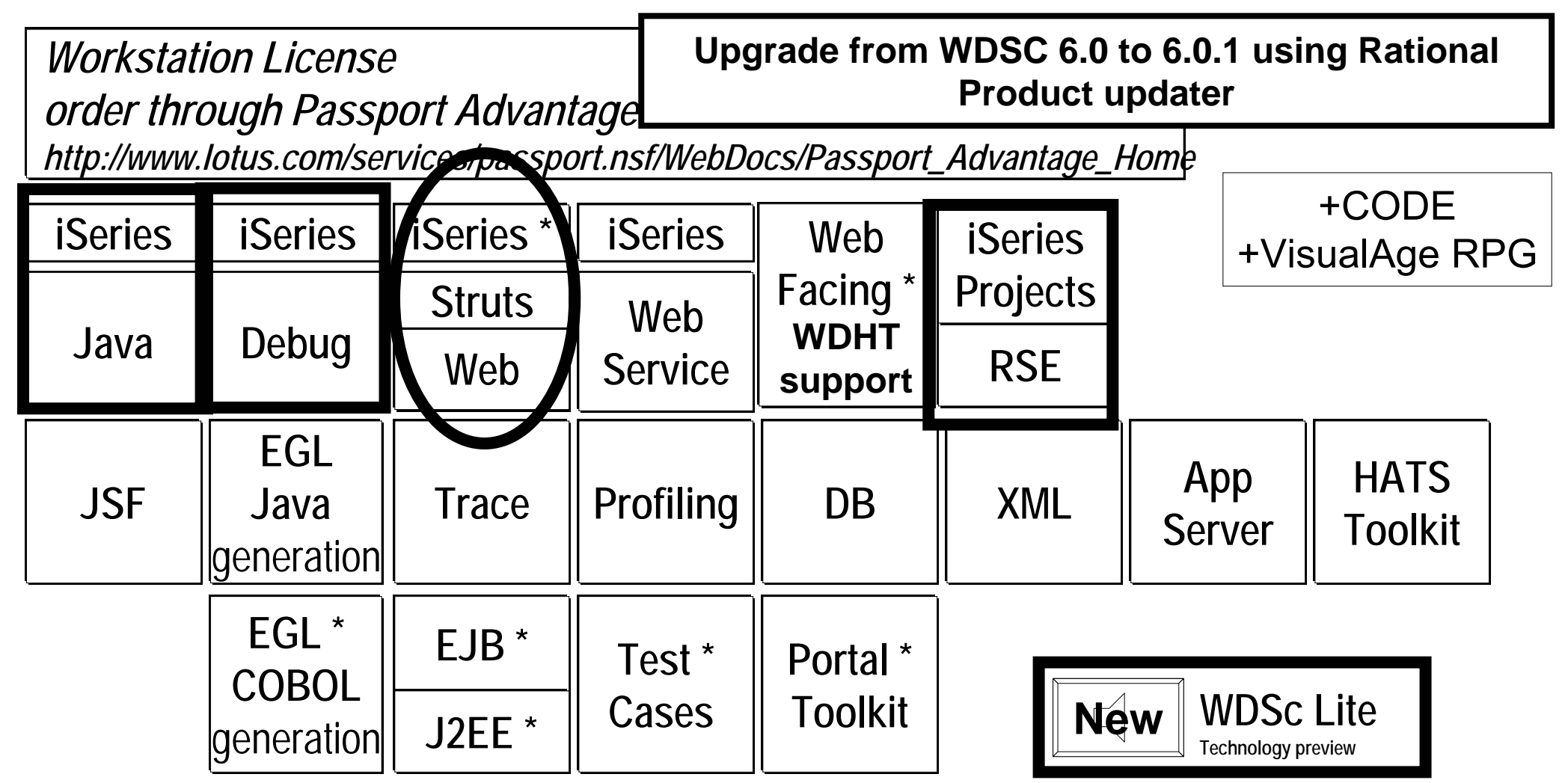

www.ibm.com/software/awdtools/iseries

WebSphere Development Studio Client V6.0.1 based on RAD V6

IBM WebSphere Development Studio Client V6.0.1 © 2006 IBM Corporation

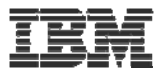

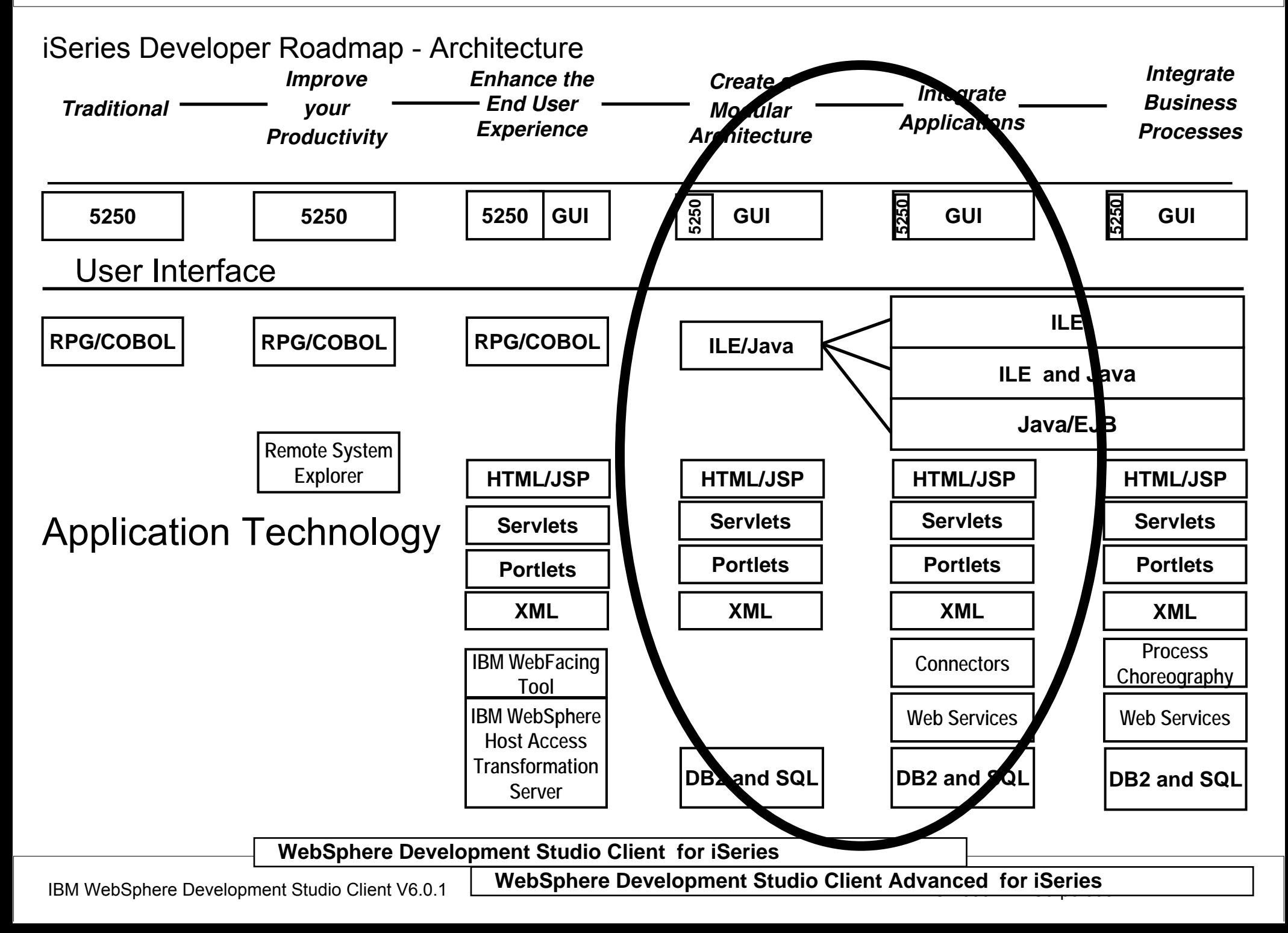

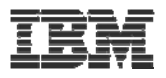

# **WebTools agenda**

- ► WDS overview and AD roadmap
- $\blacktriangleright$  Website creation
- ► Webpage templates
- $\blacktriangleright$  Designer for static WebPa $\not\!\!\!\!\!/\,\blacktriangleright$
- Designer for Web objects
- ► Tool for Cascading Style Sheets
- ► Tools to create WebApplications
- ► Designer for dynamic WebPages ► Tools to create WebServices

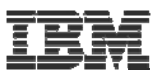

#### WebSite designer

Design page relations Bind to real Webpages later

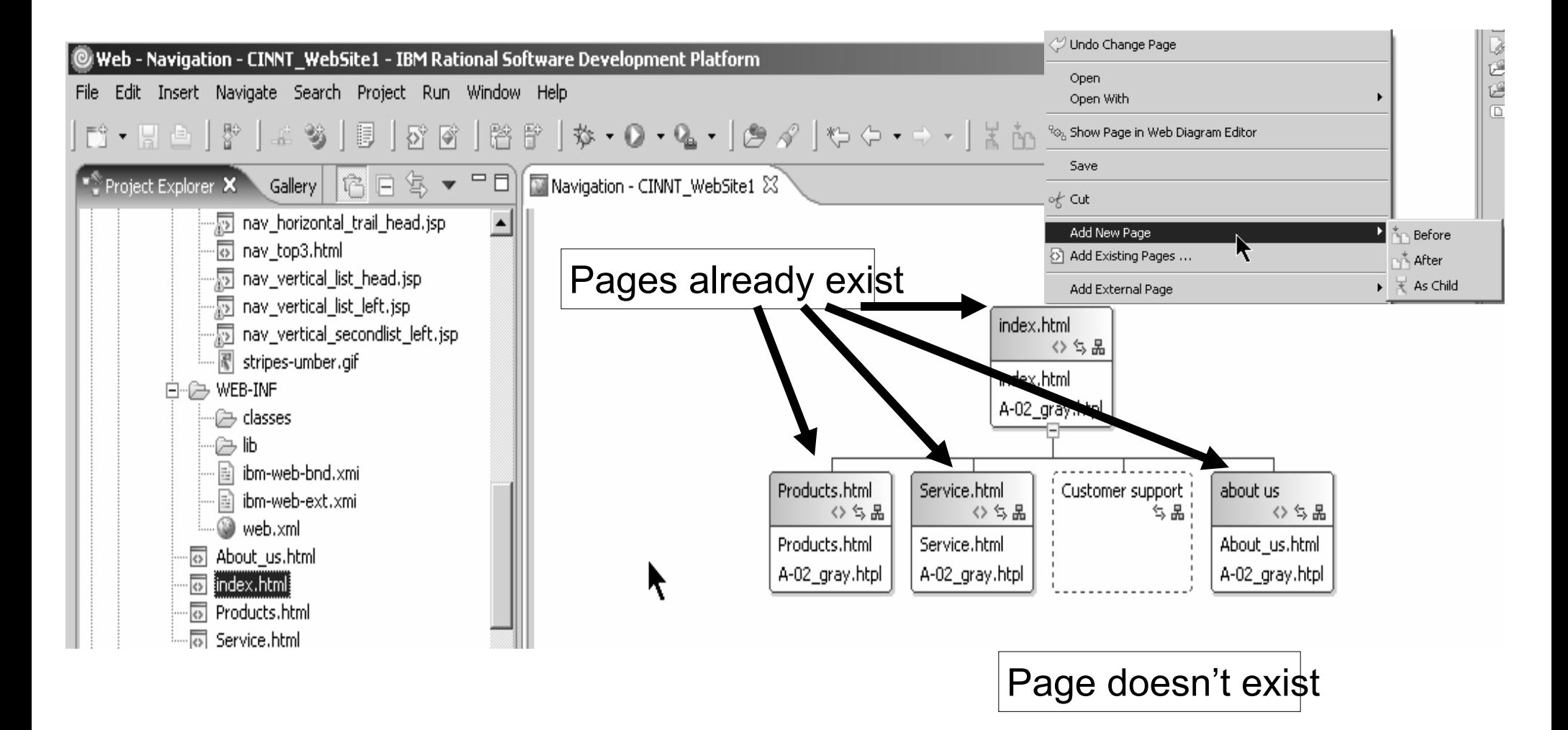

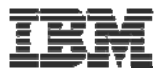

# **WebPage templates**

Template used with Navigation bar Navigation bar automatically updated from WebSite designer

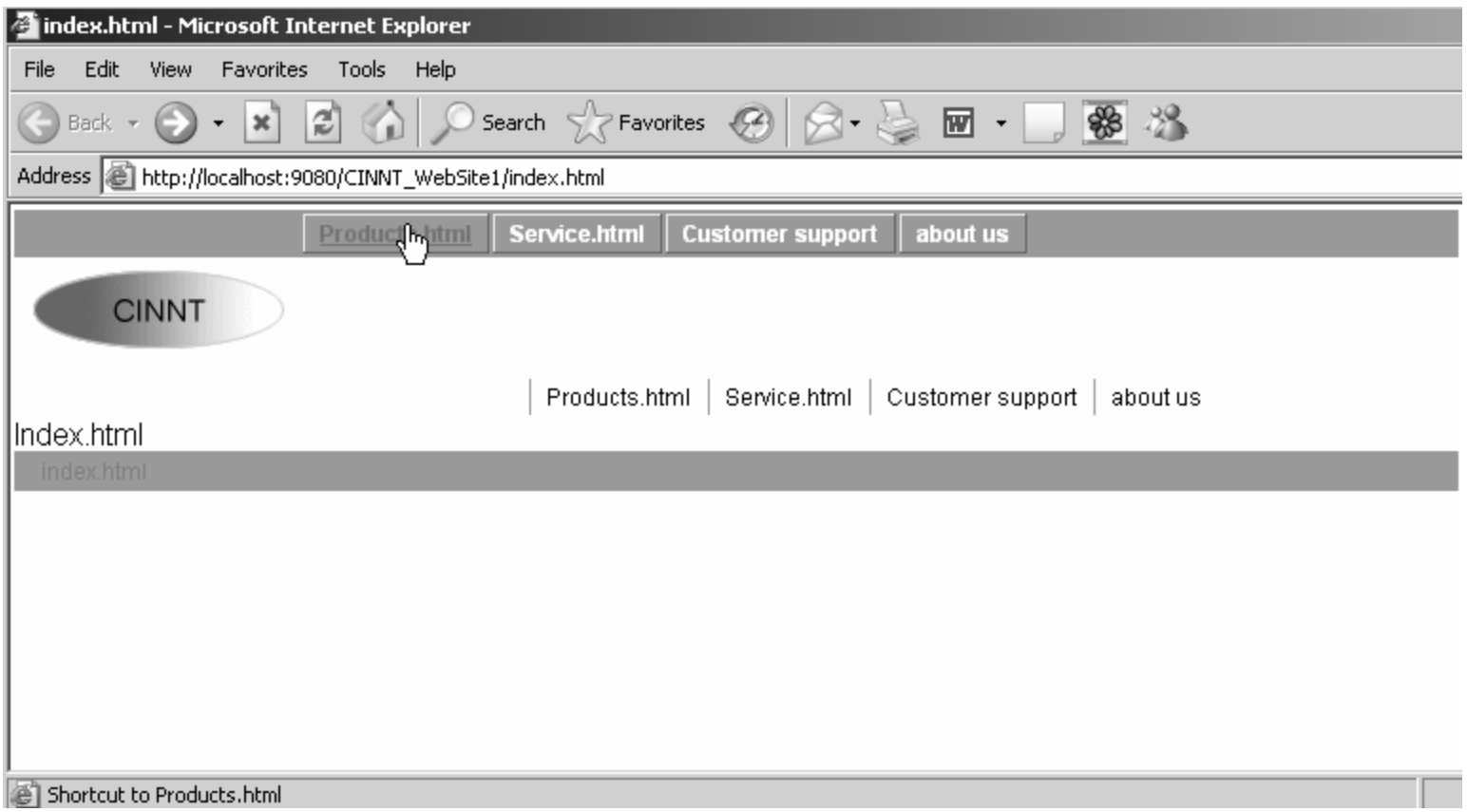

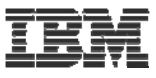

 $\geq$ 

## Create a new page template

#### **New Page Template File**

Specify a name and location for the new Page Template file

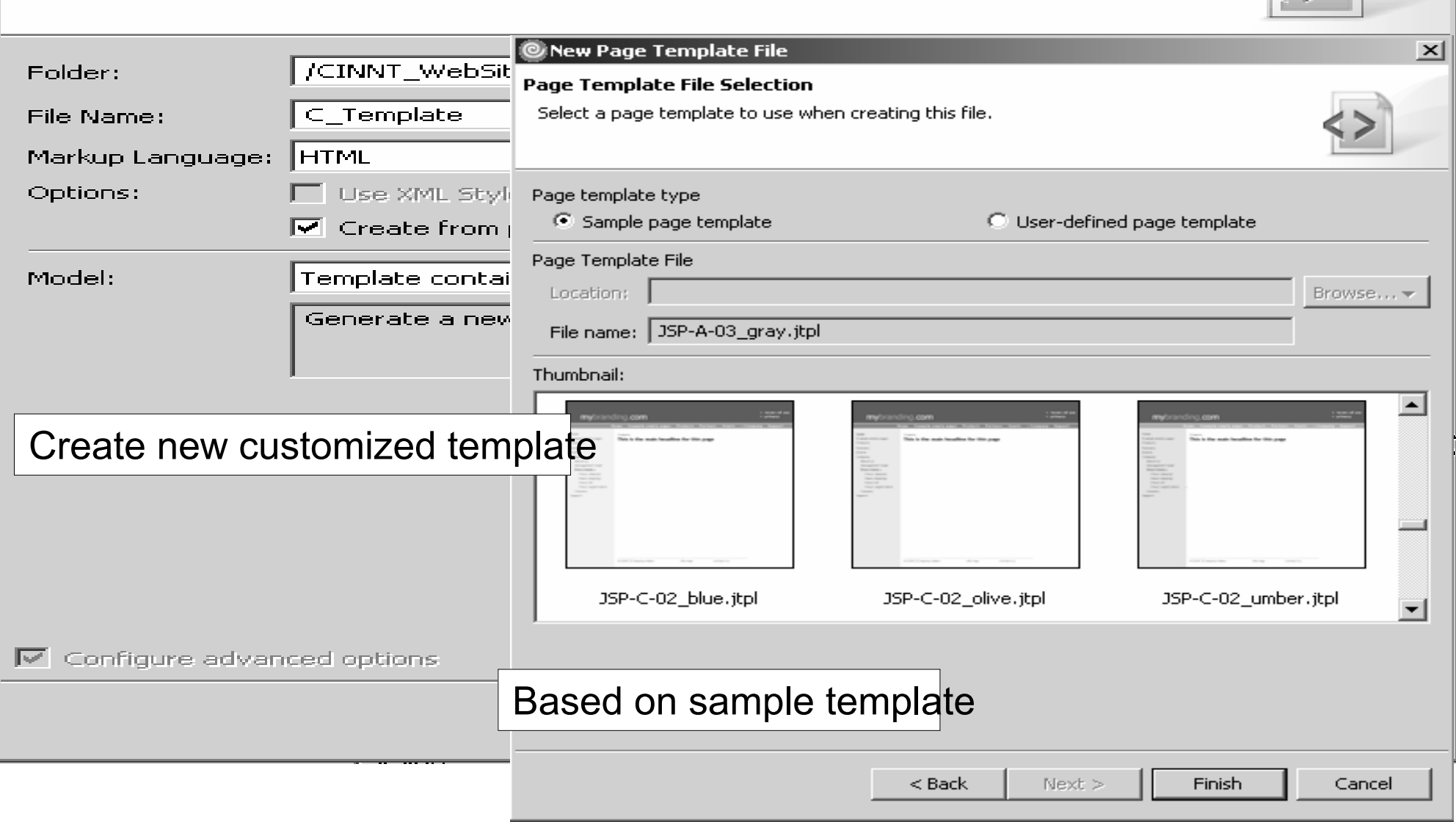

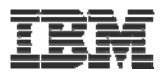

#### Change page template

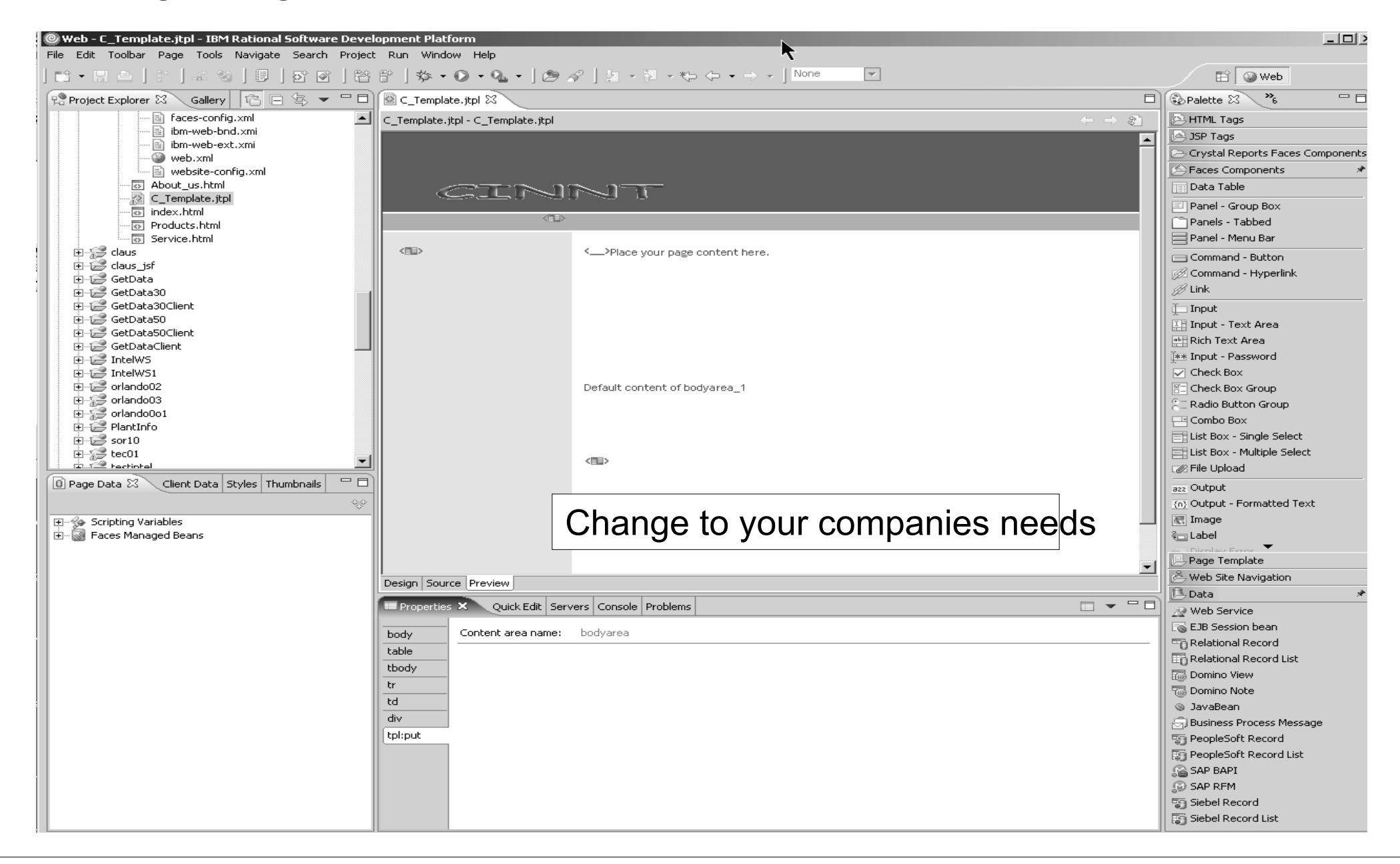

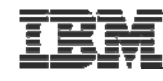

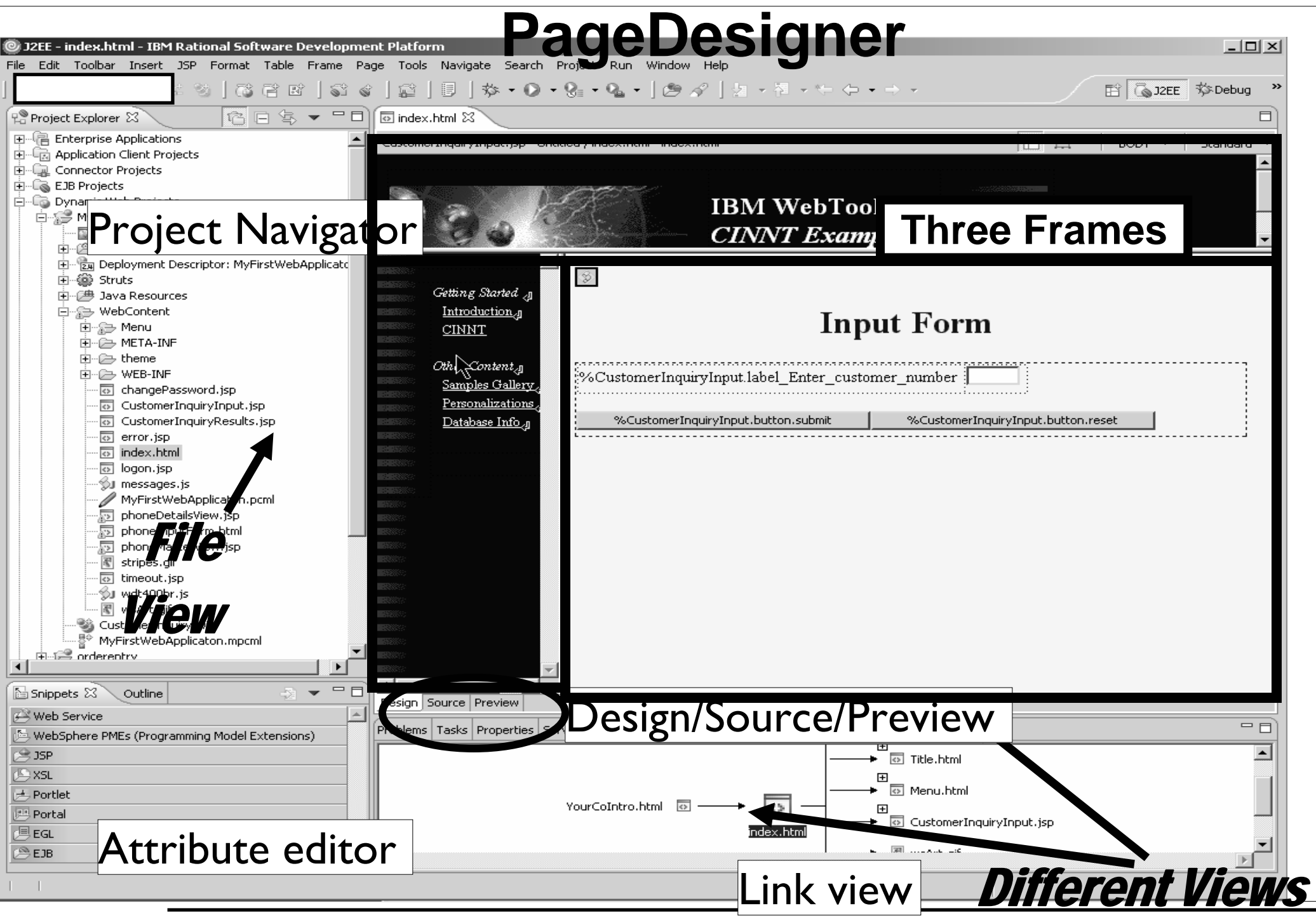

IBM WebSphere Development Studio Client V6.0.1 © 2006 IBM Corporation

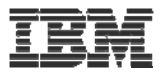

#### Frame tools

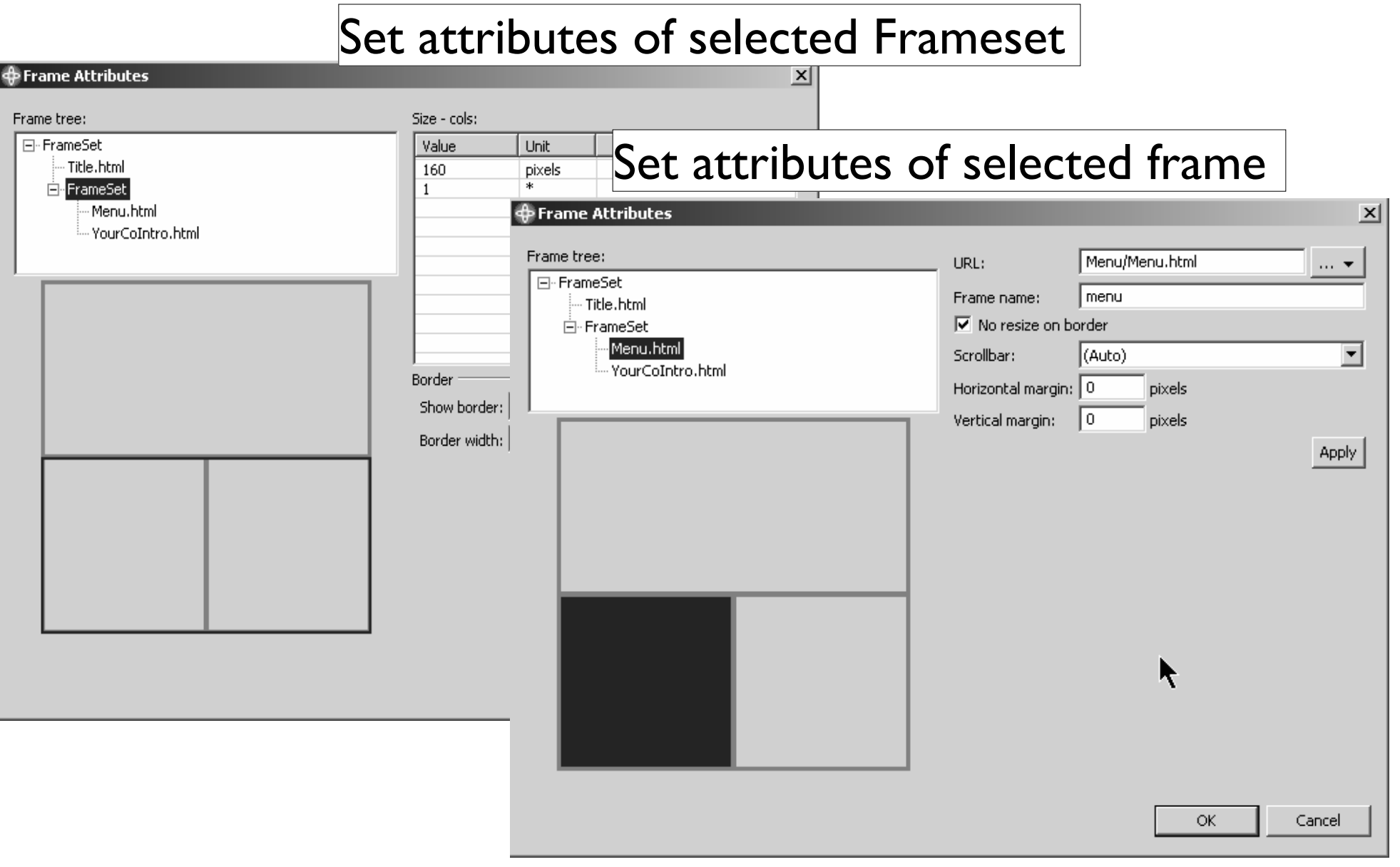

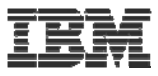

# **WebArt Designer**

#### Wizards for Logo/Button/PhotoFrame/Rollover

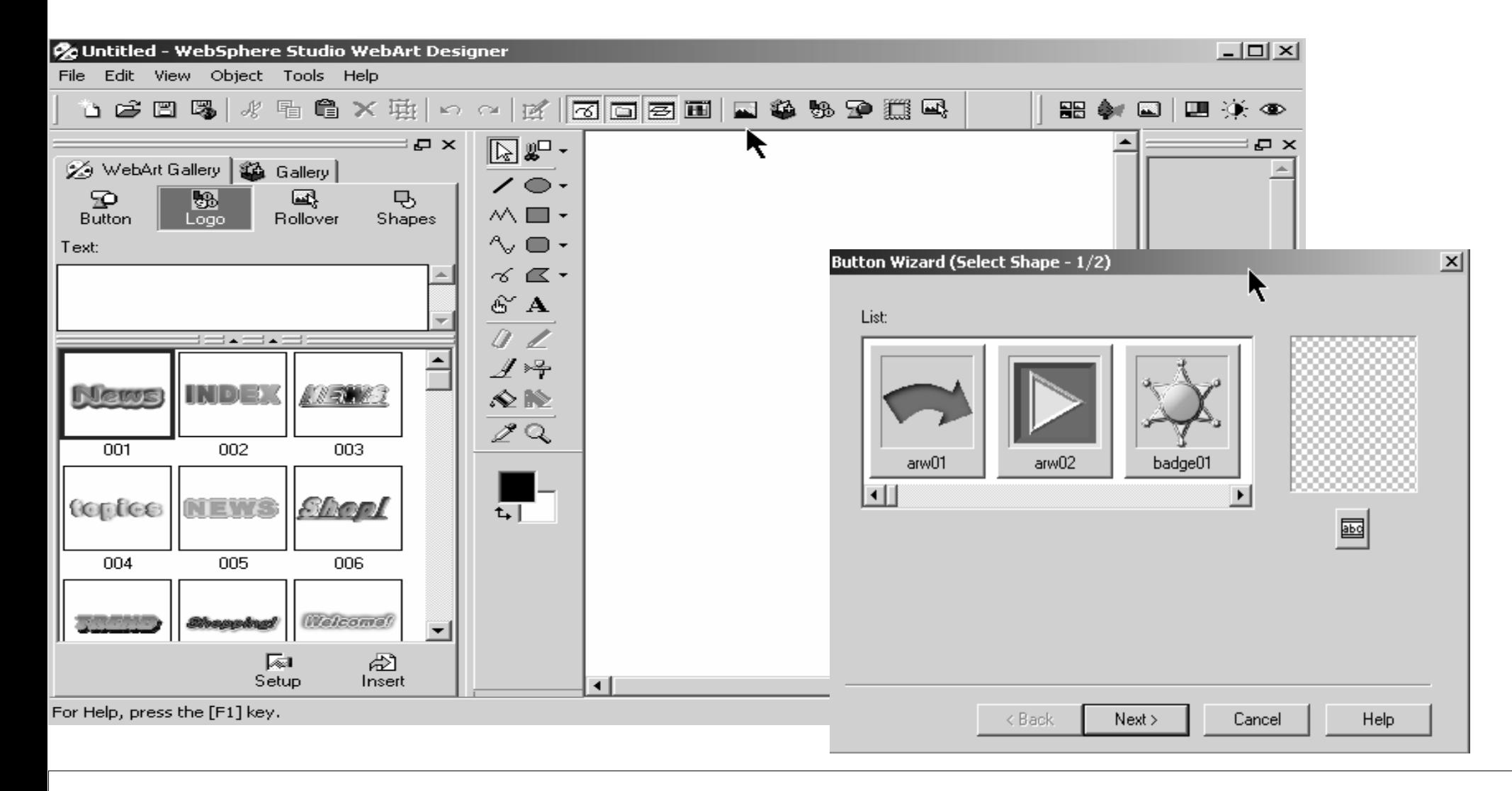

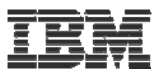

# Animation GIF designer

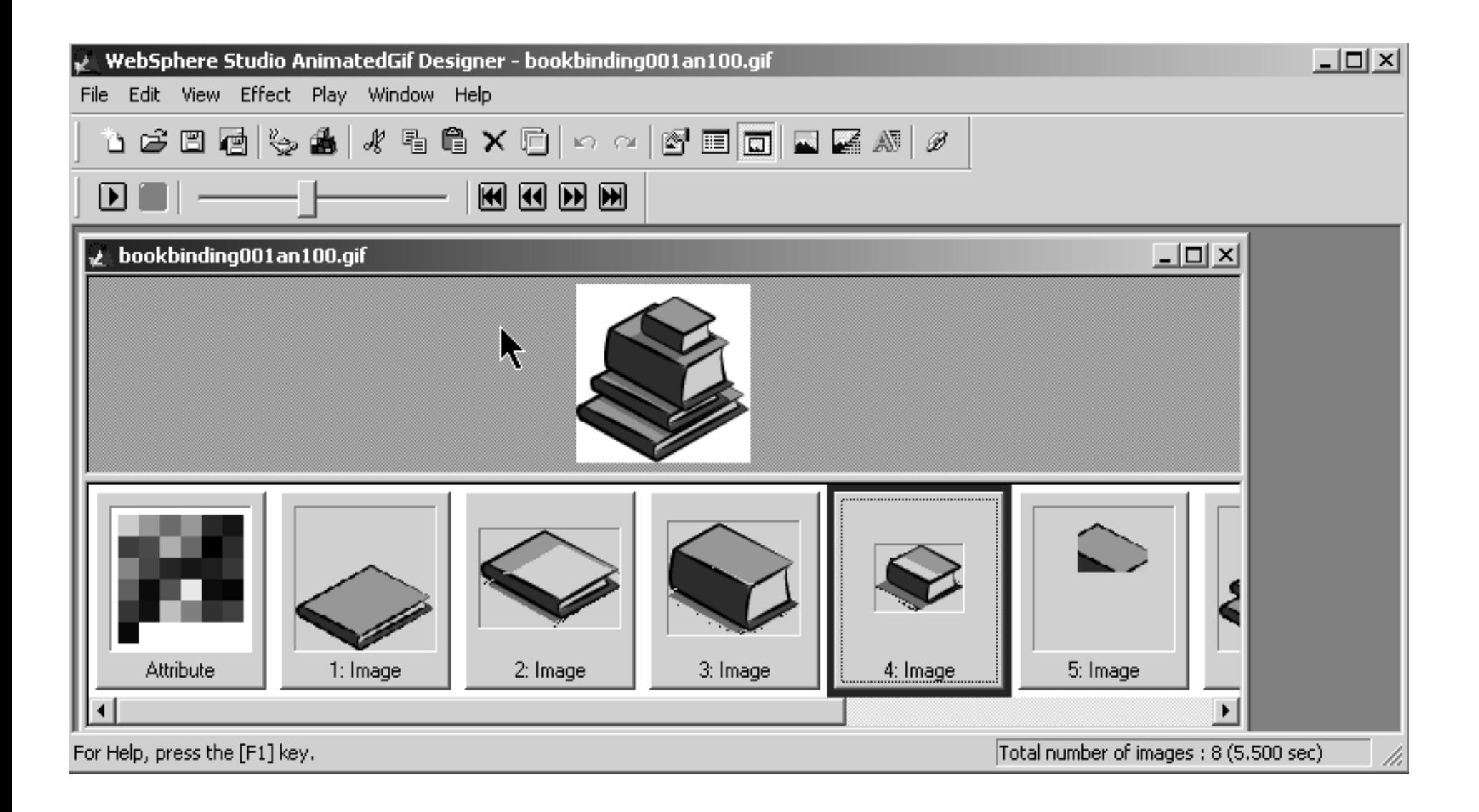

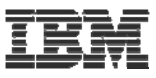

# Running the application

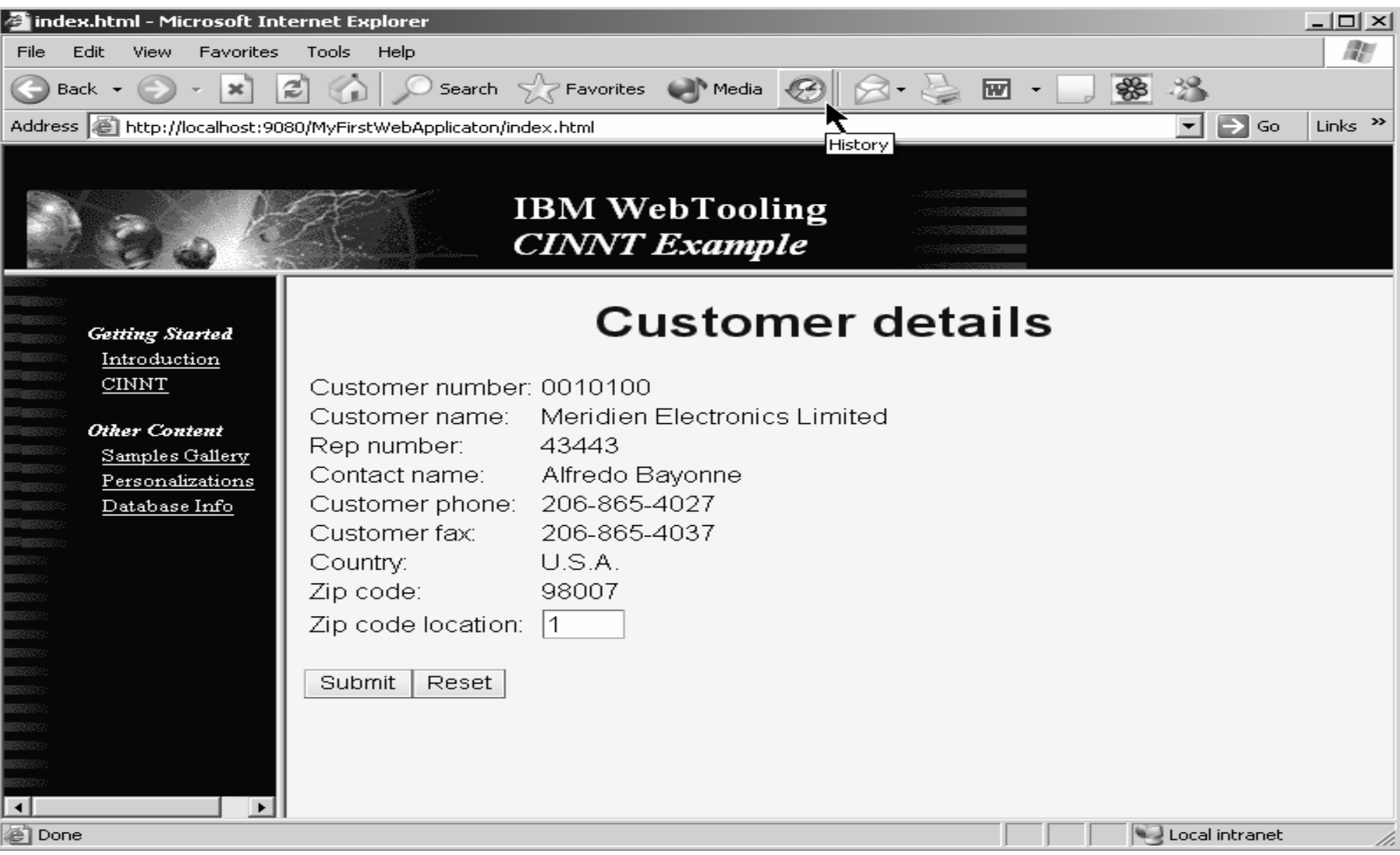

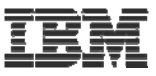

#### Stylesheet editor

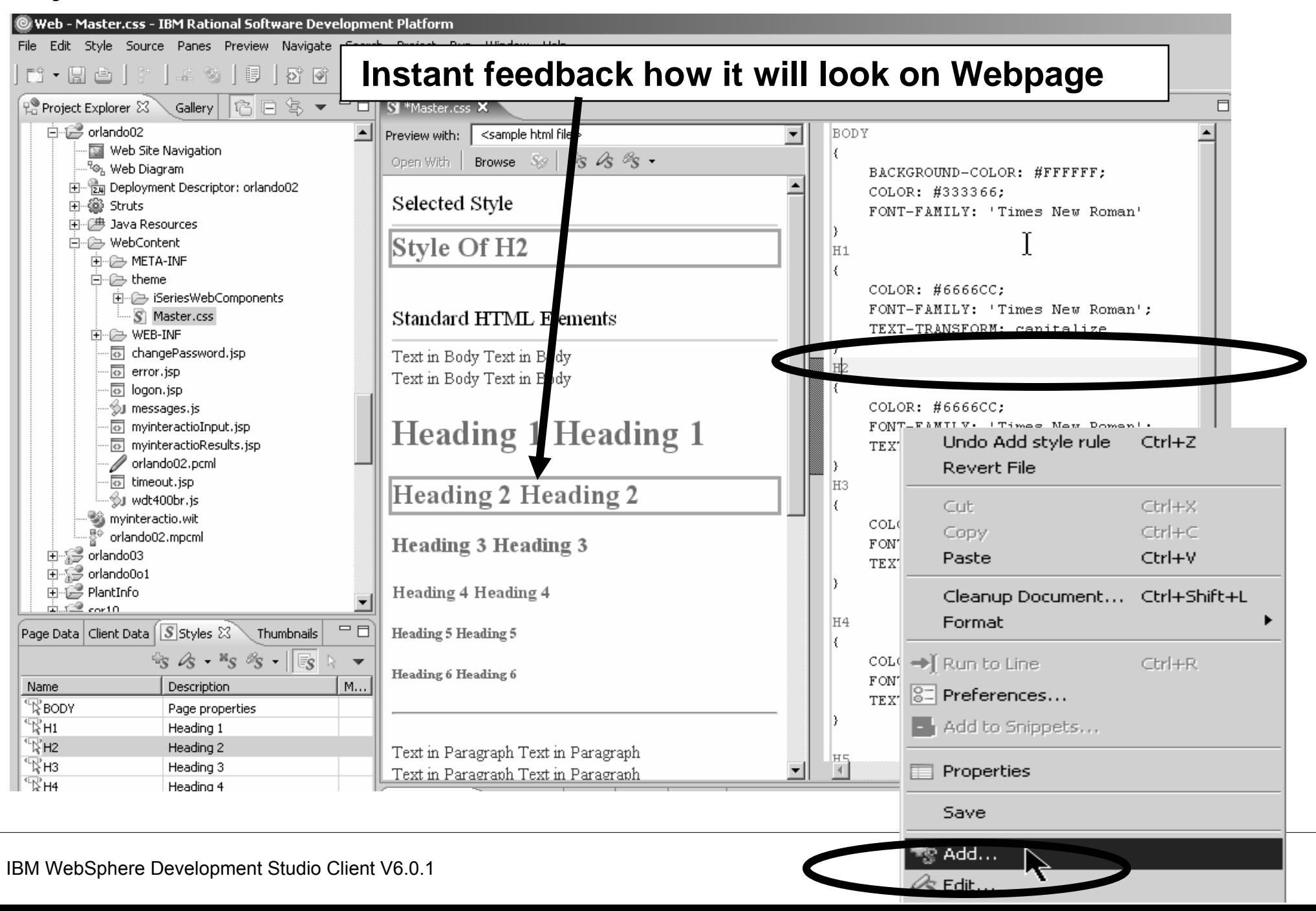

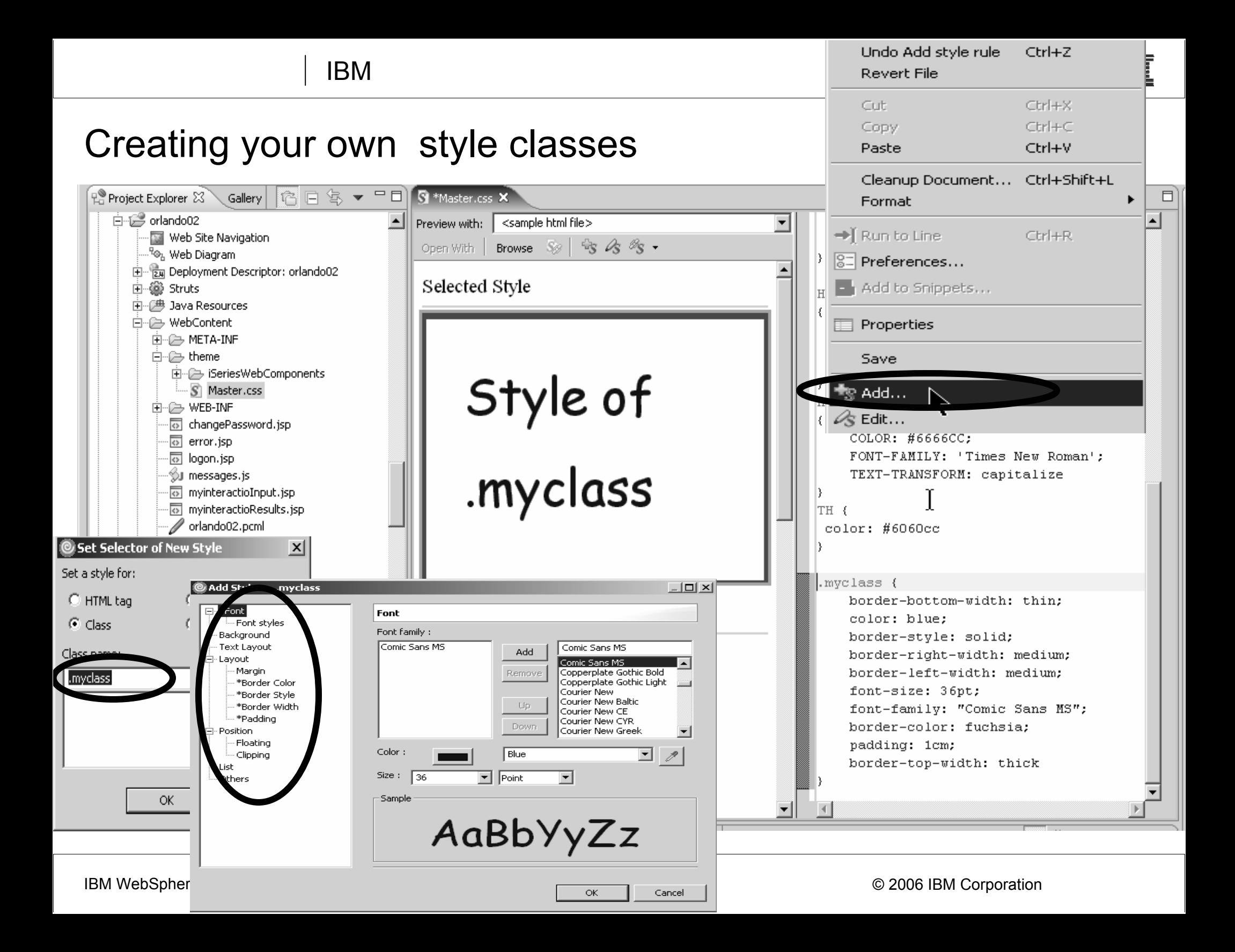

# **WebTools agenda**

- ► WDS overview and AD roadmap
- $\blacktriangleright$  Website creation
- ► Webpage templates
- ► Designer for static WebPages
- ► Designer for Web objects
- ► Tool for Cascading Style Sheets
- $\blacktriangleright$  Tools to create WebApplication $\epsilon$ 
	- ► Designer for dynamic WebPages
- ► Tools to create WebServices

# **Web applications with dynamic webpages**

- ▪ **Content of Webpages gets assembled at runtime**
	- **1.Applets (application running in a browser)**
	- **2.generate HTML at runtime on the fly**
	- **3.Use predefined HTML with leaving holes for runtime information** 
		- $-$  Substitution variables
		- **Java Server Page (jsp) standard way in J2EE (Java code on server fills holes)**
		- – **Jsp with Struts framework (controller logic strictly separated)**
		- **Java Server Face (jsf) framework that also addresses UI)**

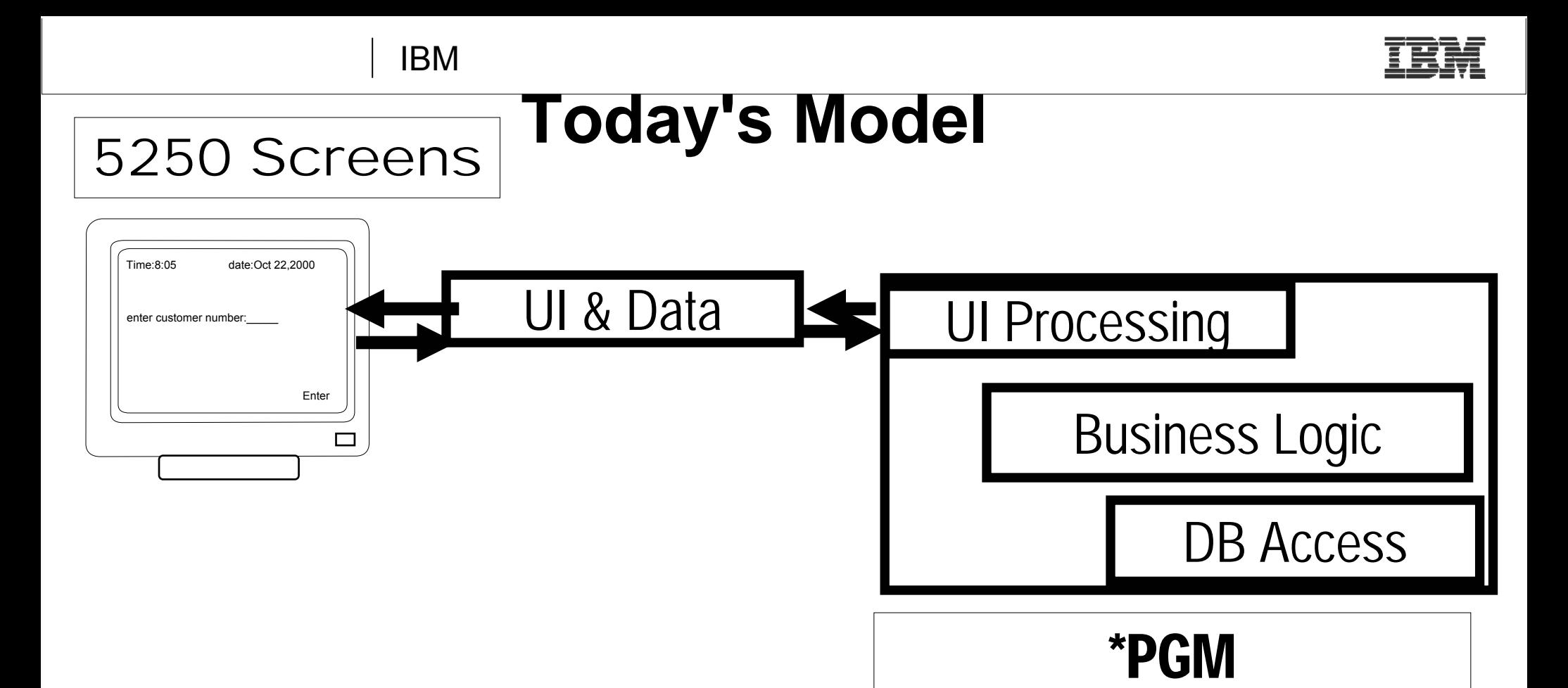

- •**Program puts up screen, waits for input**
- •**Program processes input, does business logic**

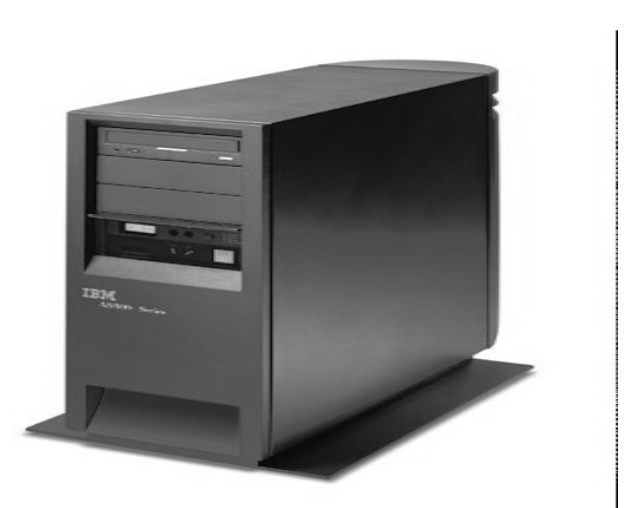

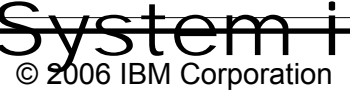

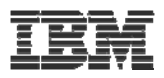

# **Modern Web App Architecture** Tier 1 Tier 2 Tier 3

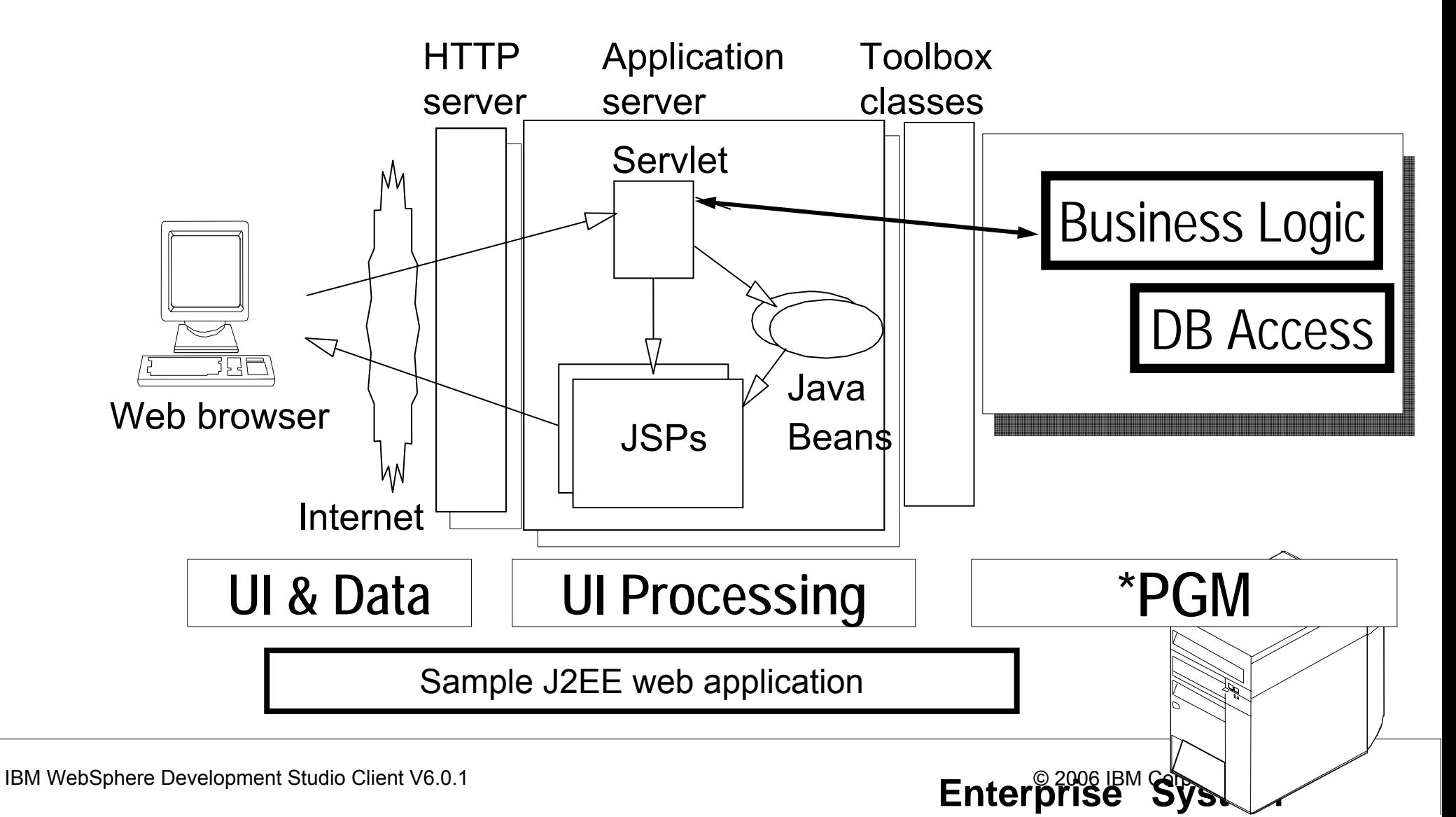

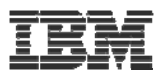

# **Tooling for modern web applications**

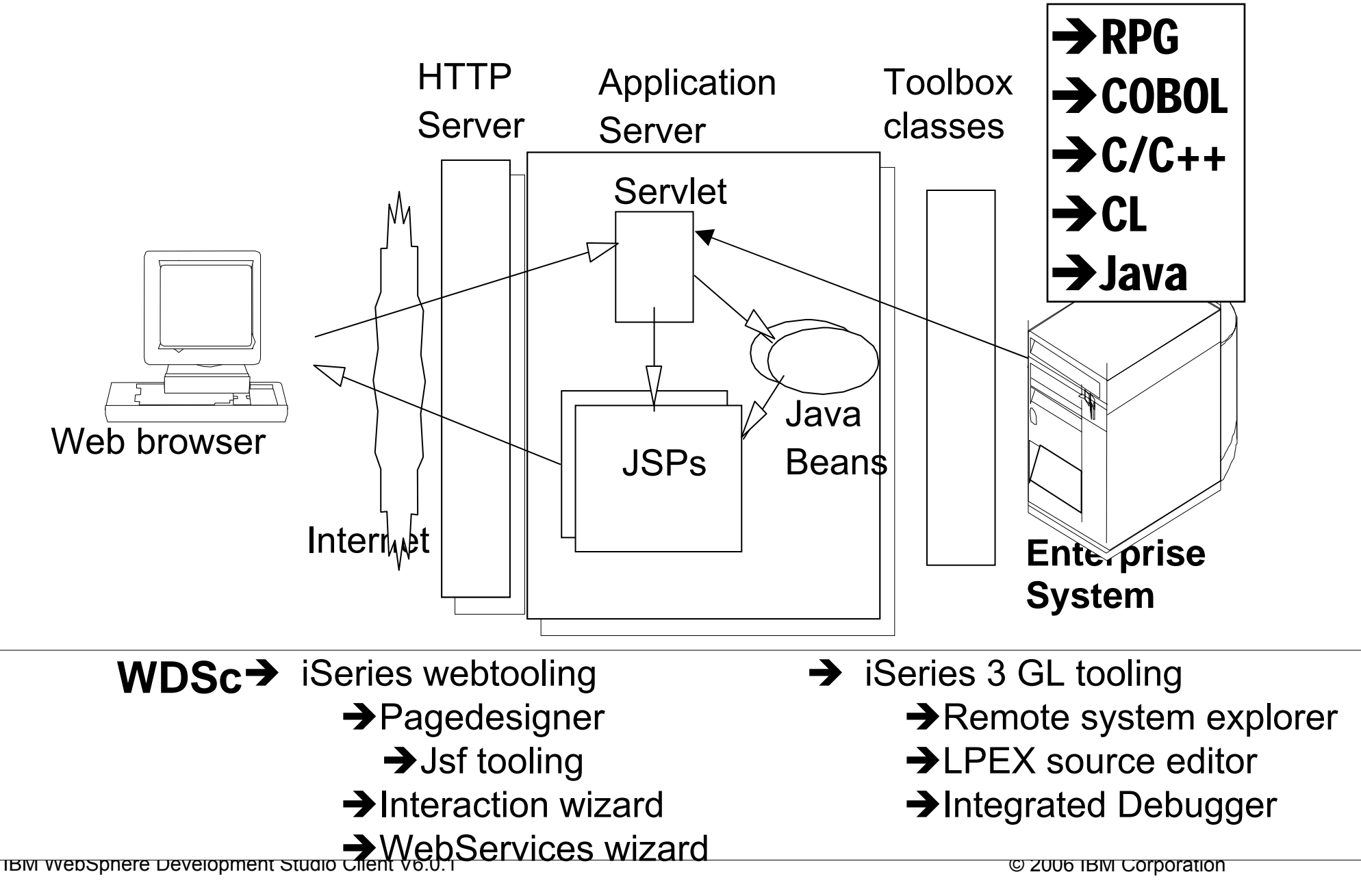

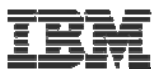

#### **Calling native programs from Java**

- **A brief look at: IBM System i5 Java toolbox**
- **Java toolbox is included in WDSc**
- ▪ **Lets look at: Using Program Call Markup Language (PCML)**

**ILE RPG and COBOL compilers can create PCML for you → OS/400 V5R2 and higher:** 

**-New parameters in CRTxxxMOD and CRTBNDxxx**

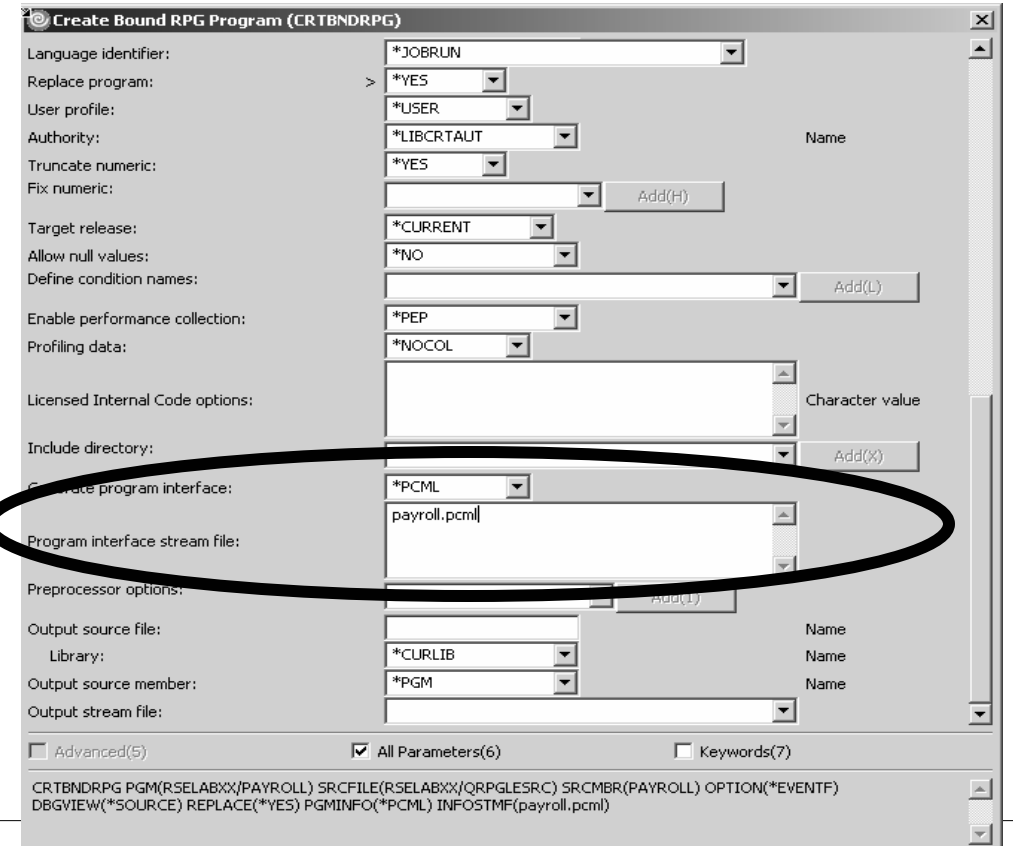

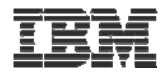

# **Java Calling RPG**

# Say we have the following RPG code . . .

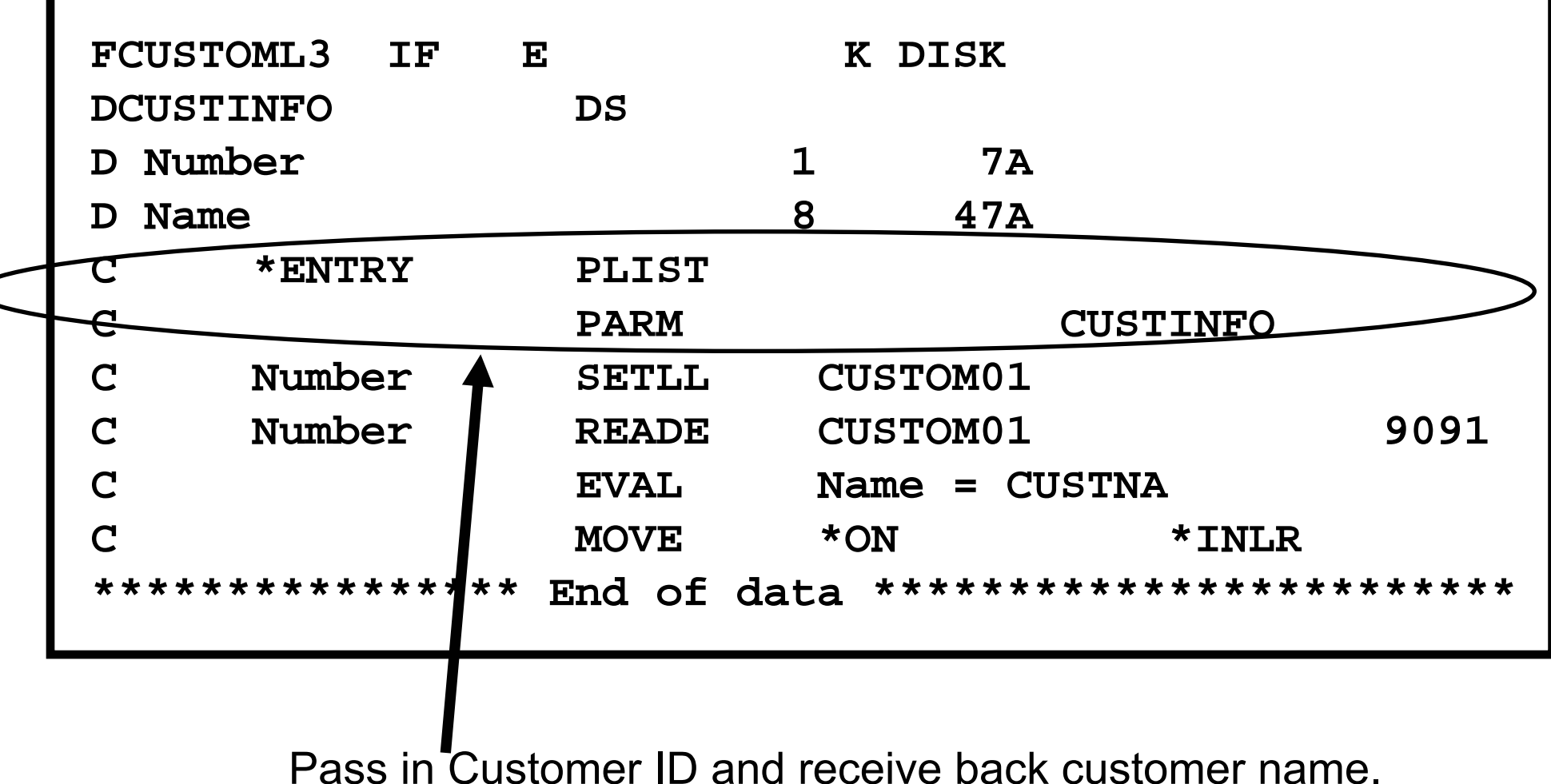

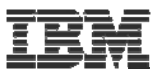

### **RPG/COBOL compilers create PCML No need for you to write PCML Use PCML to describe program interface**

```
<pcml version="1.0">
 <!-- Create a Data Structure -->
<struct name="custinfo"><data name="Number" type="char" length="7"
        usage="inputoutput" init="0014400"> </data>
  <data name="Name" type="char" length="40"
        usage="inputoutput" init=" "> </data>
</struct>
<!-- Program getcust -->
<program name="getcust"
         path="/QSYS.lib/FARR.lib/GETCUST.pgm">
  <data name="gotback" type="struct"
        usage="inputoutput" struct="custinfo"> </data>
</program>
</pcml>R
                    Program Call Markup Language (PCML)
```
#### IBM**Call RPG from Java Servlet**

```
IBM W<sub>1</sub>} // end main method
   public static void main(String[] argv)
   {
      AS400 as400System = new AS400();
       ProgramCallDocument pcml = null;
       String msgId, msgText;
      Object value = null;
      try {
        System.out.println(
            "Creating ProgramCallDocument for GetCust pgm.");
        pcml = new ProgramCallDocument(as400System, "GETCUST");
        boolean ok = pcml.callProgram("getcust");
        System.out.println(" rc is---> " + rc);
        if (!ok)
          { /* Retrieve list of AS/400 messages & display them */ }
        else{
            value = pcml.getValue("getcust.gotback.Name");
            System.out.println("Customer name: " + value);
           }
       } catch (PcmlException exc) {
        System.out.println("*** Call to getcust failed. ***");
        System.exit(0);
       }
       System.exit(0);
```
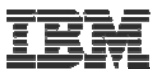

Using PCML to invoke native system I programs

# 1.First lets look at WebProjects 2.Interaction wizard 3.Jsf tooling 4.Web Services tooling

# **J2EE Web Application**

# ► Standard Web App folder structure:

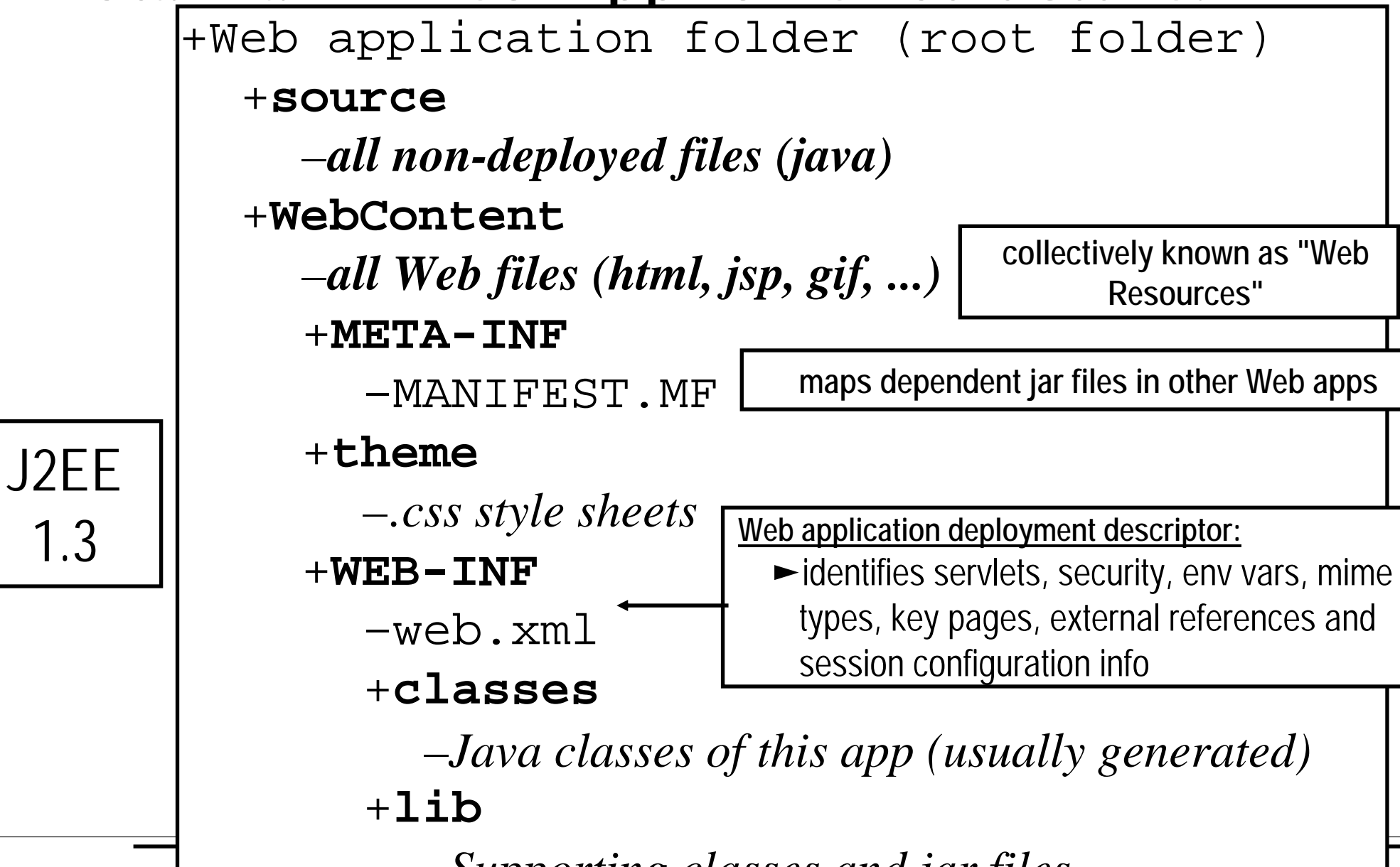

IBM WebSphere Dev<del>elopment Studio Cilent vo.G. SUPPOP1iNG Classes and jar filesso ibm corporation</del>

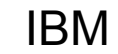

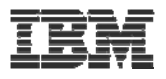

# **Terms: Web Application**

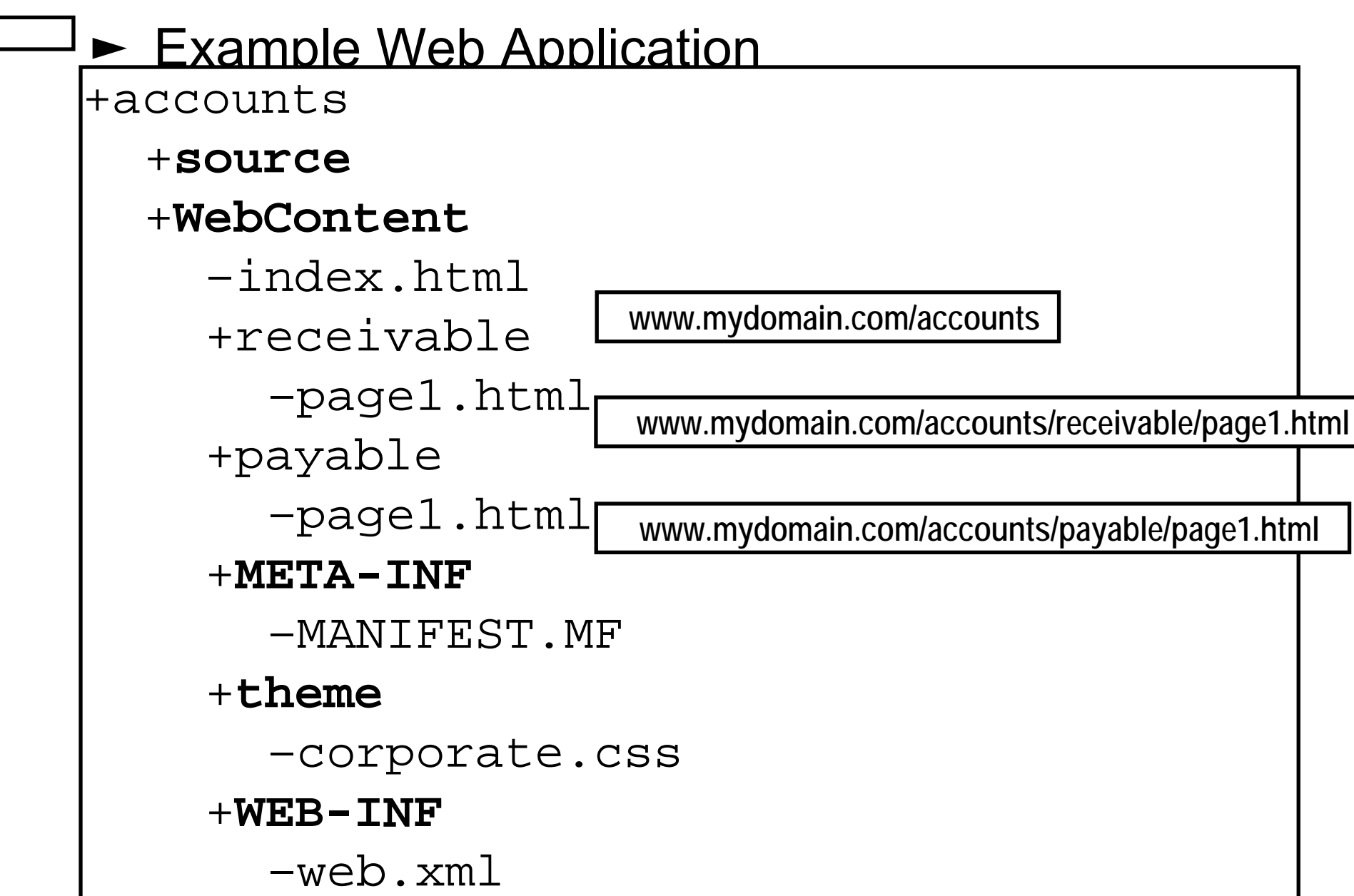

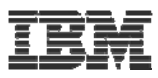

# ► Web Archive Files (WAR)

# J2EE 1.3

## **•One file containing**

- ► Whole folder structure of Web application
- $\blacktriangleright$  Including web. xml file
- ► Optionally including source
- •**Used to** 
	- ► Install and configure Web application in an application server

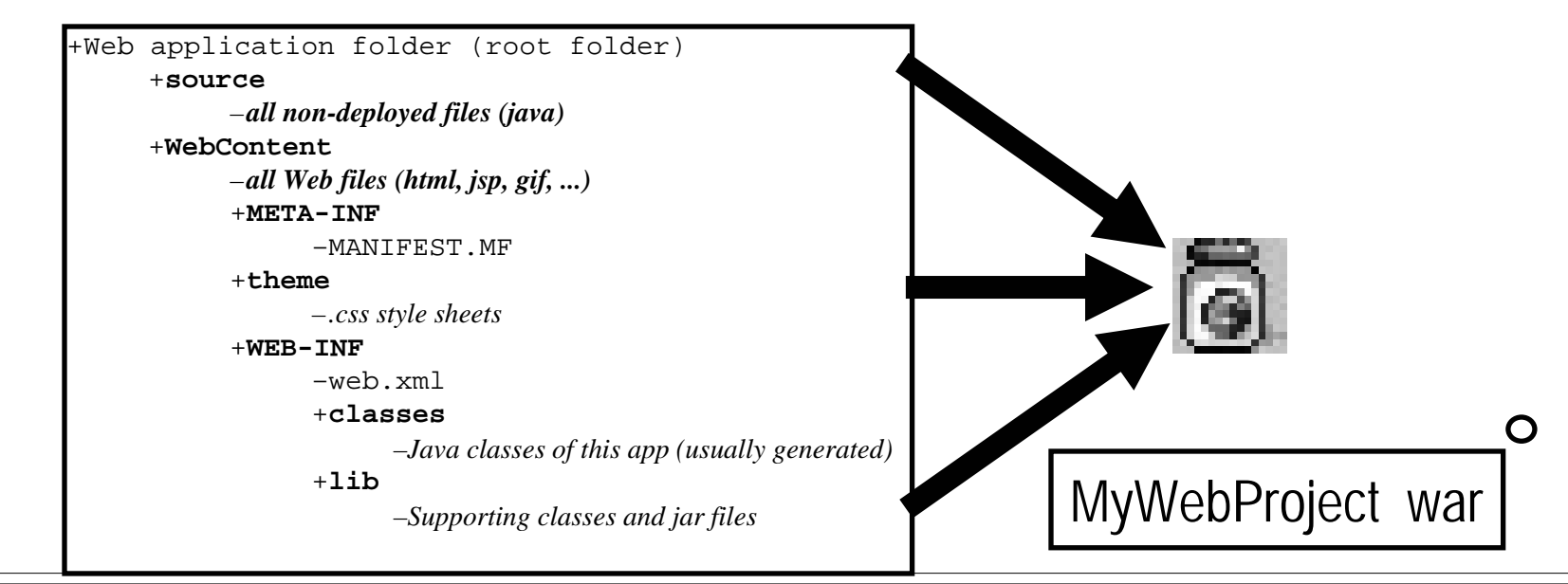

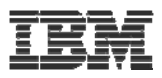

# ► Enterprise Archive Files (EAR)

#### **•One file containing:**

- ► Zero or more Web Archive (war) files
- ► Zero or more EJB jar files
- ► A J2EE deployment descriptor

### <sup>y</sup>**Used to install and configure:**

- All pieces of a J2EE Enterprise Application
	- $\checkmark$  Web application plus EBJs plus EJB clients
- $\blacktriangleright$  All Web applications for a Web site (say)

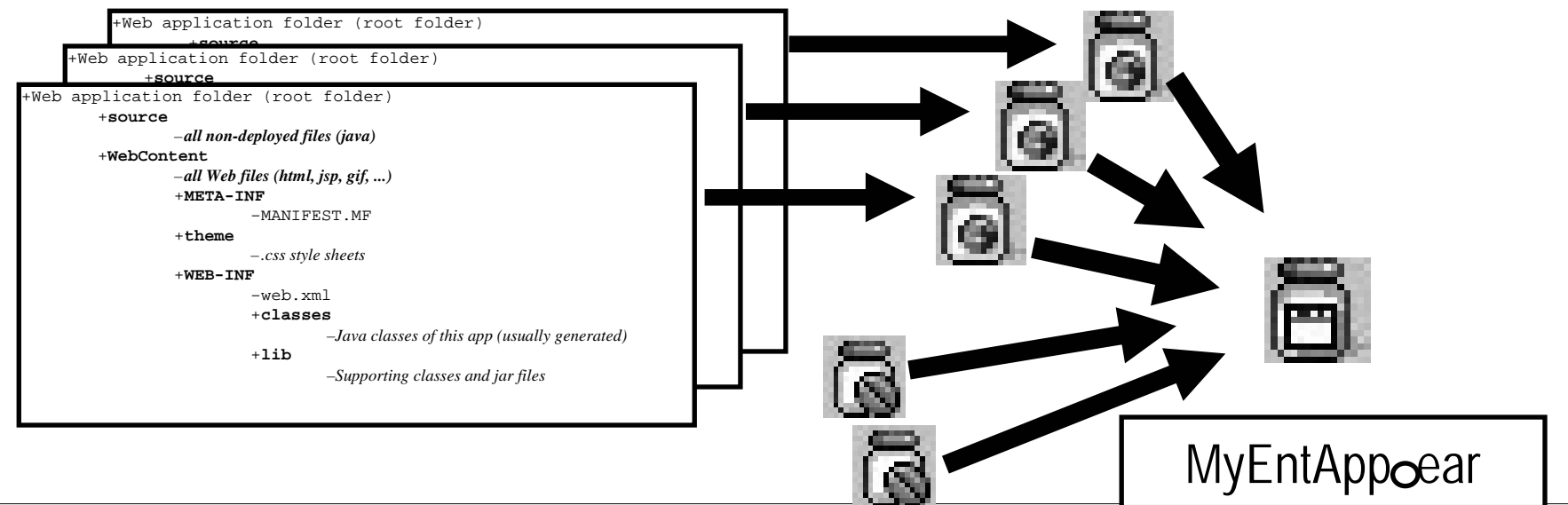

J2EE

EJB

Spec

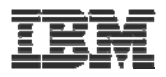

# **Web Projects**

 $\bullet$ **Create new web applications in a web project** 

#### $\bullet$ **One of the project types in WDSc**

- $\blacktriangleright$  With its own web perspective
- ► With its own "new" wizard
- $\blacktriangleright$  With its own set of tools
- $\bullet$ **Created with J2EE folder layout**
- $\bullet$  **Created with simple web.xml file**
	- ► Automatically updated as resources are created
	- $\blacktriangleright$  Has specialized web.yml editor

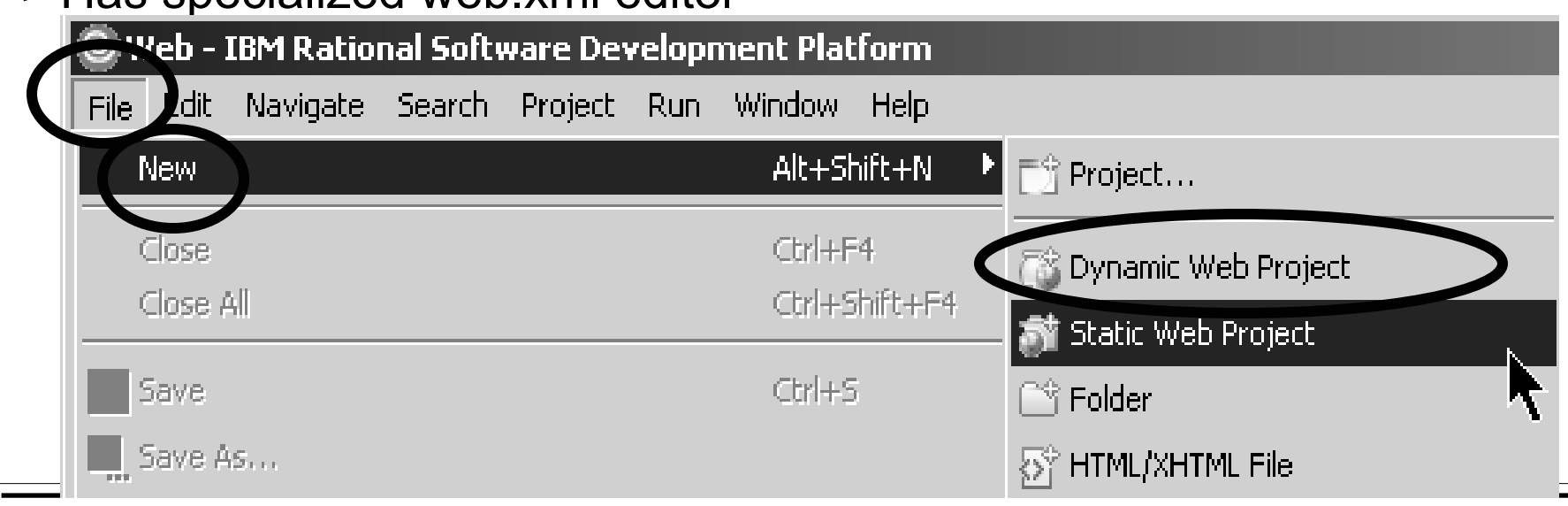

IBM WebSphere Development Studio Client V6.0.1 © 2006 IBM Corporation

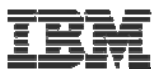

# Web projects

### **New Dynamic Web Project wizard**

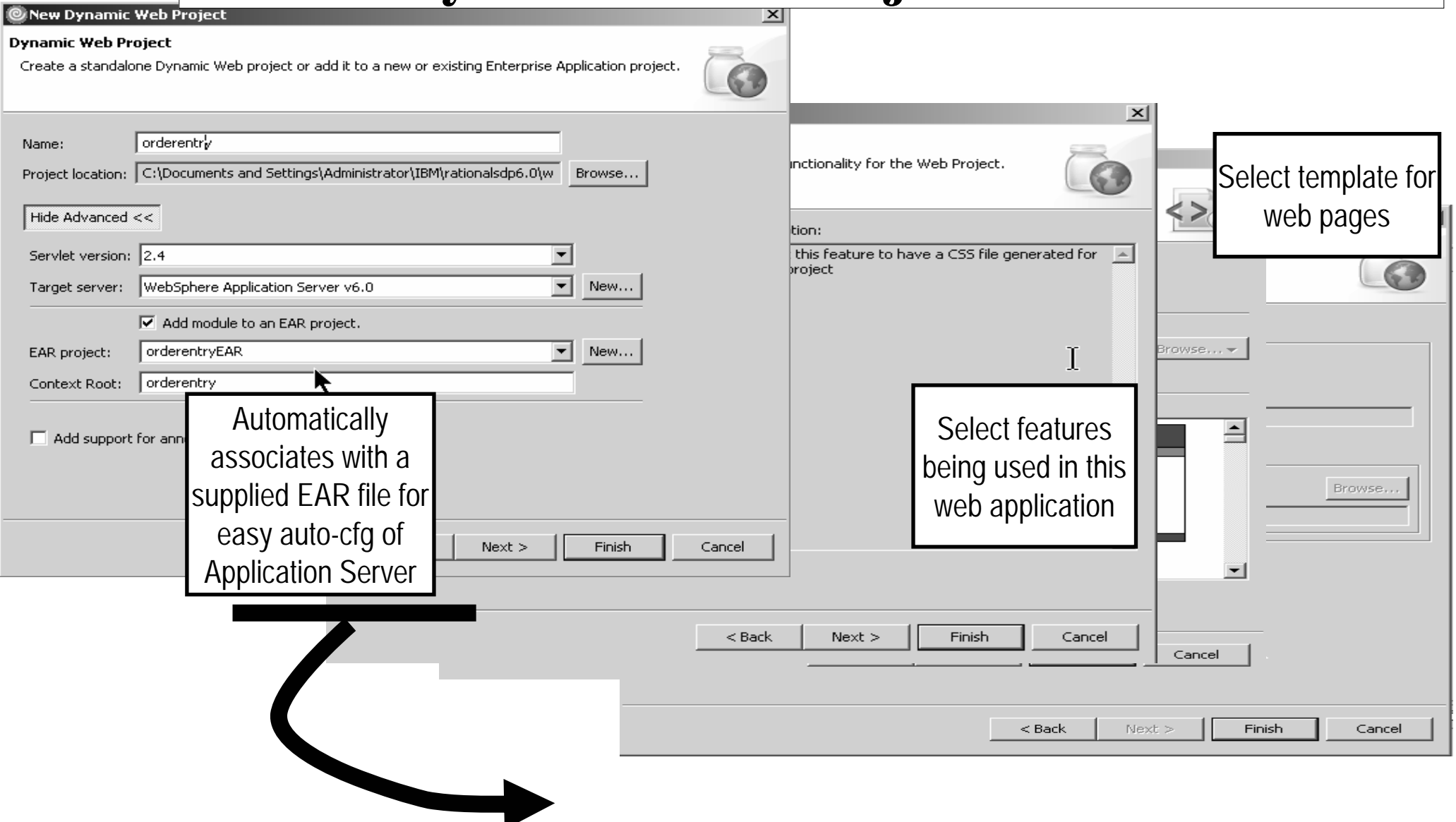

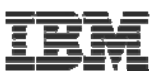

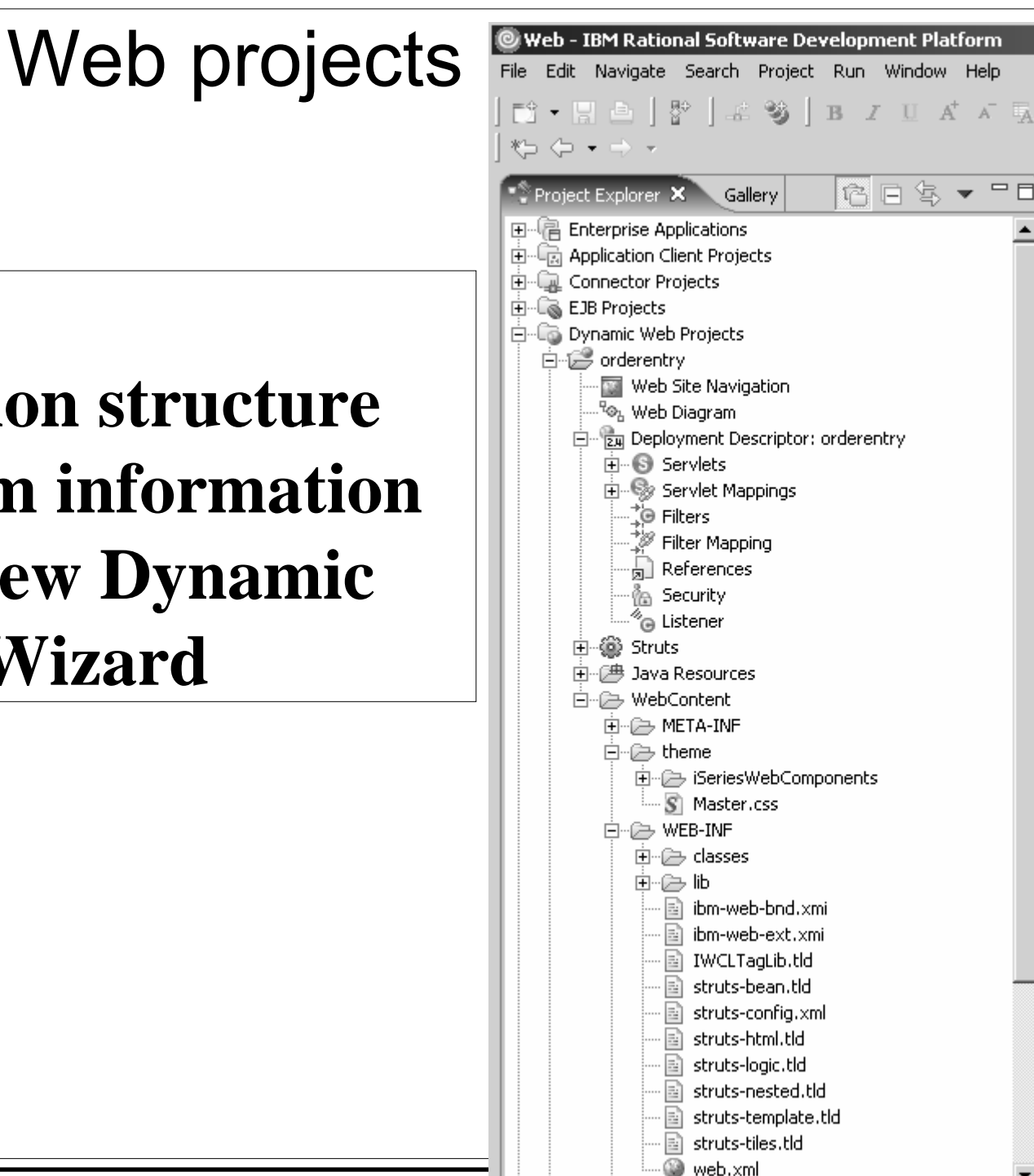

## **Web application structure is created from information provided in New Dynamic Web Project Wizard**

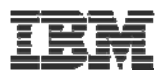

# Web Tool for *iSeries*

Wizards to help create iSeries RPG/COBOL web applications Interaction wizard to build web application Struts based**JSF** tooling

- WebService wizard to build an iSeries **WebService**
- JCA wizard to build an iSeries Java Connector Architecture (JCA) connector

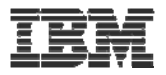

### **An interaction**

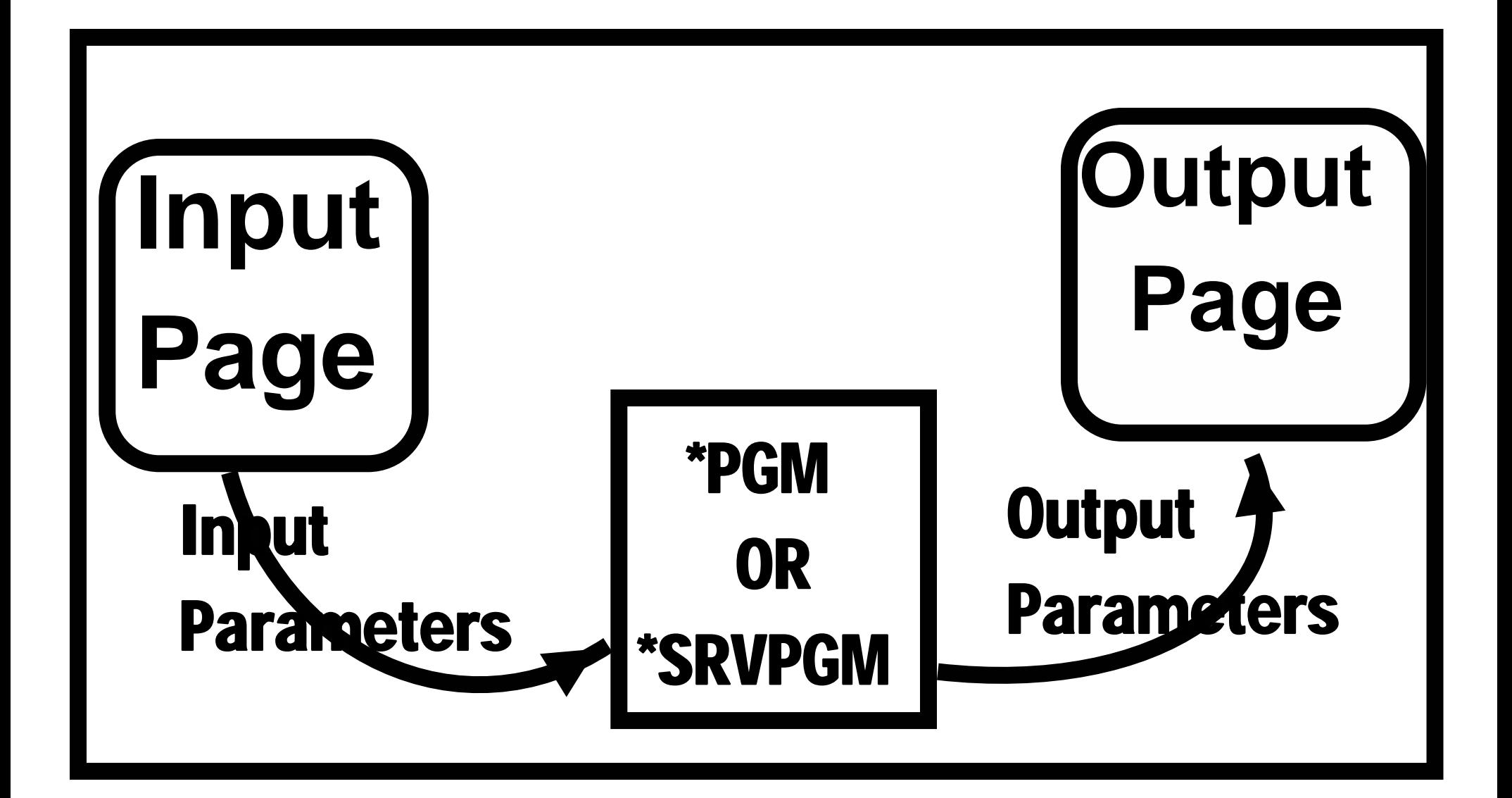
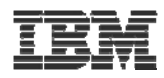

# **Build this simple interaction**

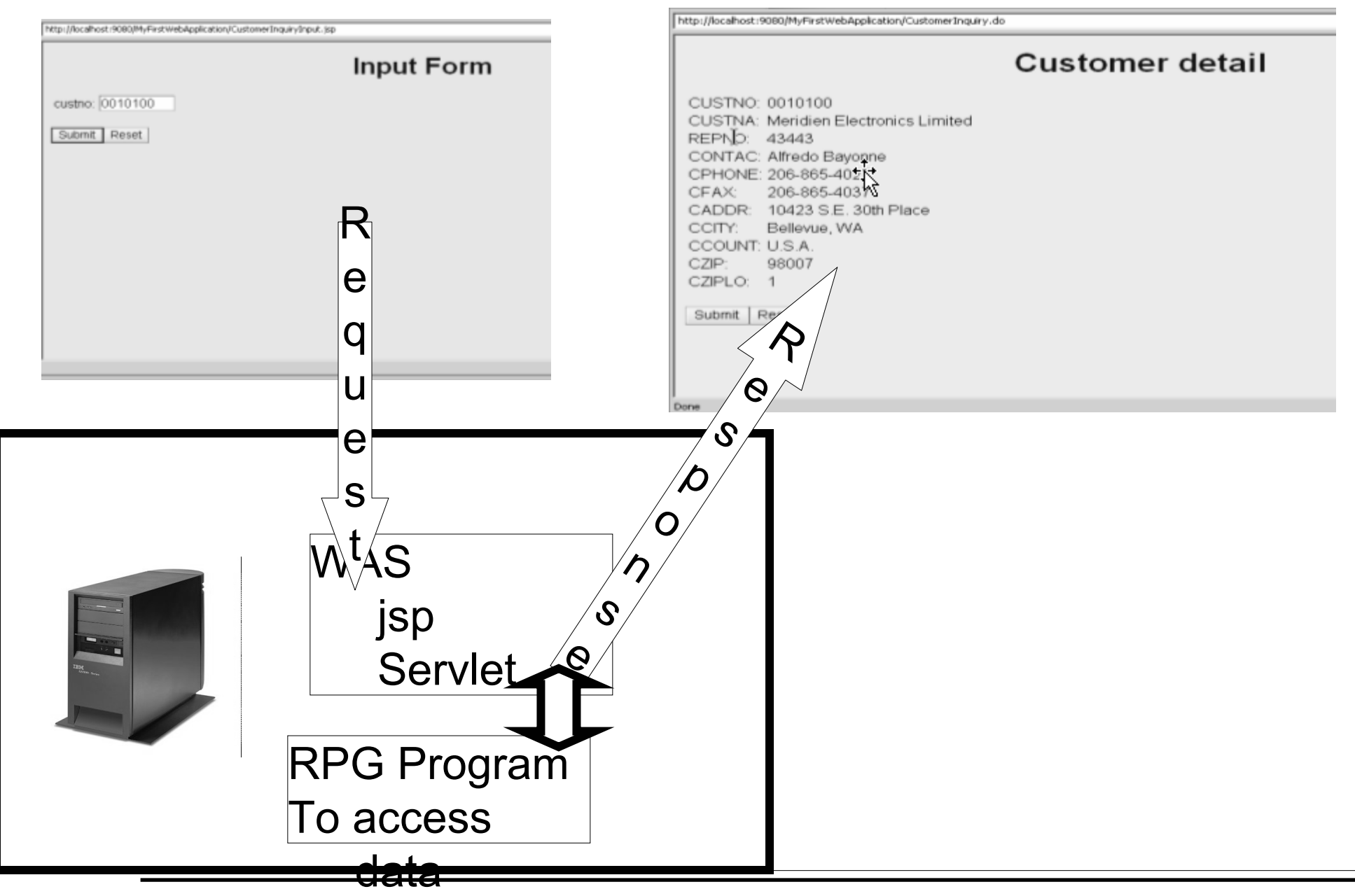

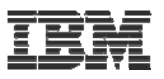

# Using the Interaction wizard

- $⊩$  **Interaction wizard specific for iSeries** development (not extendable)
- **Exteps involved** 
	- $\textcolor{red}{\textbf{#} \text{ Create a dynamic web project}}$
	- $⊩$  **Create Runtime configuration** 
		- **i**Series server
		- User id/password
		- Library list setup
	- $#$  **Create Interaction** 
		- $\ddag$  Input screen
		- **↓ Program interface (PCML)**
		- Output screen

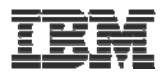

# **New standard framework java server faces (jsf)**

- ▪**Wait something better than STRUTS is here**
- **A new standard framework fully supported in WDSc** 
	- –Tool support for jsf
		- Page designer
		- Binding support of data beans and UI controls
		- Web diagram editor for jsf
		- Quick edit for small pieces of Java code

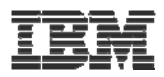

- Java Server Faces (jsf)
- **A** specification and reference implementation for web applications
	- –Components
	- –Events
	- –Validators & converters
	- –Navigation
	- –Back-end-data integration
- ▪Standard
- Allows for extended tool support

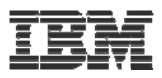

## Web Page Development

- JSF contains a collection of UI components to make Web page development easier
	- –Each component has extensive properties for customizing look and behavior of component
	- –Components can be bound to variables for automatically:
		- Displaying the value of variable
		- Assigning value to a variable on page submit
	- –Components have associated "events" which you can write code for
		- JavaScript for client side events
			- onclick, ondblclick, onkeypress, ...
		- Java code for server side events
			- -Value Changed, Command, ...

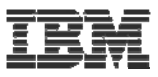

# Creating a jsf based web application

- ■Using
	- –Web diagram editor
	- –jsf controls and associated tools
	- –Program call wizard
	- –Jsf Data tools

IBM

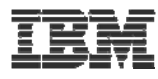

# **Build this jsf web application**

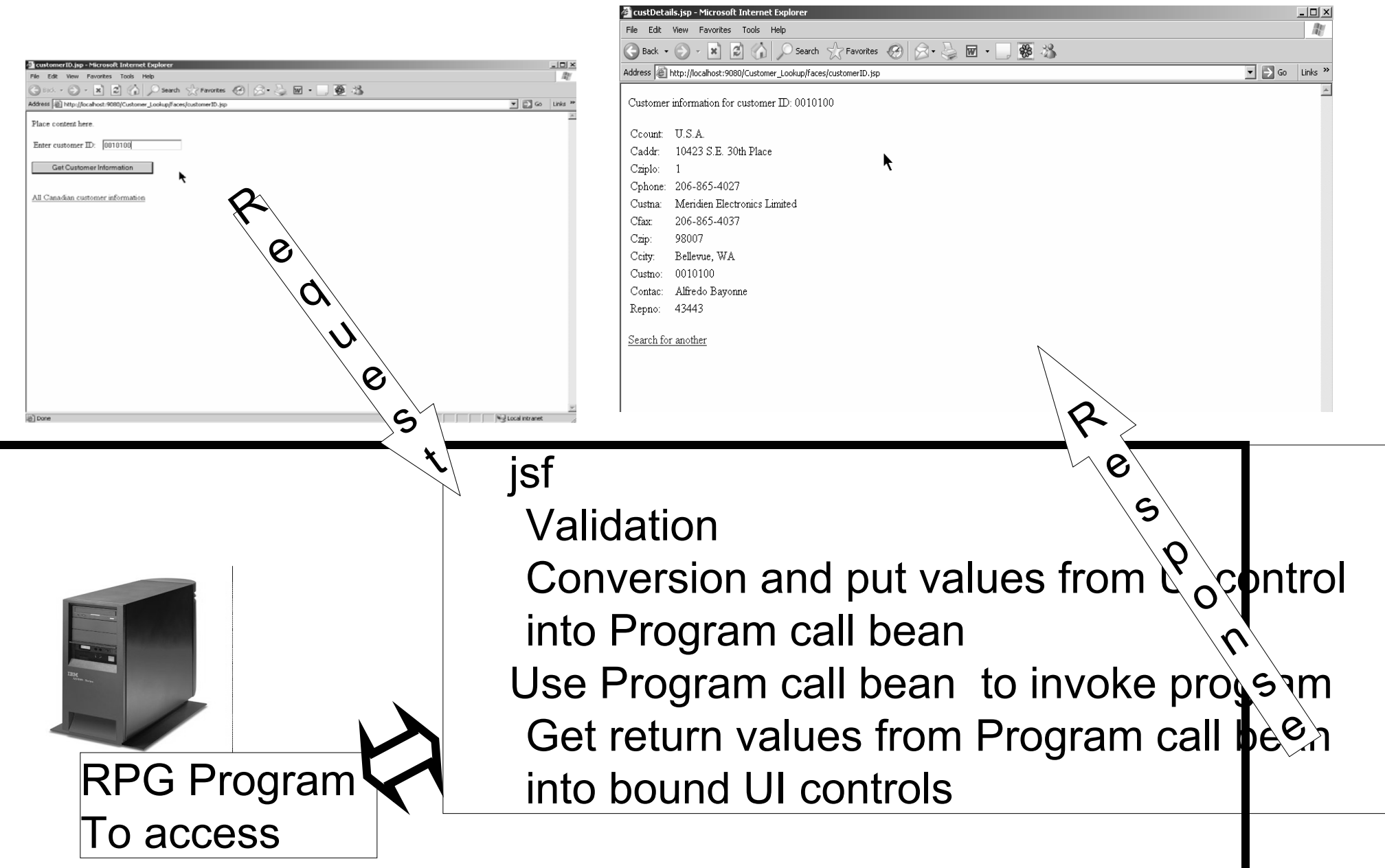

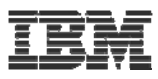

# **Create a Web project**

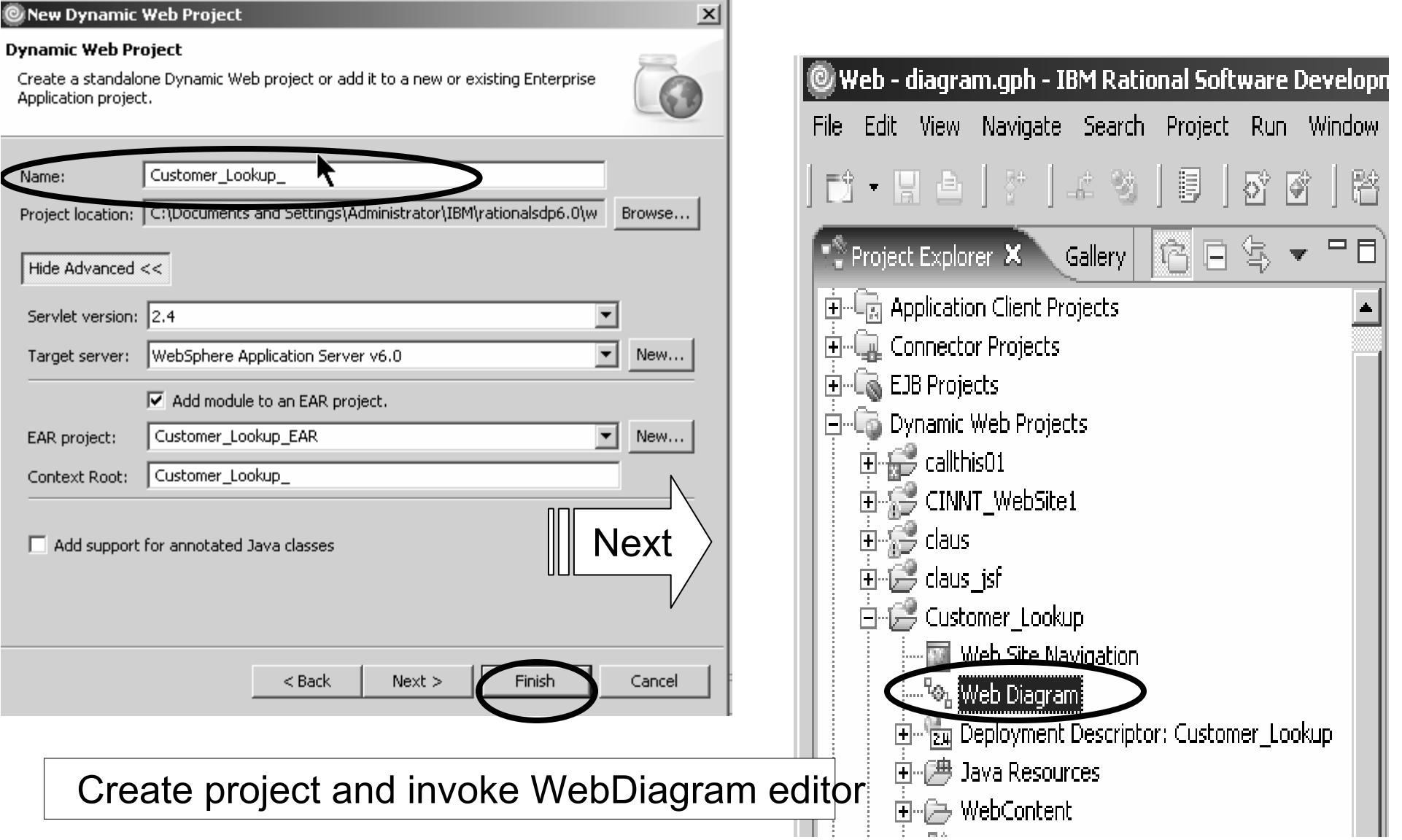

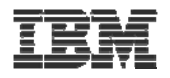

### WebDiagram editor

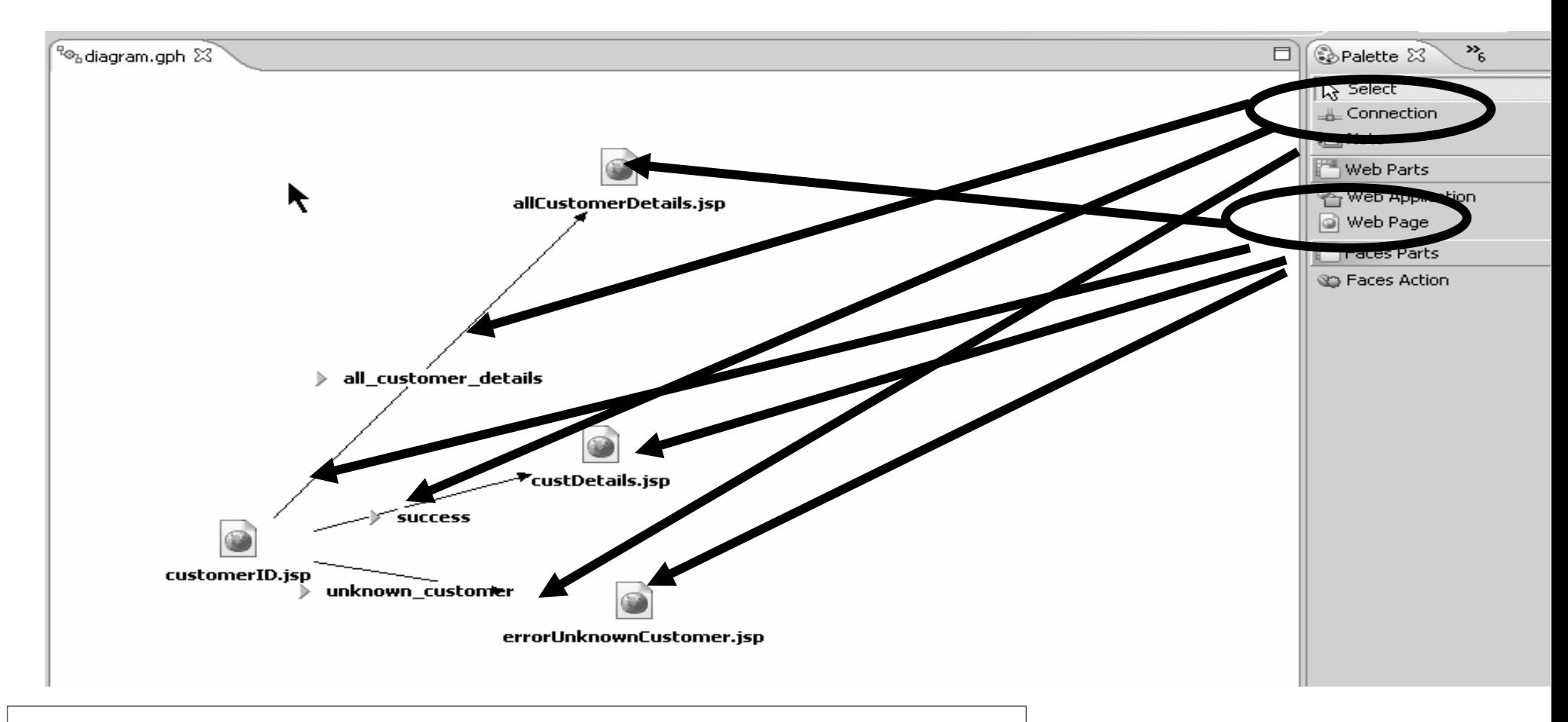

Create design of application layout web pages and connections between pages with conditions

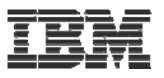

### Create webpages from diagram as .jsp files

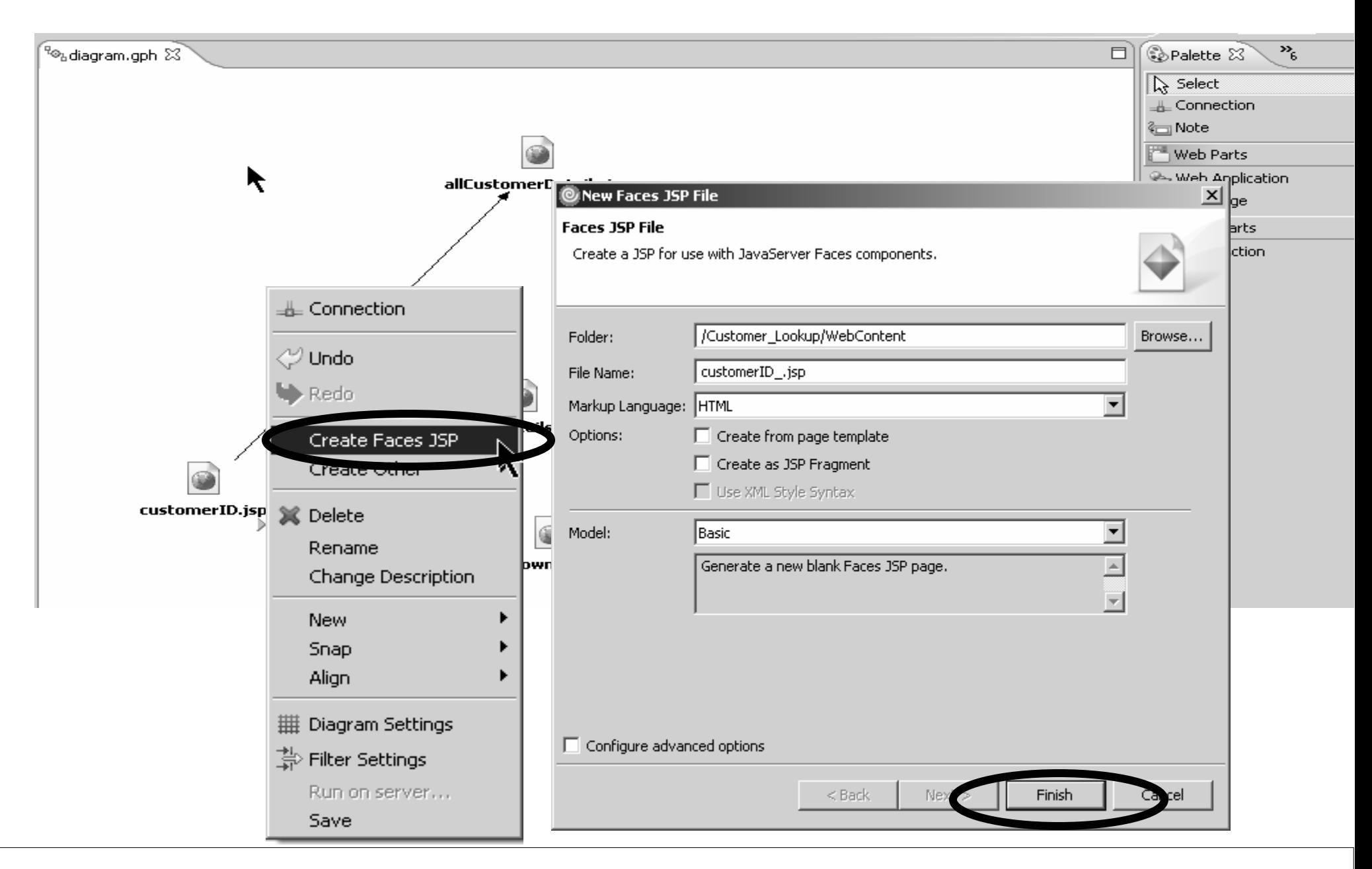

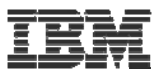

### Create program call bean

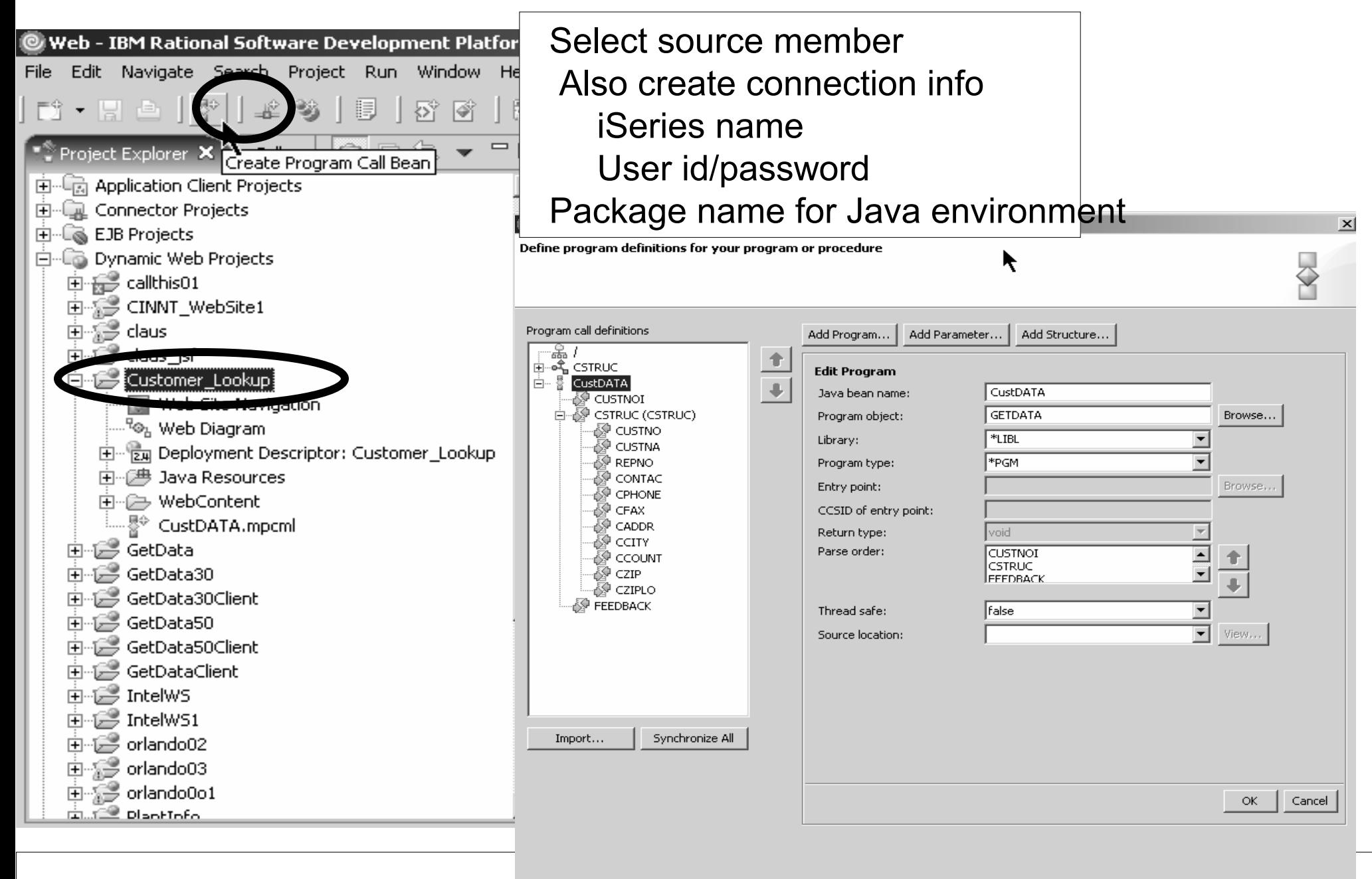

Cancel

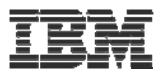

### Create Web page design and binding

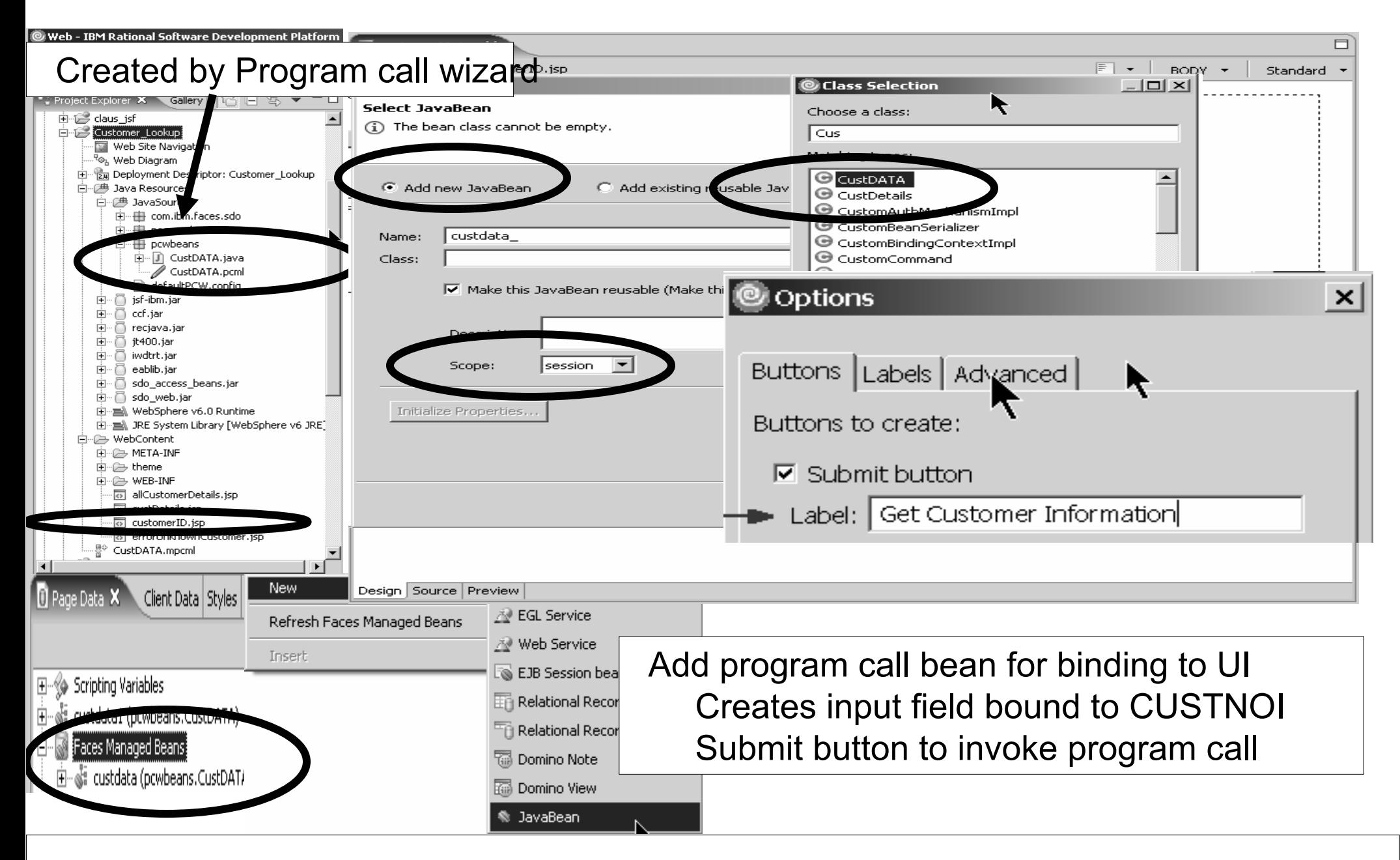

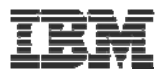

### Add rules for submit button and map return code to forward

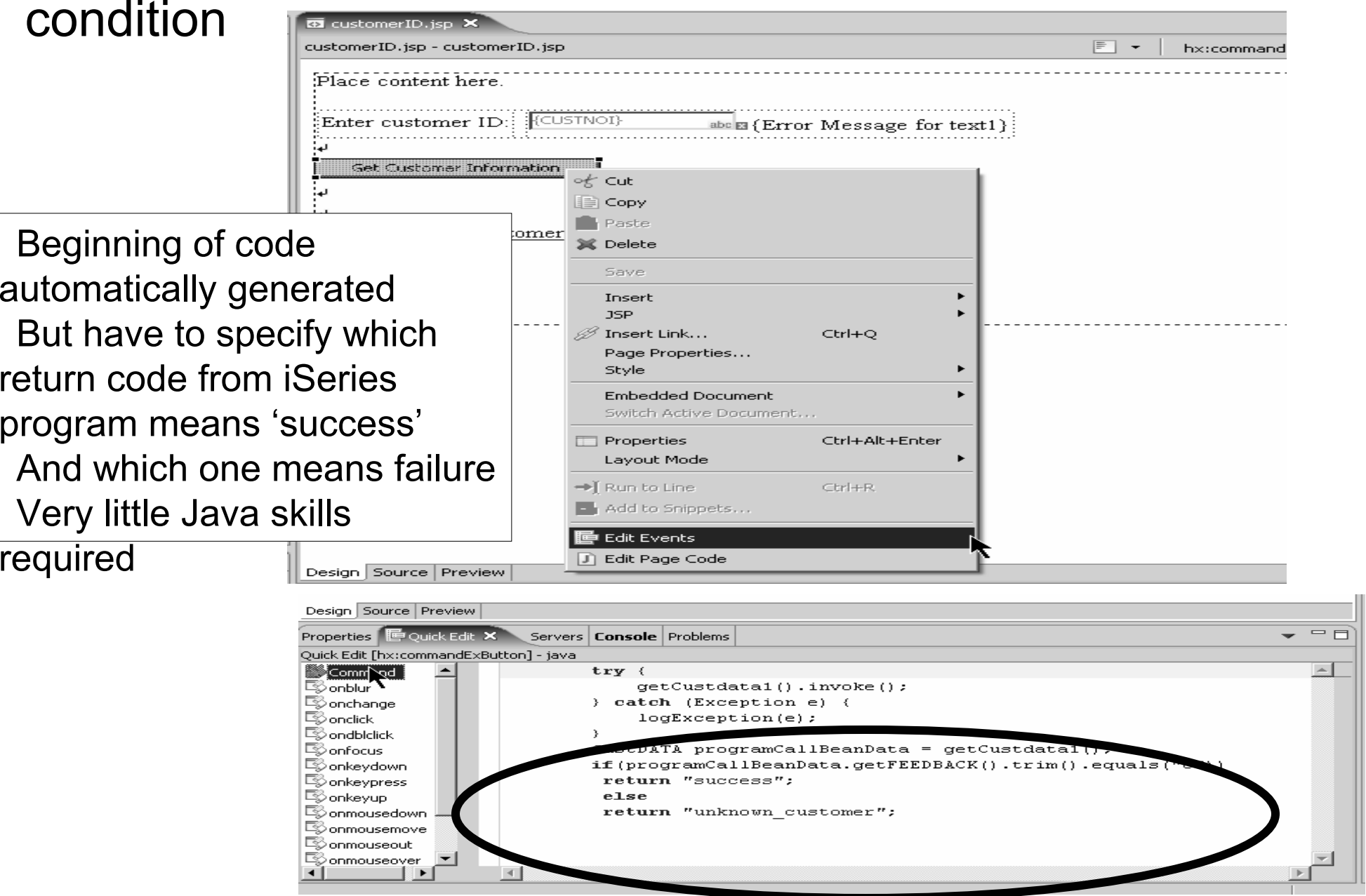

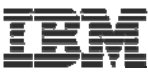

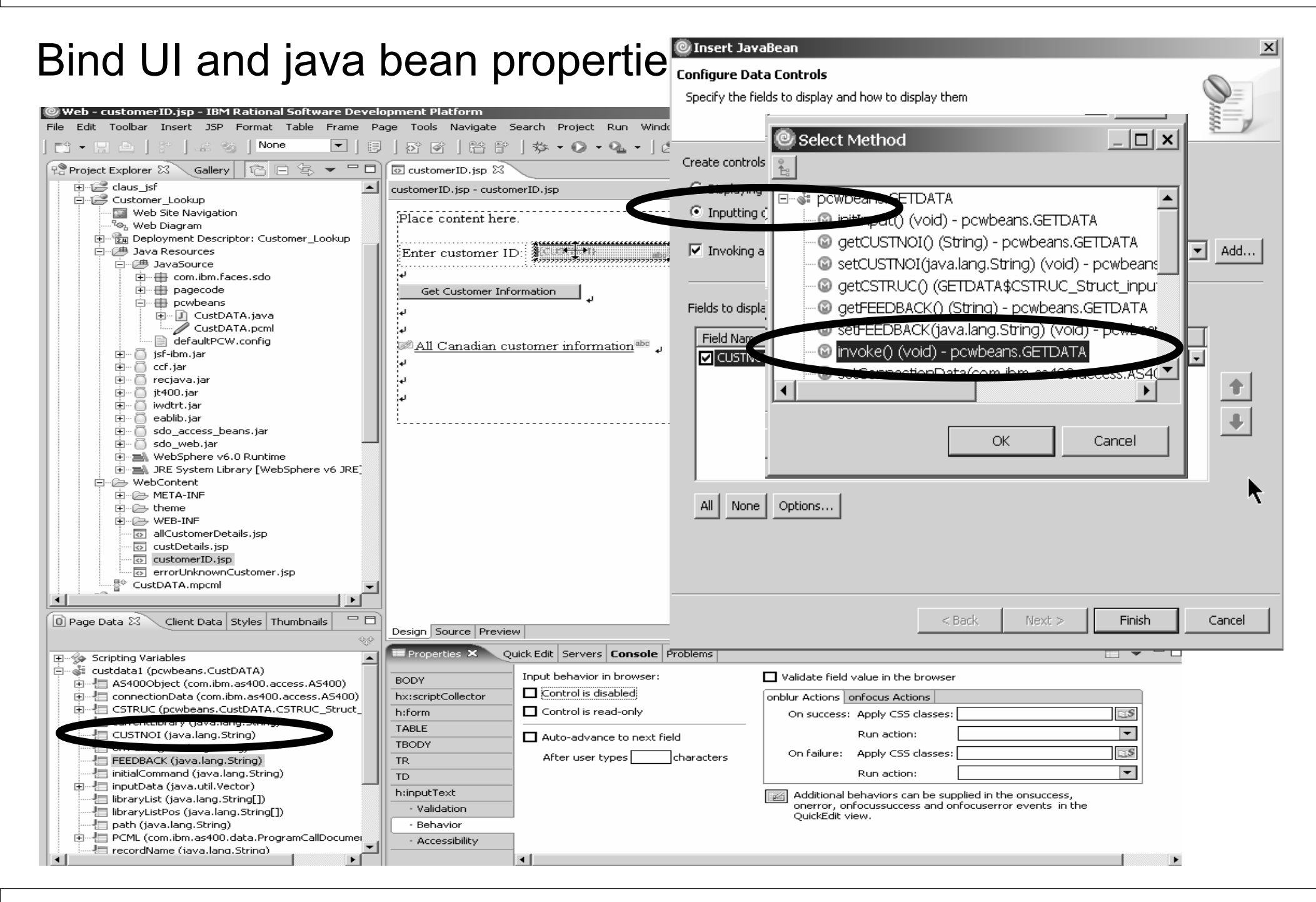

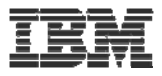

### Jsf entry field validation

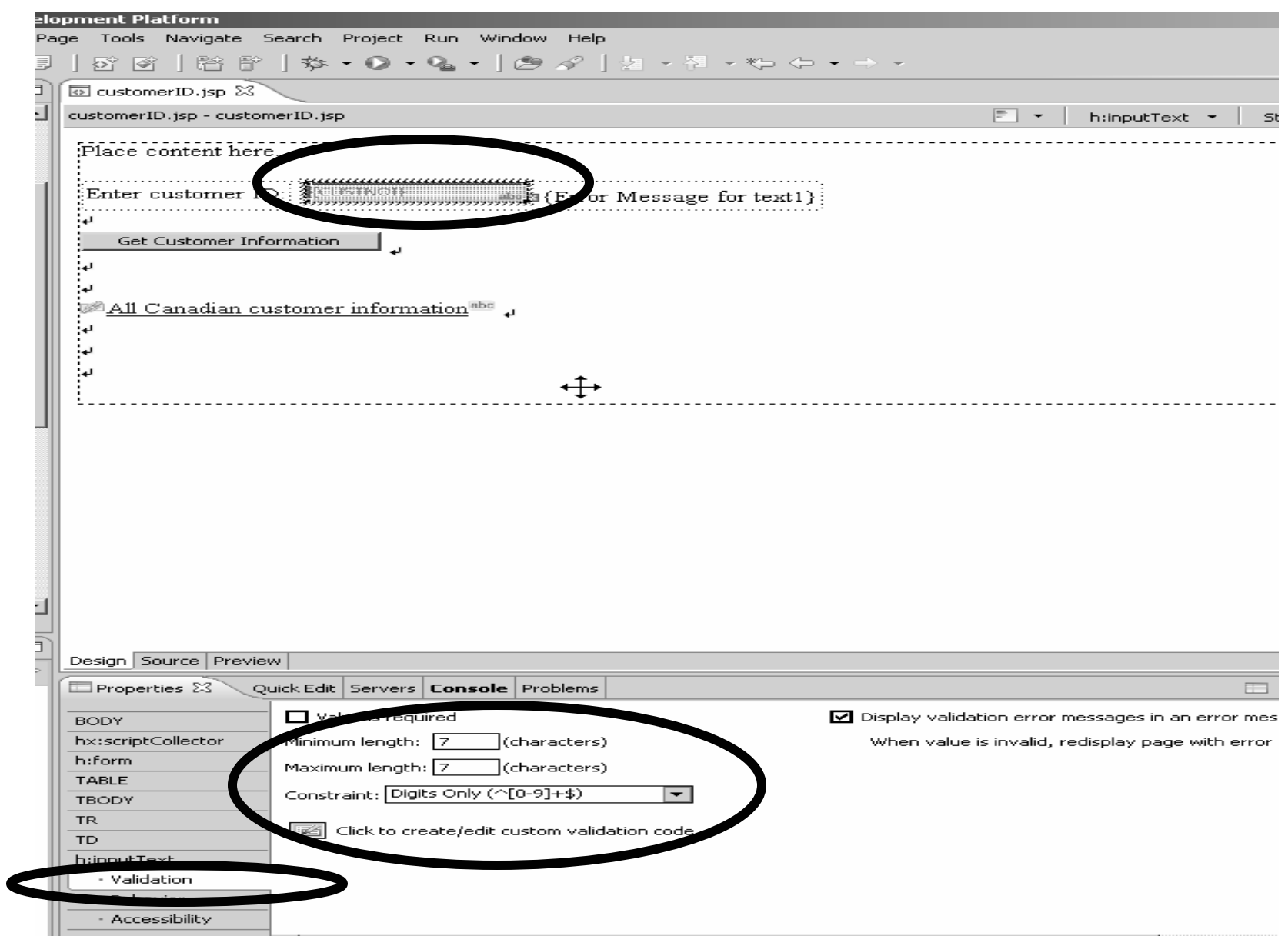

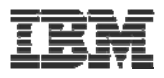

### Creating the error page

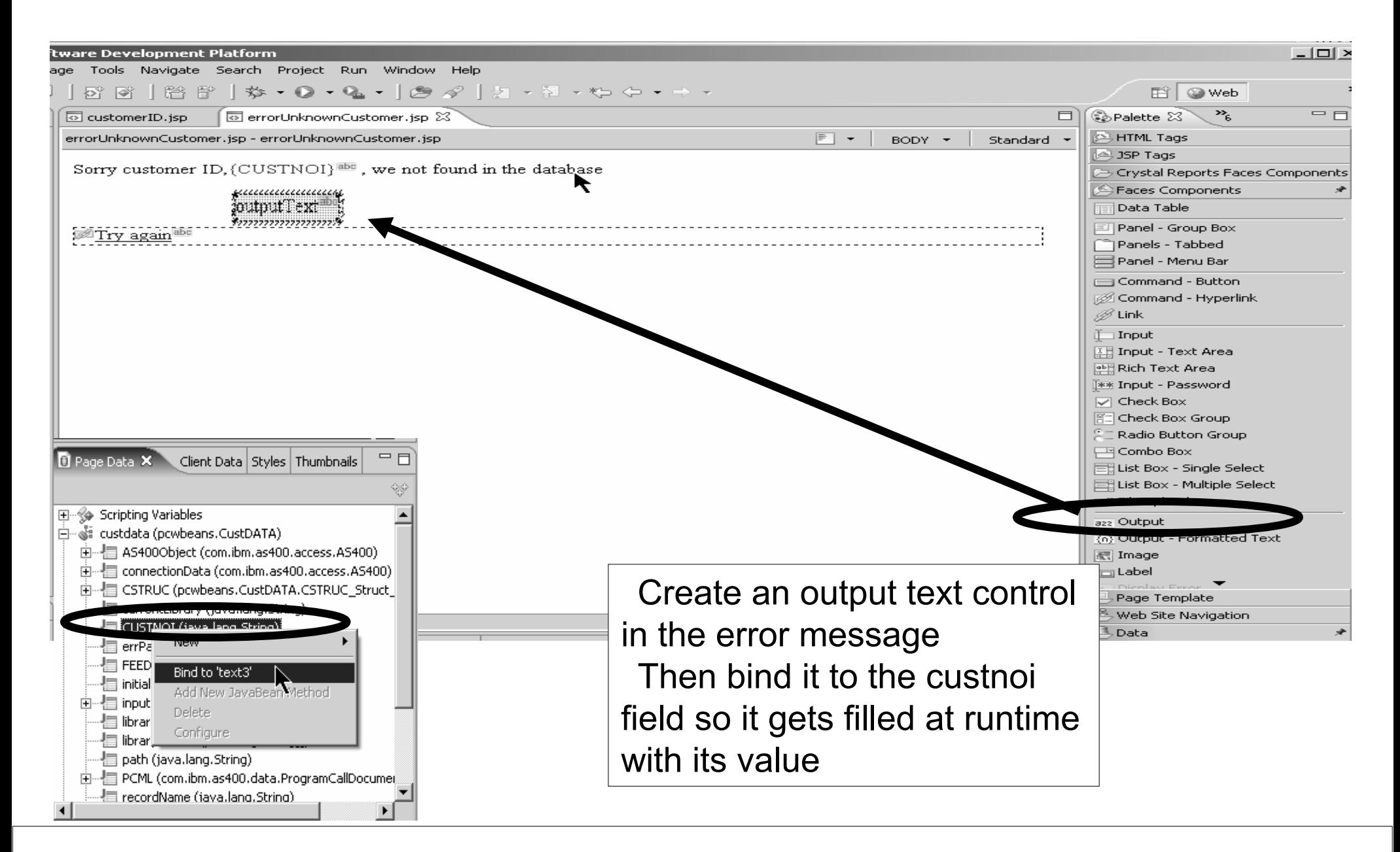

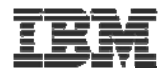

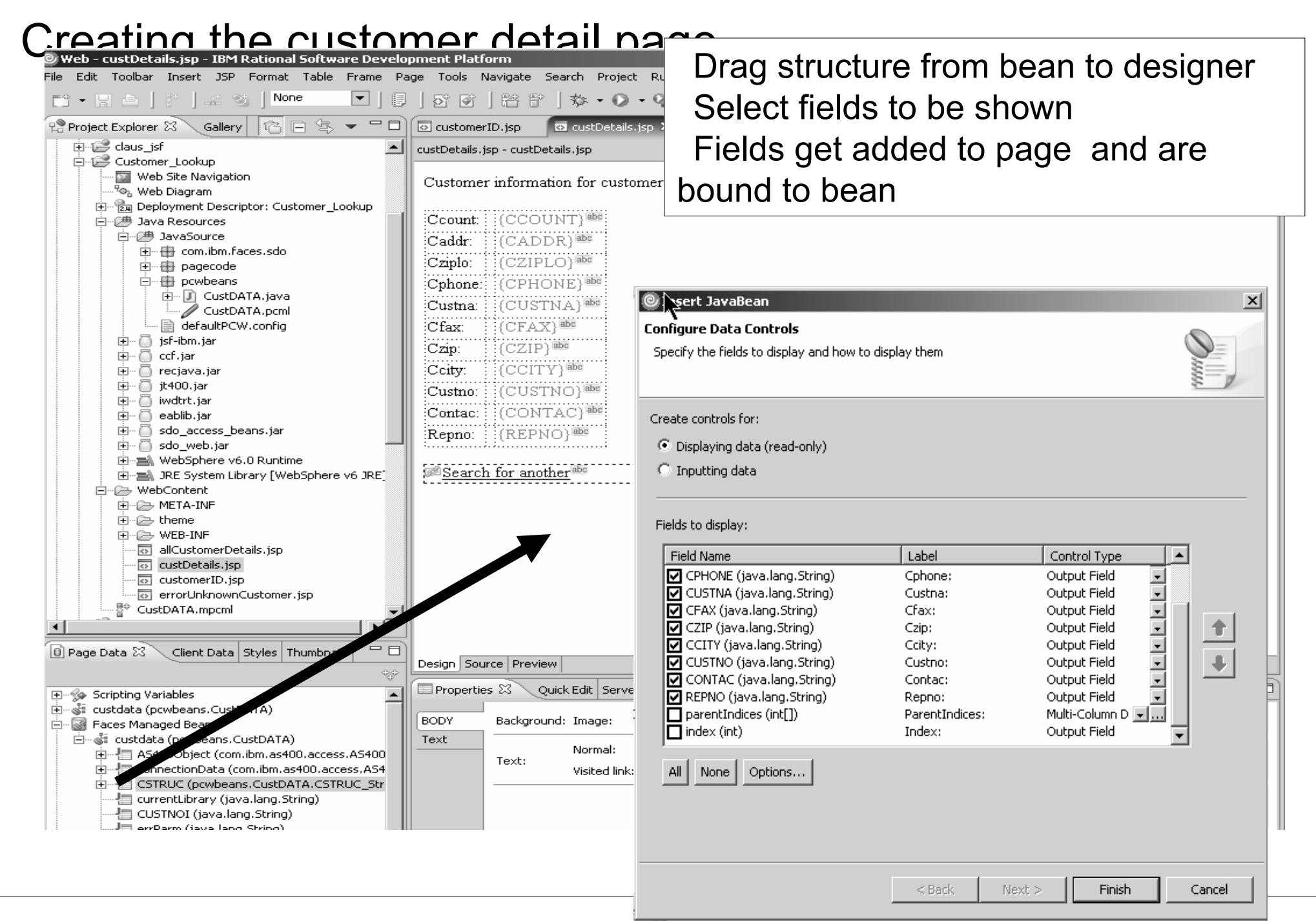

IBM

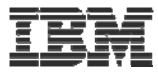

### Run it

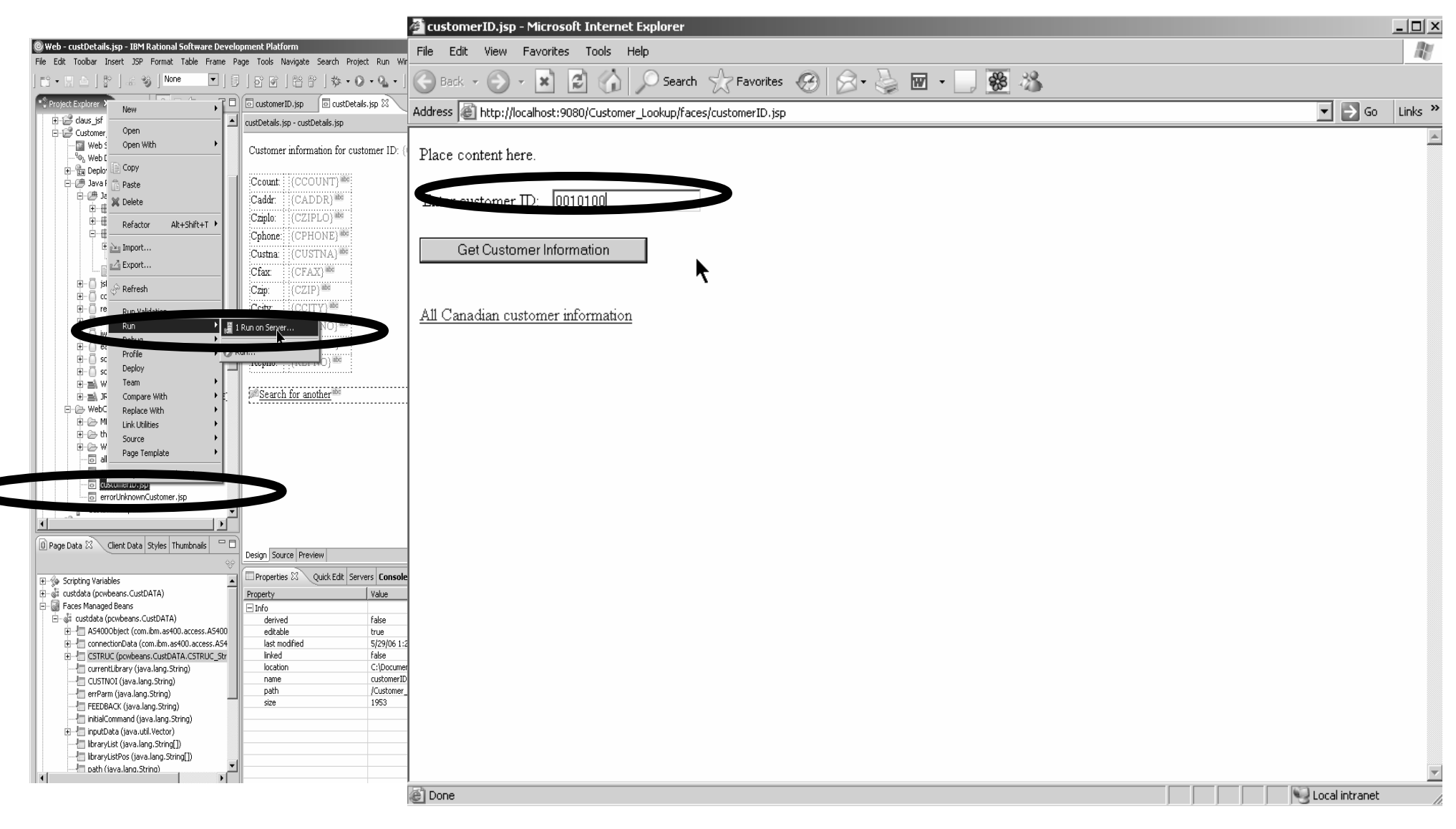

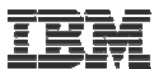

### Result Detail and error pages

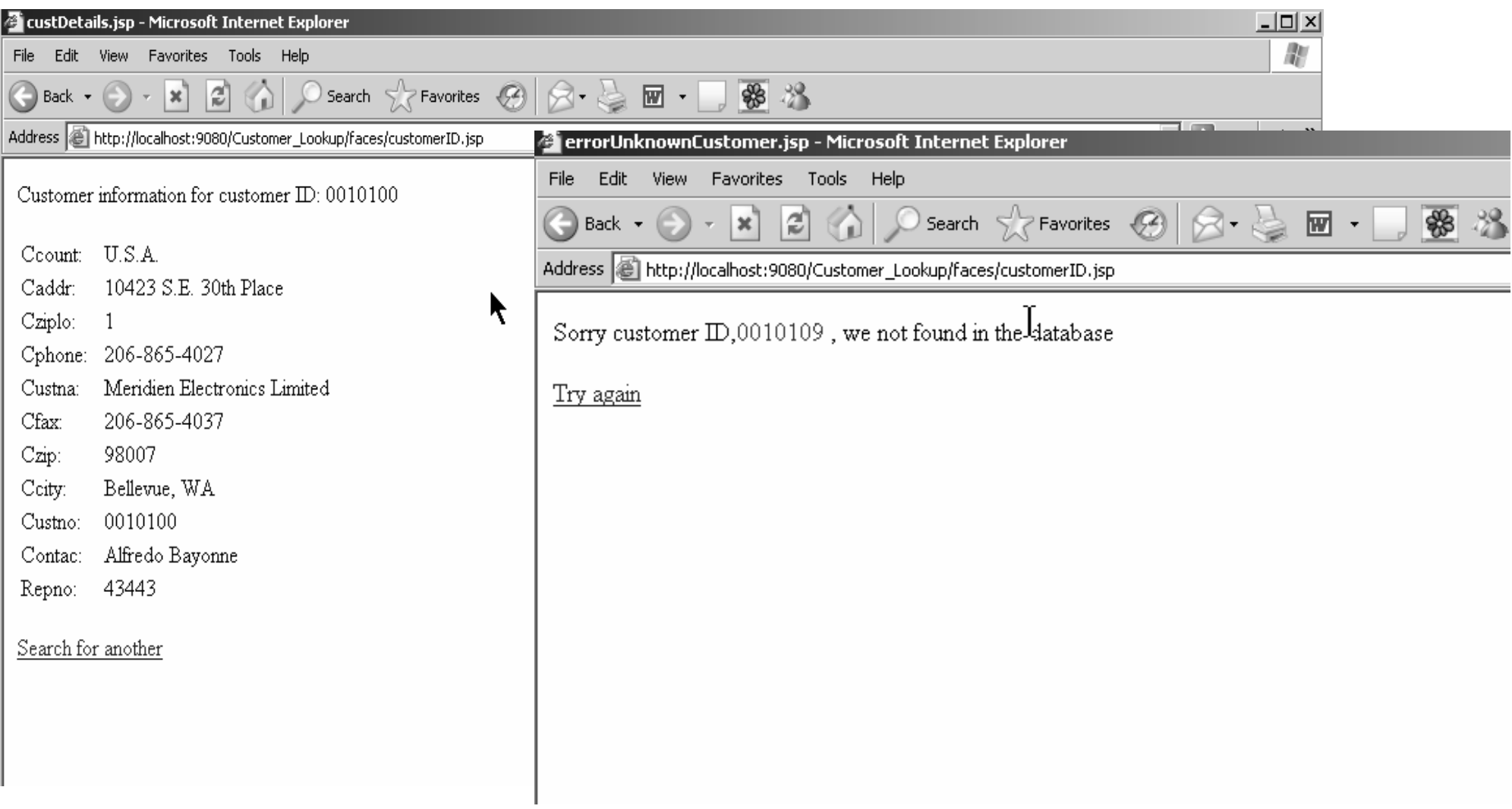

IBM

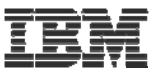

### Display list of records using Relational record list control

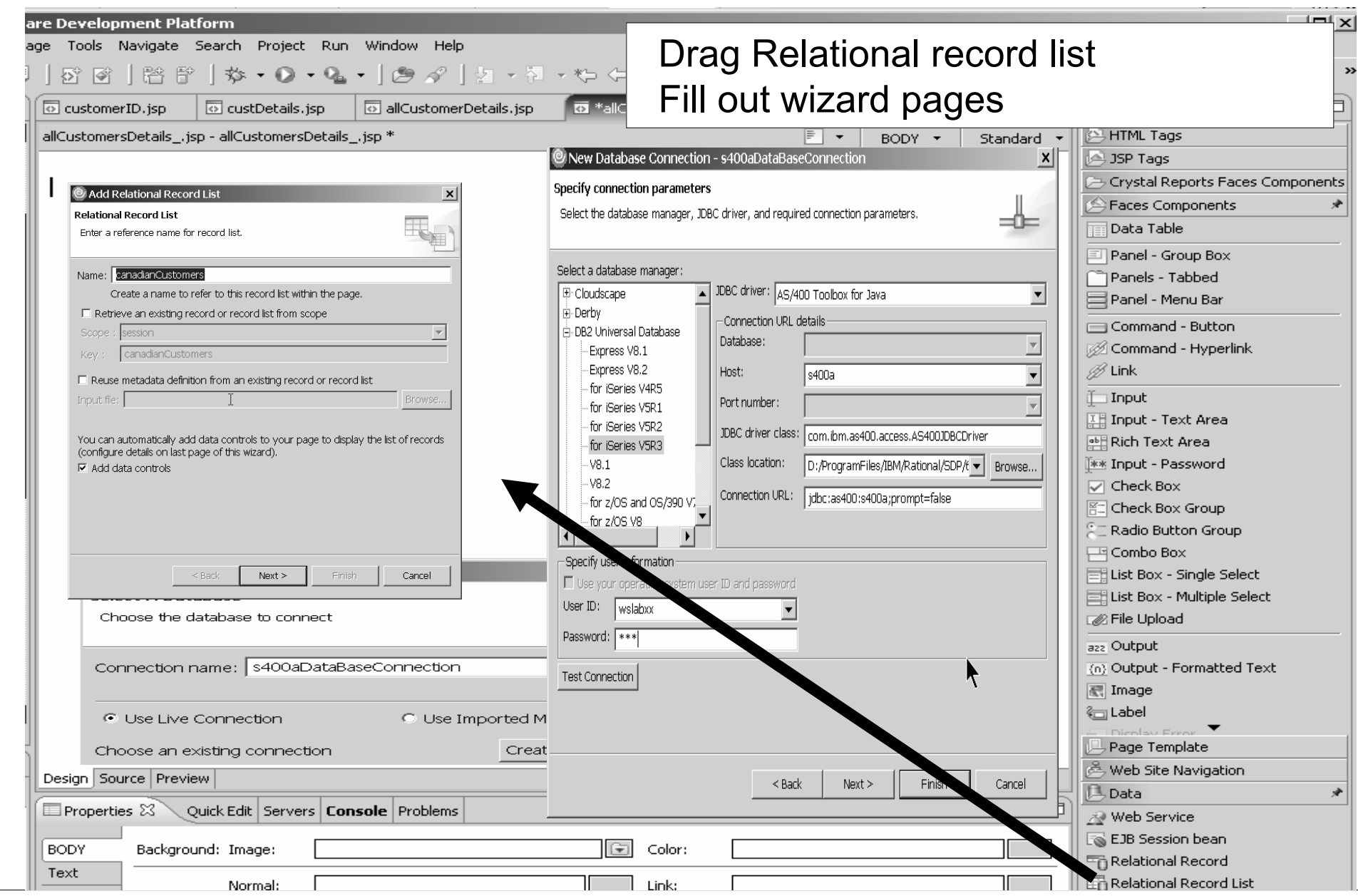

IBM WebSphere Development Studio Client V6.0.1 **Development Studio Client V6.0.1 Development** Studio Client V6.0.1

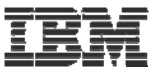

 $\boldsymbol{\mathsf{x}}$ 

### Identify iSeries data base file  $\vert$  Filter for library

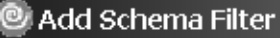

Select a predicate and specify the filter. The filter can include the SQL wildcard %.

 $\vert x \vert$ 

1

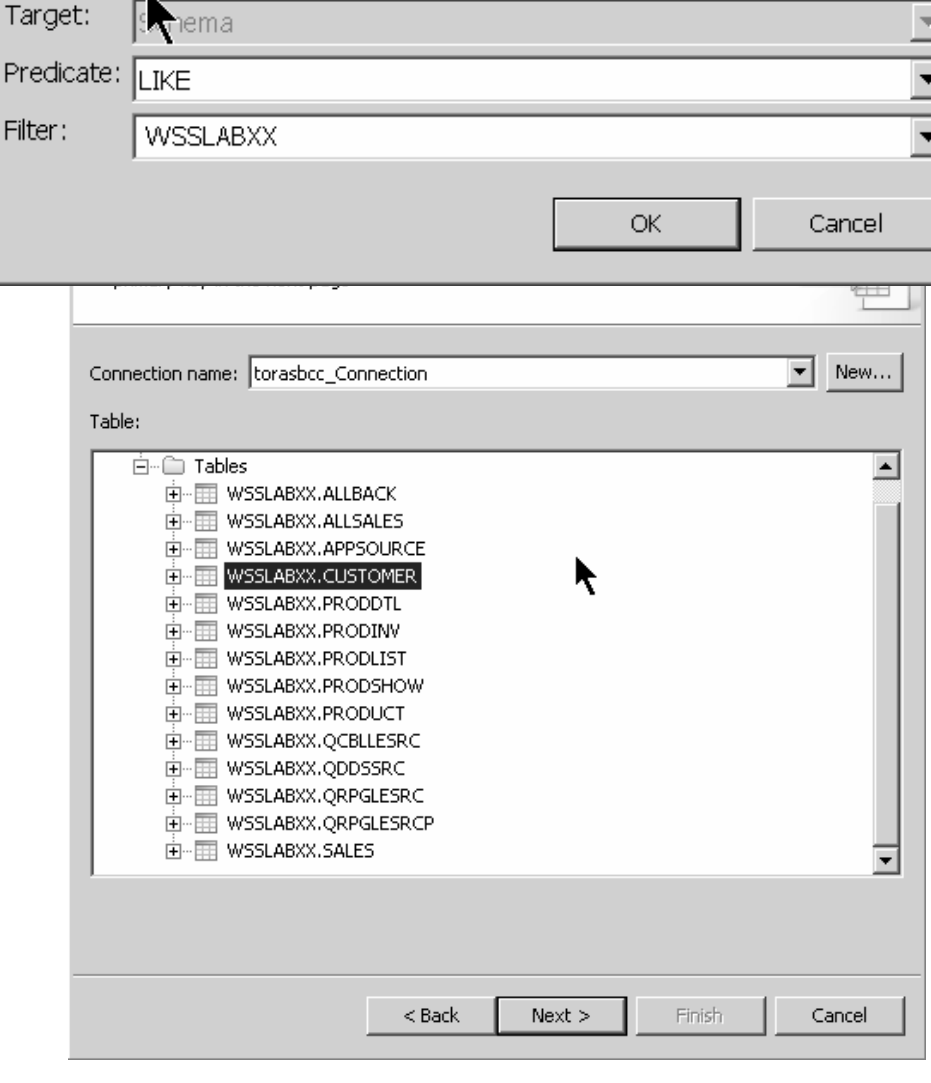

#### Select database file Specify primary key Almost doneTasks **⊟**<sup>-</sup>∞ En CUSTOMER ∙<mark>.⊠</mark> ⊜≛ PrimaryKey Modify primary key k Order results Filter results -Ø | CPHONE : String ·Ø | CFAX : String **Advanced tasks** ·☑ ‖ CCITY: String Add another database table -**☑** | CCOUNT : String through a relationship **Edit primary keys** Table name: CUSTOMER Primary key columns Available columns

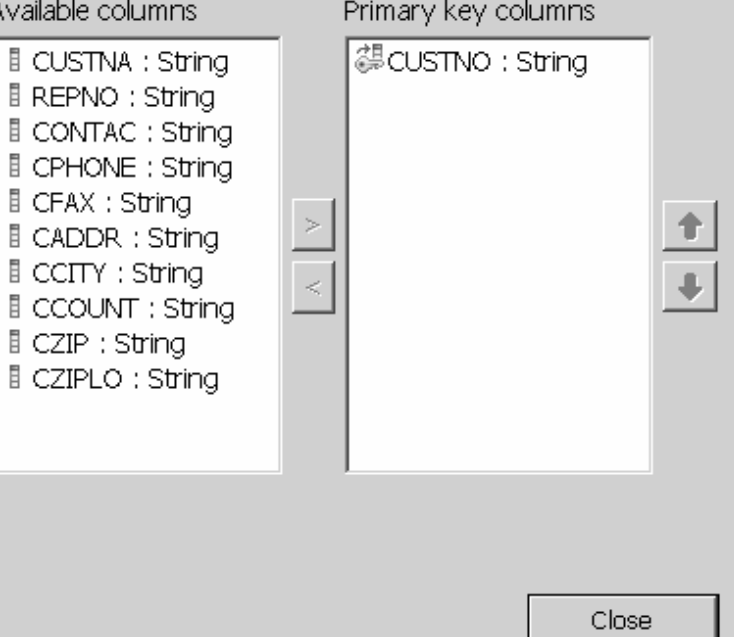

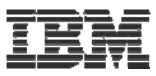

#### Specify the data to be shown  $\vert$  List page has been created Specify SQL Query conditions Specify sort etc @ Web - allCustomerDetails.jsp - IBM Rational Software Development Platform File Edit Toolbar Insert JSP Format Table Frame Page Tools Navigate Search Project Run  $\left| \begin{array}{c} \hline \hline \hline \hline \hline \hline \hline \end{array} \right|$  None | FS - IEI 8 | 3\* ◘ │ ▒ │ ∅ | ∅ │ ⊠ ∱ │ ❖ • ⊙ • ∿⊾ The run itPo Project Explorer  $\Sigma$  $\diagdown$  Gallery  $\lvert$ 5 customerID.jsp **5** custDetails.jsp 由一层 claus\_jsf allCustomerDetails.jsp - allCustomerDetails.jsp  $\blacktriangle$ Customer\_Lookup/WebContent/allCustomerDetails.jsp 白色 Customer\_Lookup Web Site Navigation The following information for Canadian customers was retrieved:  $\sqrt[n]a_b$  Web Diagram 由 ·· 最 Deployment Descriptor: Customer\_Lookup 白··『 Java Resources 白~C冉 JavaSource 中 + com.ibm.faces.sdo 由… 由 pagecode □ 一 由 pcwbeans 由… D CustDATA.java Custno<sup>al</sup> Custna<sup>a</sup> Repno<sup>at</sup> Contac<sup>a</sup> Cphone  $C$ fax $^a$  $C$ addr<sup>ah</sup>  $C$ city<sup>al</sup> CustDATA.pcml defaultPCW.config ்<br>⊟ jsf-ibm.jar ெ⊟் ccf.jar recjava.jar ⊞…∩ **中** □ jt400.jar CUSTNO) (CUSTNA) 画 (REPNO)画 (CONTAC) 画 (CPHONE) 画  $\langle CFAX\rangle$ <sup>abc</sup> (CADDR) 画 (CCITY)<sup>abe</sup> iwdtrt.jar 由。 ō C Conditions 由… neablib.jar  $\vert x \vert$ ் = sdo\_access\_beans.jar 由… 门 sdo web.jar 三> Condition: By columns  $\vert \cdot \vert$ 由 a WebSphere v6.0 Runtime 由 all, JRE System Library [WebSphere v6 JRE □ WebContent **E** META-INF dition where: 中心 theme Conditions Order by  $\boxed{\blacksquare}$  LIKE  $\overline{\mathbf{v}}$ :olumn: |CCOUNT **E** WEB-INF · o allCustomerDetails.jsp o allCustomersDetails\_.jsp ailable columns Order by च '%Canada%' 图 custDetails.jsp · **5** customerID.jsp  $\Gamma$  over **li CUSTNO** o errorUnknownCustomer.jsp CUSTNA Name: **E REPNO D** Page Data X Client ... | Outline | Styles **E** CONTAC  $\overline{\phantom{a}}$ Type: **LCPHONE ⊞-% Scripting Variables**  $E$  CFAX **L** CADDR Faces Managed Beans li cetty. **Ti**canadianCustomers (Service Data Object)  $C$  Ascending II CCOUNT 画 - 蜀 cal New  $\circ$  Descending 且 CZID OK Cancel @#dd Insert ·@S dd Add New JavaBean Method **Delete** Configure

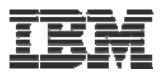

### Running the query

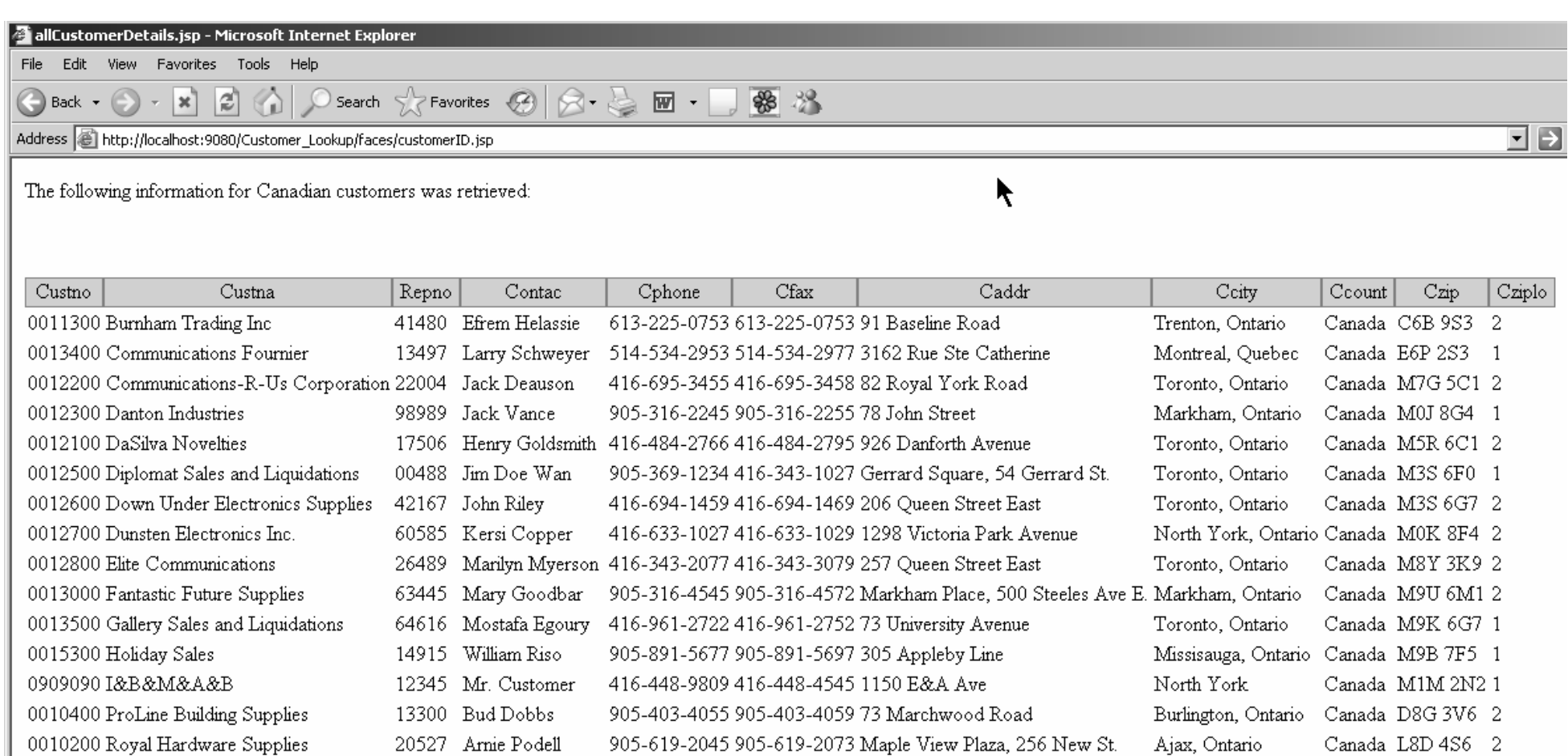

01900 Garry Morehouse 705-522-5044 705-522-5047 7 North Road

**@** Done

 $0011600$  Sudbury Radio and TV

**J** Local intra

Canada P7G 5A3 2

Sudbury, Ontario

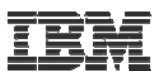

# **WebSphere Test Environment**

# **A full copy of WAS 6.0 is embedded in the IDE**

► Integrated with Server Tools to enable instant and deadeasy testing of Web projects within WDSc.

 $\checkmark$ Standalone all-in-one testing

 $\checkmark$ No dependency on WAS installation or availability

 $\checkmark$  No dependency on an external database

- ► Provides the ability to debug live server-side code
- ► Supports configuring multiple Web applications
- ► Supports multiple servers that can be configured and run at the same time
- $\blacktriangleright$  Provides access to the profiling feature that is available in the workbench
- ► Provides the ability to version Server Tools server configurations
- ► Provides access to the WAS Administration Client

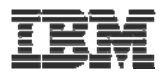

# **WebTools agenda**

- ► WDS overview and AD roadmap
- $\blacktriangleright$  Website creation
- ► Webpage templates
- ► Designer for static WebPages
- ► Designer for Web objects
- ► Tool for Cascading Style Sheets
- ► Tools to create WebApplications
	- **Interaction wizard**
	- ► Java server faces tooling
- ► Tools to create WebServices

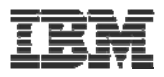

## What Are Web Services

- $\textcolor{red}{\bullet}$  Function that can be programmatically invoked over a network
- Basically remote procedure calls built on open standards and proven technologies
	- Lots of new standards around Web services to ensure interoperability in heterogeneous environments
	- **Links of the Common**  Underlying implementations built on proven technologies like
		- XML
		- HTTP
		- Messaging middleware
		- Security standards

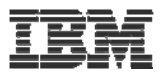

### Why use Web Services

## ▪Because:

- –They are the latest hype
- –They are hot
- –They are cool
- –They are useful
- –Somebody asks you to provide one for a certain task
- –Somebody provides one and asks you to use it

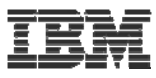

## RPG/COBOL Program as Service Provider

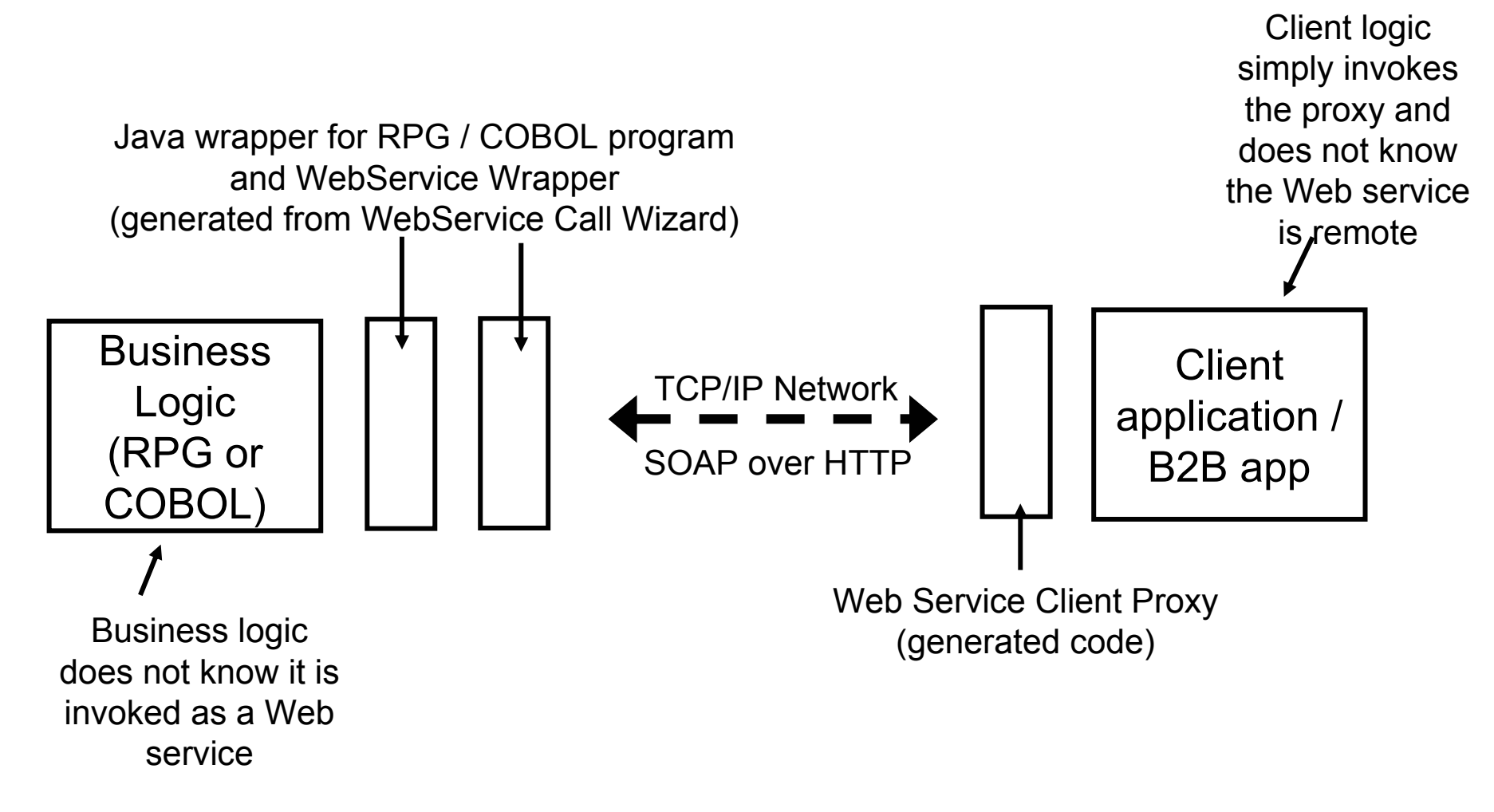

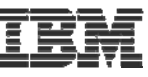

### System i5 Web Services Tools (new in V6.0.1)

- ▪ Single wizard to convert i5/OS program or service program procedure into a Web Service
	- Generates all required code for deploying Web Service to WebSphere Application Server
- $\blacksquare$  Automatically determines program (or procedure) parameters when invoked from RSE
- Just point to RPGIV/ILE COBOL program source
- Go thru a couple of wizard pages and WSDL for the program or procedure will be generated

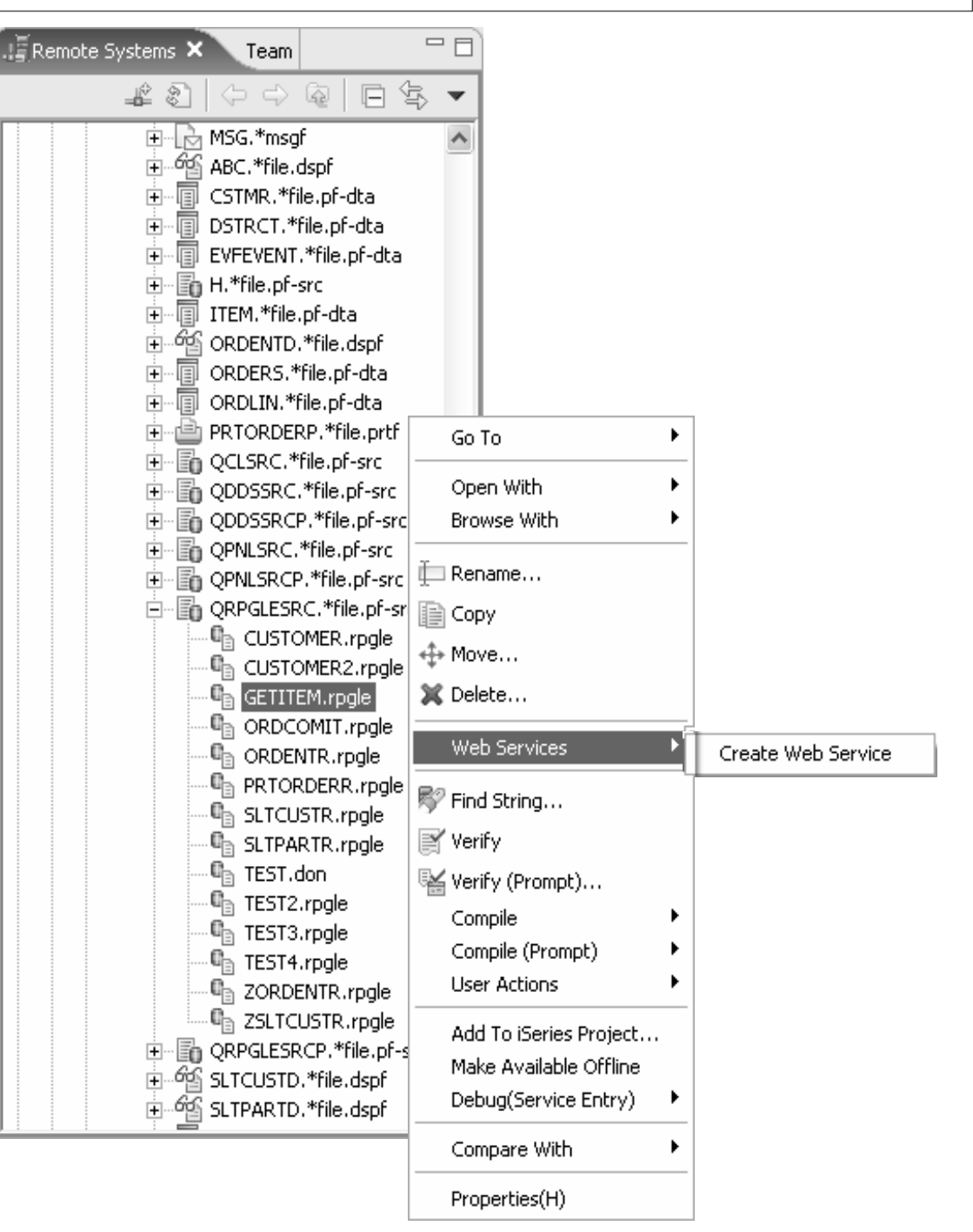

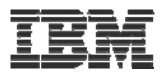

## Tools

## ▪ **Web Services Tools in WDSc**

- **Create**
	- **Web services from:**
		- **ILE RPG/COBOL source**
		- **Java Beans**
		- -**Enterprise JavaBeans (advanced edition only)**
		- **SQL Queries**
		- **DB2 Stored Procedures**
		- **DB2 XML Extender calls**
	- **Web service client proxy given a WSDL document**
- **Test** 
	- **Test your Web services in the WebSphere test environment**
	- **Generate test code to test generated Web service client proxies**
- **TCP/IP Monitor**
	- **Useful for debugging SOAP messages between provider and consumer**

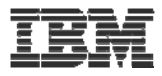

## WebService WizardUse Remote Systems Explorer to select member

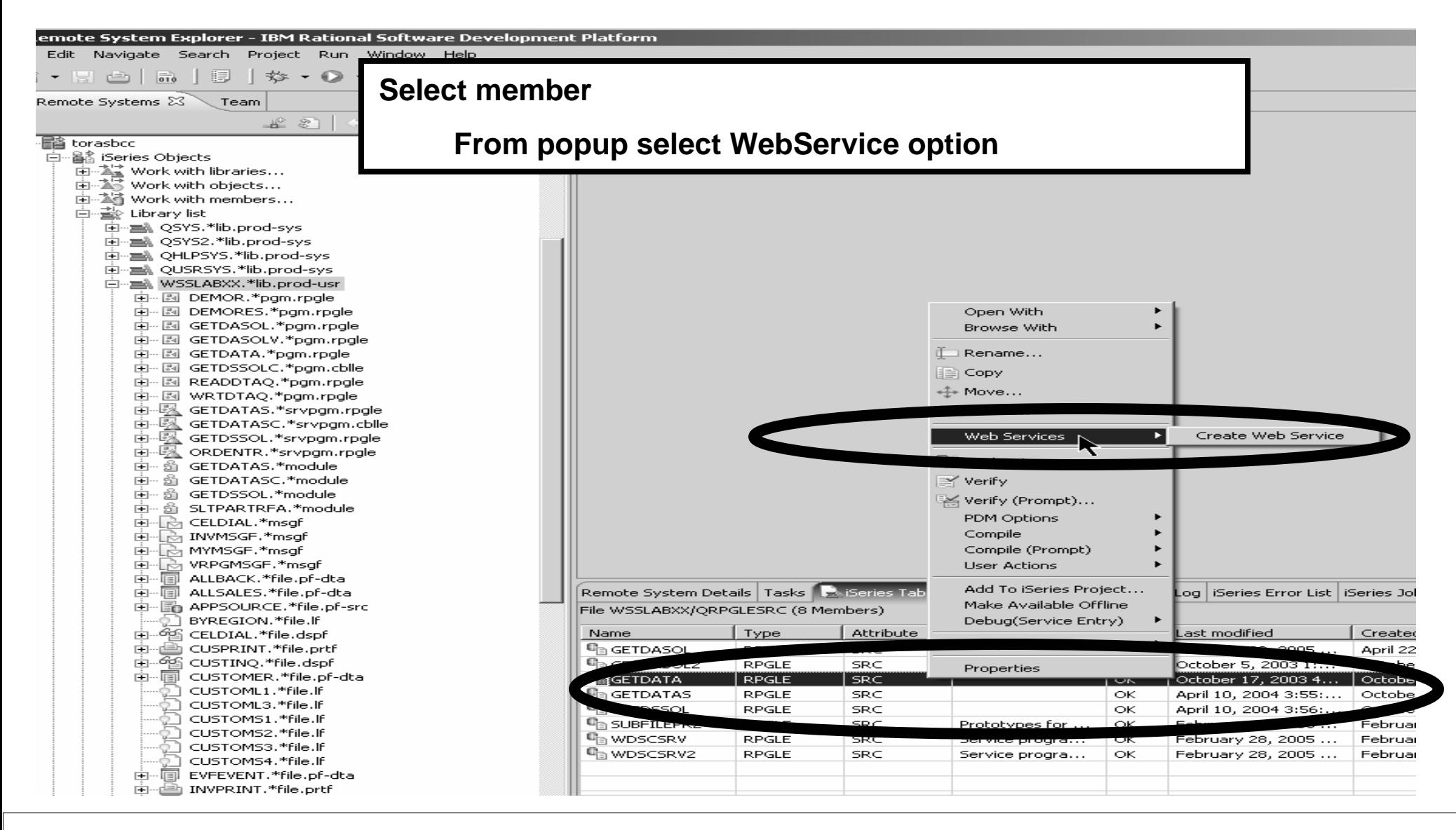

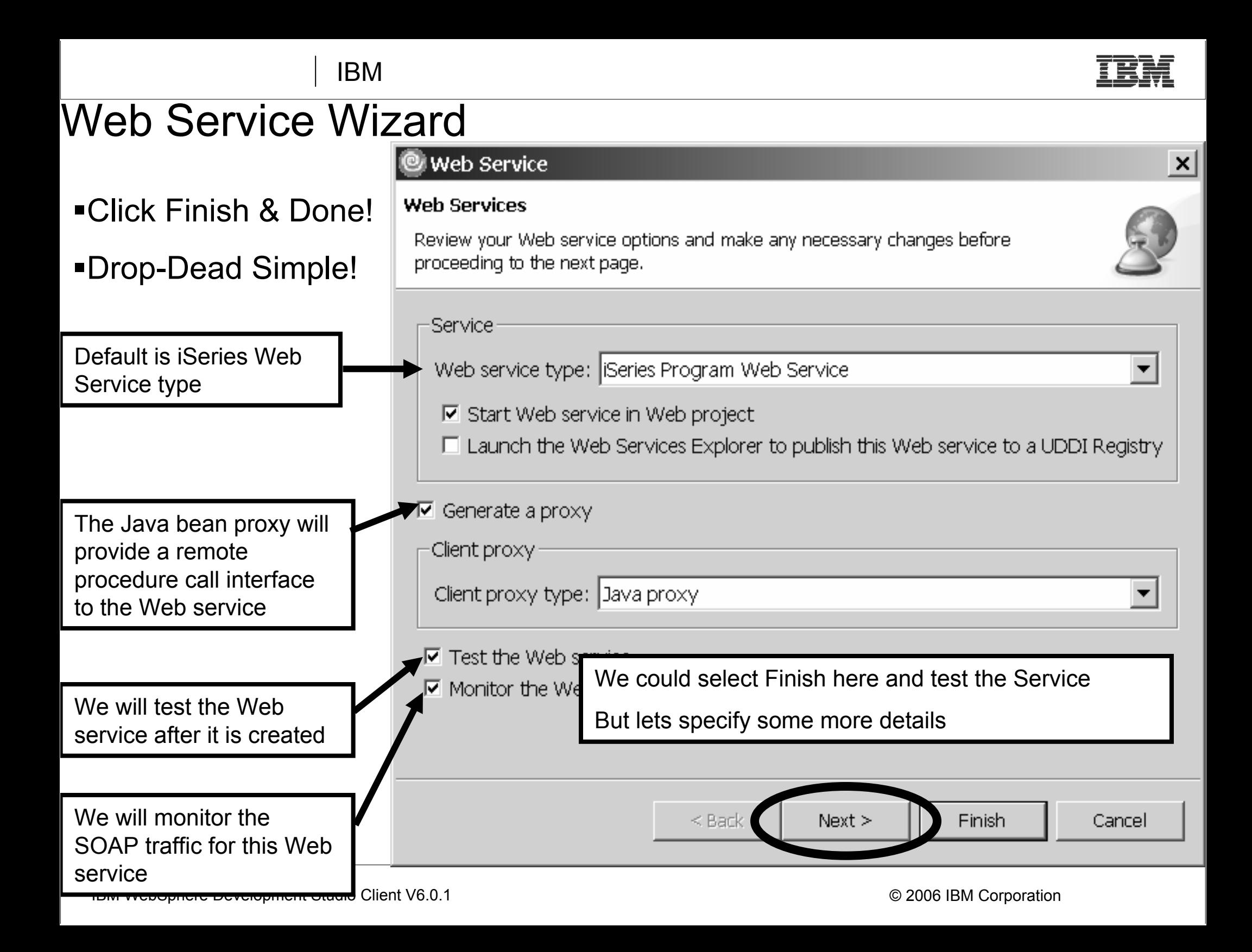

# Configuring the Web Service- Edit Program/Parameters

-File name shows the Program source file the wizard was launched from (valid types incl. ILE RPG, COBOL, PCML)

-**Browse files** to select a different file

-The default Runtime configuration is taken from the System i5 connection

-**Edit** to change the configuration

-**Browse** to choose an existing configuration (.config file)

■ Selecting the Program (**CUSTINFO**), you can change the Library, Program type, Program Object etc. (in most cases the defaults are sufficient)

Expand the program to see program parameters

Selecting a parameter (e.g. **IN\_CID**), you can change Usage type, CCSID

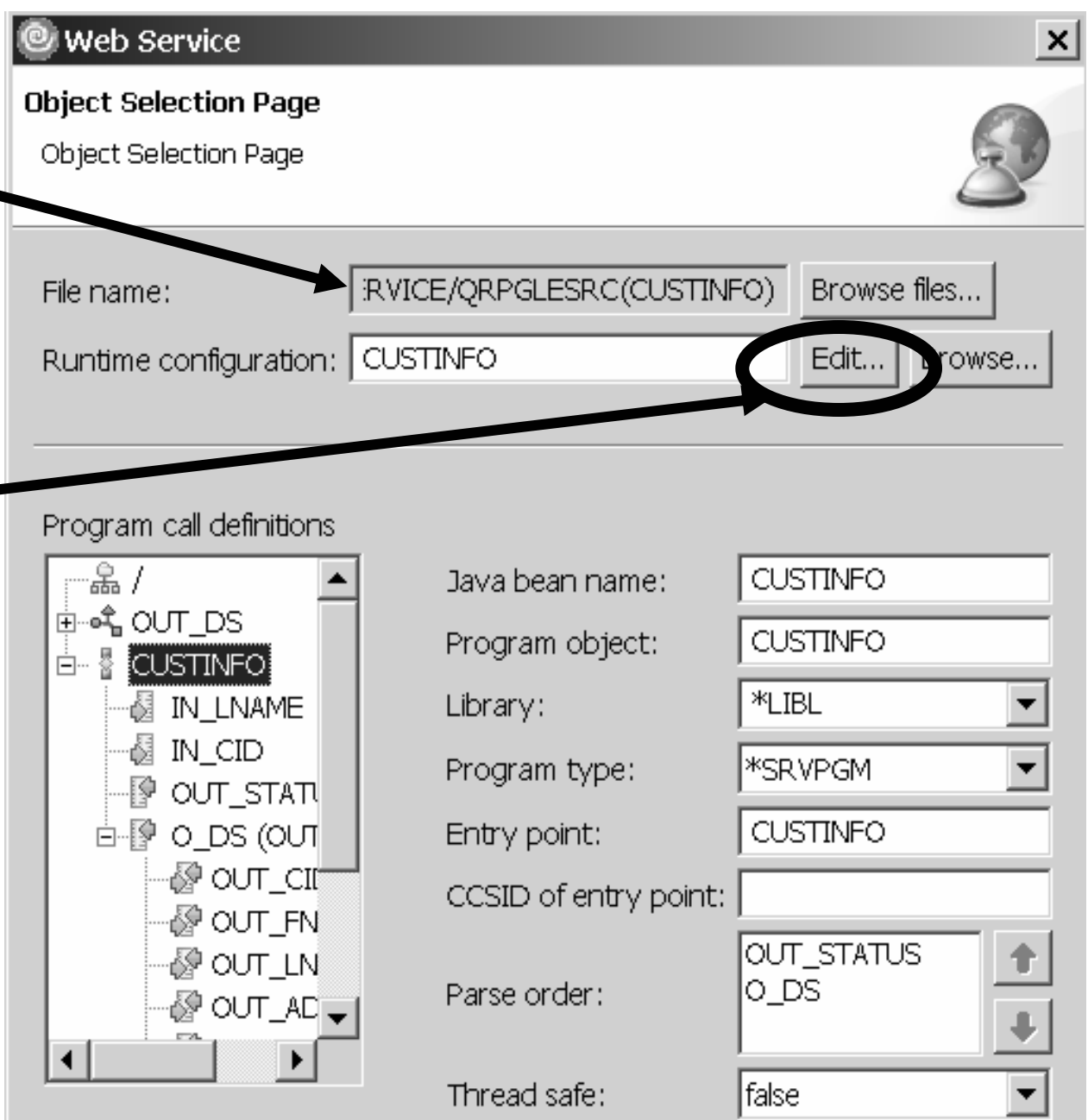

IBM

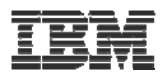

# Configuring the Web Service- Runtime Configuration

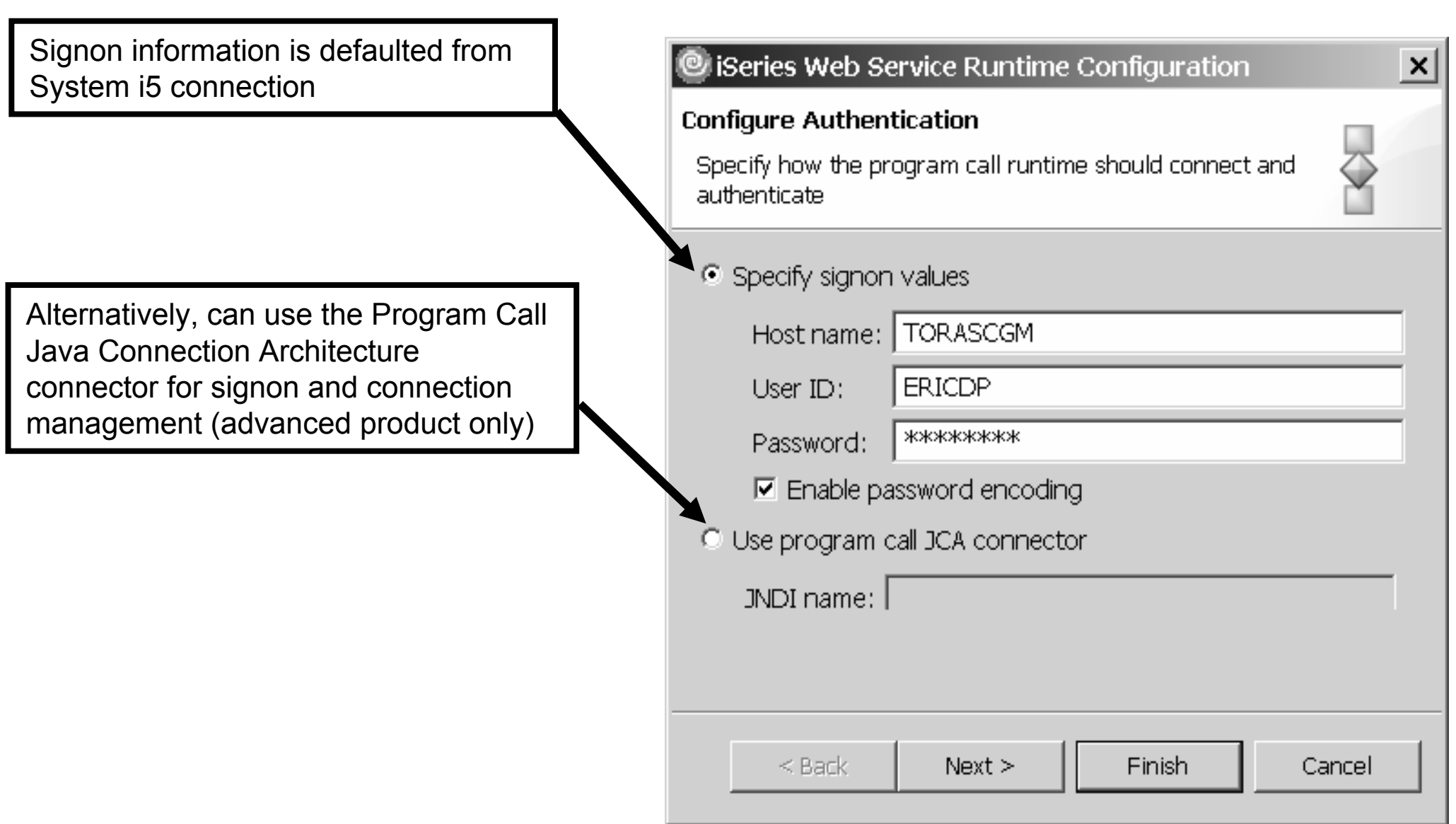

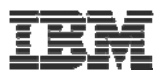

## Testing the Web Service

After wizard completes, the generated Test Client JSPs are run on the server (selected option "Test the Web service" in the wizard)

Select one of the methods to test, then enter the input data, Customer ID "0001"

Click "Invoke" and the results of the Web service are displayed, Customer ID "0001" is associated with Annie O!

 As you will see shortly, there are many different ways to test the Web service

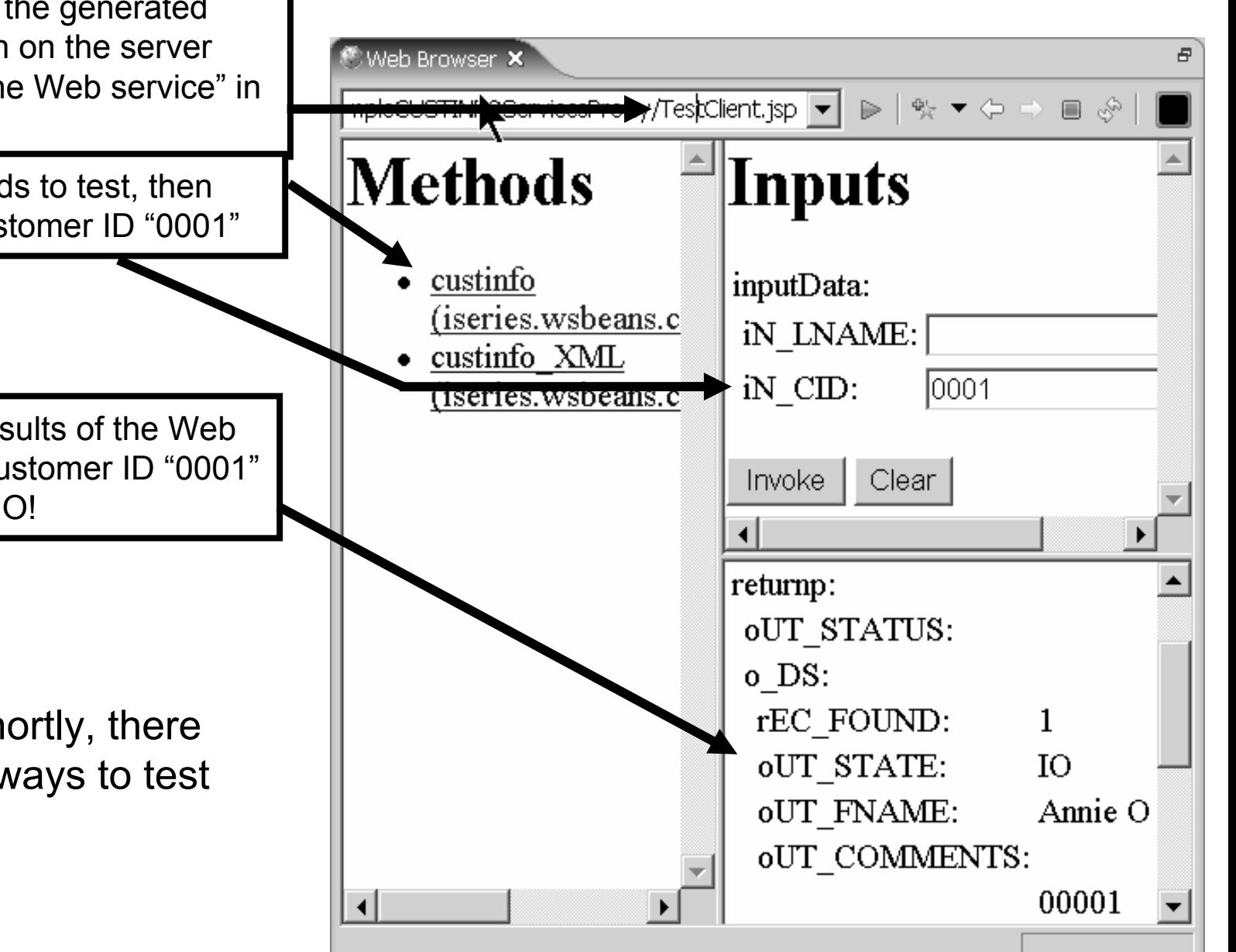

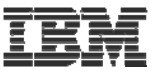

## WSDL editor in WDSc (graphical view)

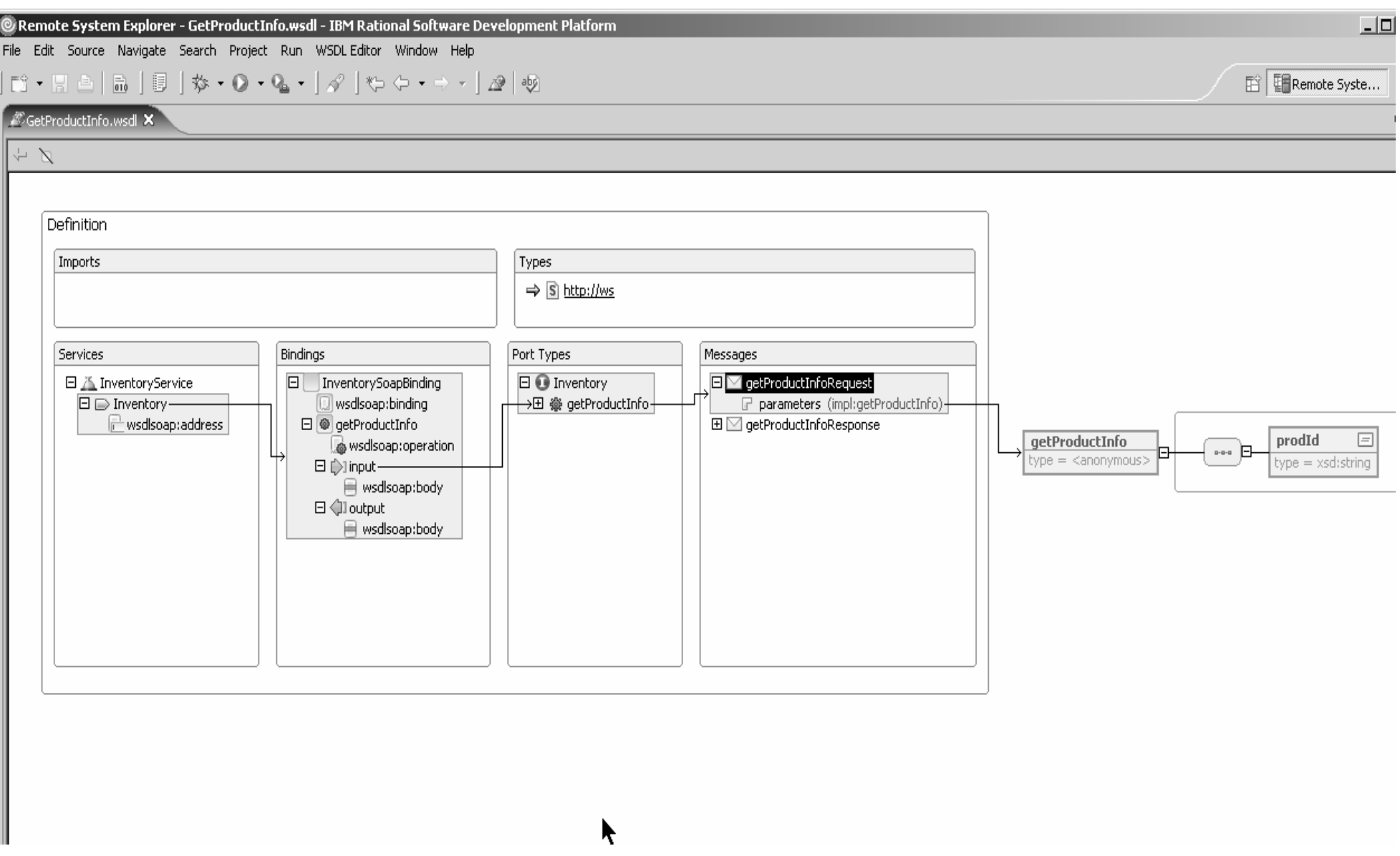
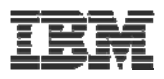

# Web Tool for *iSeries*

Wizards to help create iSeries RPG/COBOL web applications Interaction wizard to build an RPG web application WebService wizard to build an iSeries **WebService** JCA wizard to build an iSeries Java Connector Architecture (JCA) connector

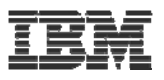

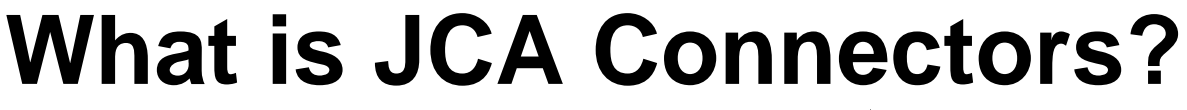

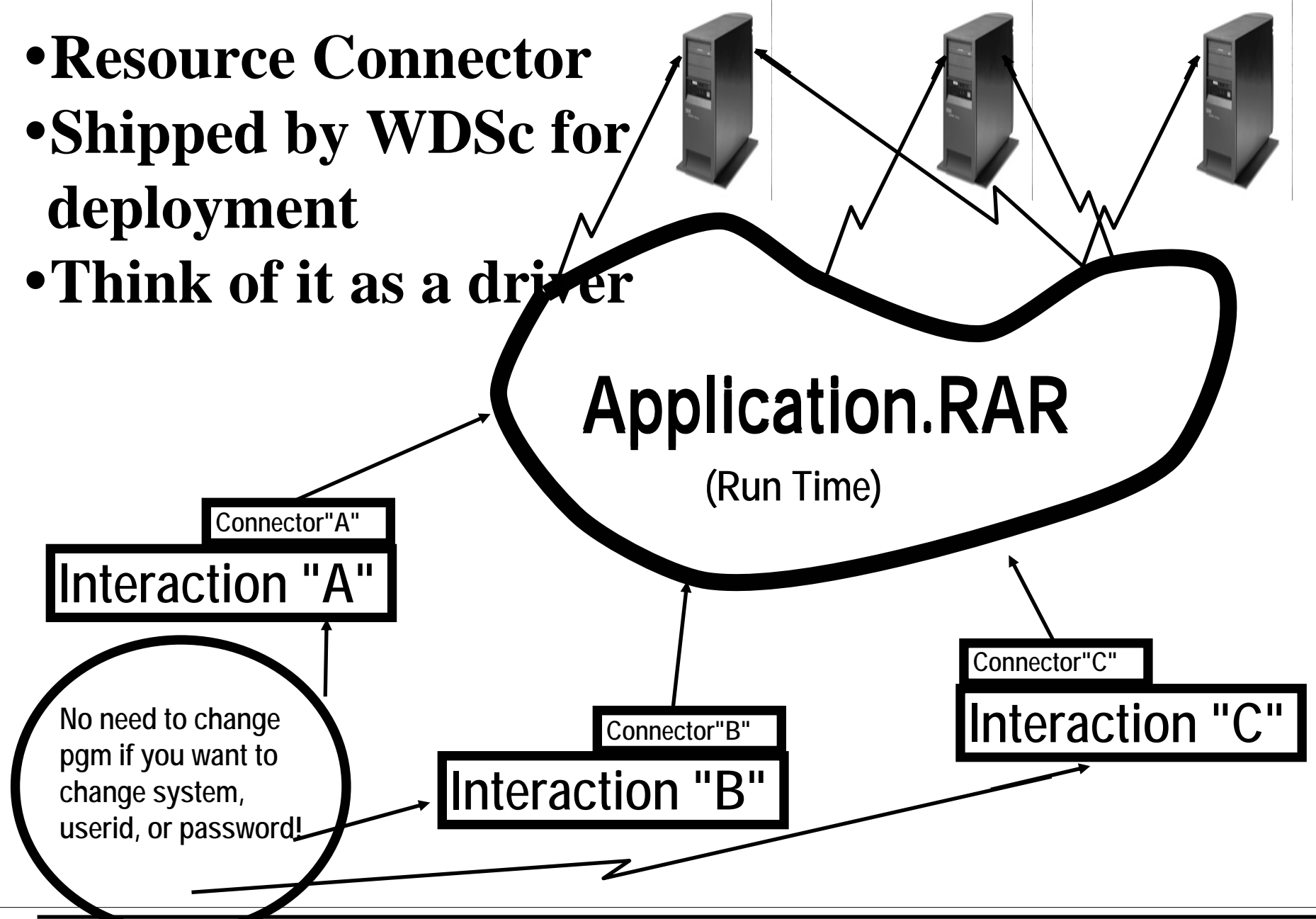

IBM WebSphere Development Studio Client V6.0.1 © 2006 IBM Corporation

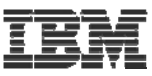

 $\vert x \vert$ 

## **Creating a connector**

**+ iSeries Web Tools Run-time Configuration** 

iSeries Web Tools Run-time Configuration

Specify the run-time configuration for program call of iSeries Web development tools

#### $\rightarrow$  Use runtime configuration dialog  $\rightarrow$  Check JCA checkbox

 $\rightarrow$  Specify JNDI name

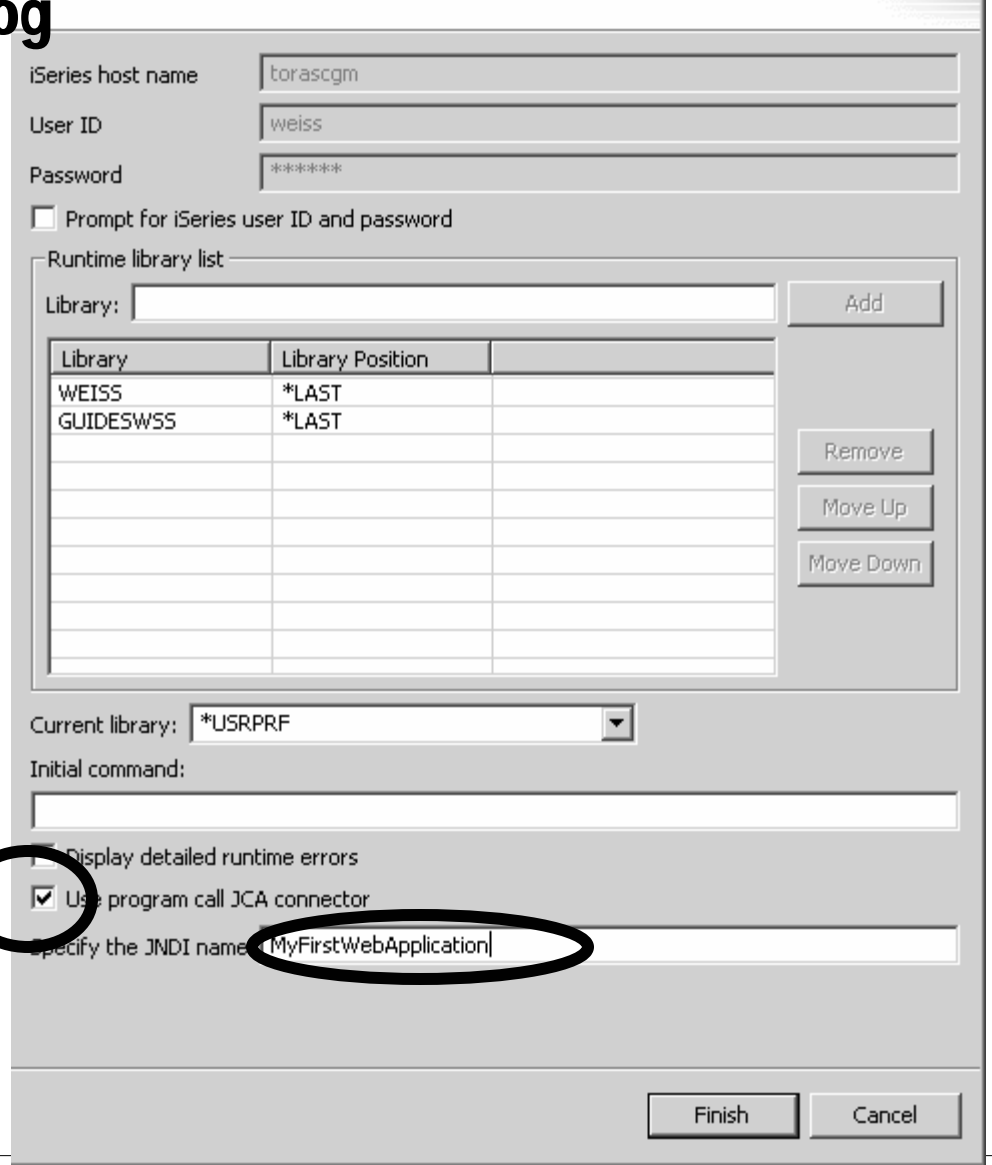

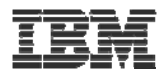

# **SUMMARY**

## ƒ **System i5 web tools, at a glance**

## <sup>y</sup>**Tools optimized for System i5 developers!**

- <sup>ƒ</sup>**Web Interaction wizard (deprecated using STRUTS framework)**
- <sup>ƒ</sup>**Jsf tools with iSeries support** 
	- <sup>ƒ</sup>**Use Program call bean**
	- ƒ**Use direct access to data base**
- ƒ**New and enhanced Web Service wizard**
	- <sup>9</sup>**Make your system i5 programs available as a Web Service**
- ƒ**JCA wizard**
	- 9**Create connectors for you system i5 programs**

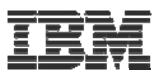

# **More Information?**

# **Information Sources**

## <sup>y</sup>**www.ibm.com/software/awdtools/iSeries**

► For iSeries Applicaton Development

## <sup>y</sup>**www.eclipse.org**

► Eclipse and information about eclipse

## <sup>y</sup>**www.ignite400.org**

- ► Introduction to eclipse article
- <sup>y</sup>**www.ibm.com/software/info1/websphere/partners/iseries.jsp**
	- ► WebSphere on iSeries home page for BPs

## <sup>y</sup>**eServer iSeries magazine, July 2002 issue**

►3 articles on WDSc

## <sup>y</sup>**www.ibm.com/websphere/developer**

- ► WebSphere Developer Domain
- ► Many articles and tutorials on technology and tools, including eclipse and WSWB and WebSphere Studio configurations

IBM

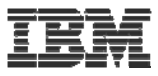

# **Disclaimer**

#### **Acknowledgement:**

• This presentation is a collaborative effort of the IBM Toronto AS/400 Application Development presentation team, including work done by:

<sup>ƒ</sup>*Phil Coulthard, George Farr, Claus Weiss, Don Yantzi*

### **Disclaimer:**

• The information contained in this document has not been submitted to any formal IBM test and is distributed on an as is basis without any warranty either express or implied. The use of this information or the implementation of any of these techniques is a customer responsibility and depends on the customers' ability to evaluate and integrate them into the customers' operational environment. While each item may have been reviewed by IBM for accuracy in a specific situation, there is no guarantee that the same or similar results will result elsewhere. Customers attempting to adapt these techniques to their own environment do so at their own risk.

#### **Reproduction:**

• The base presentation is the property of IBM Corporation. Permission must be obtained PRIOR to making copies of this material for any reason.

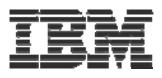

### Trademarks and Disclaimers

© IBM Corporation 1994-2006. All rights reserved.

References in this document to IBM products or services do not imply that IBM intends to make them available in every country.

The following terms are trademarks of International Business Machines Corporation in the United States, other countries, or both:

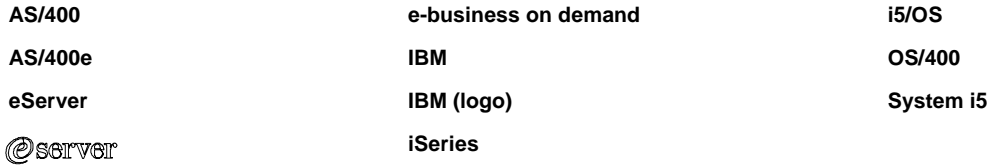

Rational is a trademark of International Business Machines Corporation and Rational Software Corporation in the United States, other countries, or both. Intel, Intel Logo, Intel Inside, Intel Inside logo, Intel Centrino, Intel Centrino logo, Celeron, Intel Xeon, Intel SpeedStep, Itanium, and Pentium are trademarks or registered

trademarks of Intel Corporation or its subsidiaries in the United States and other countries.

Linux is a trademark of Linus Torvalds in the United States, other countries, or both.

Microsoft, Windows, Windows NT, and the Windows logo are trademarks of Microsoft Corporation in the United States, other countries, or both.

UNIX is a registered trademark of The Open Group in the United States and other countries.

Java and all Java-based trademarks are trademarks of Sun Microsystems, Inc. in the United States, other countries, or both.

Other company, product or service names may be trademarks or service marks of others.

Information is provided "AS IS" without warranty of any kind.

All customer examples described are presented as illustrations of how those customers have used IBM products and the results they may have achieved. Actual environmental costs and performance characteristics may vary by customer.

Information concerning non-IBM products was obtained from a supplier of these products, published announcement material, or other publicly available sources and does not constitute an endorsement of such products by IBM. Sources for non-IBM list prices and performance numbers are taken from publicly available information, including vendor announcements and vendor worldwide homepages. IBM has not tested these products and cannot confirm the accuracy of performance, capability, or any other claims related to non-IBM products. Questions on the capability of non-IBM products should be addressed to the supplier of those products.

All statements regarding IBM future direction and intent are subject to change or withdrawal without notice, and represent goals and objectives only. Contact your local IBM office or IBM authorized reseller for the full text of the specific Statement of Direction.

Some information addresses anticipated future capabilities. Such information is not intended as a definitive statement of a commitment to specific levels of performance, function or delivery schedules with respect to any future products. Such commitments are only made in IBM product announcements. The information is presented here to communicate IBM's current investment and development activities as a good faith effort to help with our customers' future planning.

Performance is based on measurements and projections using standard IBM benchmarks in a controlled environment. The actual throughput or performance that any user will experience will vary depending upon considerations such as the amount of multiprogramming in the user's job stream, the I/O configuration, the storage configuration, and the workload processed. Therefore, no assurance can be given that an individual user will achieve throughput or performance improvements equivalent to the ratios stated here.

Photographs shown are of engineering prototypes. Changes may be incorporated in production models.